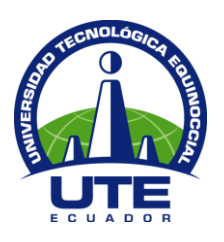

# **UNIVERSIDAD TECNOLÓGICA EQUINOCCIAL**

# **FACULTAD DE CIENCIAS DE LA INGENIERÍA**

# **CARRERA: INGENIERÍA MECATRÓNICA**

# **TEMA:** CONTROL DE VELOCIDAD Y TORQUE DEL SISTEMA MOTRIZ DE UNA BANDA TRANSPORTADORA

# **TESIS PREVIA LA OBTENCIÓN DEL TÍTULO DE INGENIERO MECATRÓNICO**

**AUTOR:** CRISTIAN PASQUEL HERRERA.

**DIRECTOR DE TESIS:** ING. MARCELO ARÉVALO

**QUITO, MAYO 2011**

## EL CONTENIDO DEL PRESENTE TRABAJO SE

## RESPONSABILIZA EL AUTOR.

# **CRISTIAN PASQUEL HERRERA**

**\_\_\_\_\_\_\_\_\_\_\_\_\_\_\_\_\_\_\_\_\_\_\_\_\_\_\_\_\_\_\_\_\_\_\_\_\_\_\_\_**

**CI: 171730556-7**

# CERTIFICO QUE LA PRESENTE TESIS HA SIDO DESARROLLADA POR EL SR. CRISTIAN PASQUEL HERRERA, BAJO MI DIRECCIÓN

**DIRECTOR DE TESIS: ING. MARCELO ARÉVALO**

**\_\_\_\_\_\_\_\_\_\_\_\_\_\_\_\_\_\_\_\_\_\_\_\_\_\_\_\_\_\_\_\_\_\_\_\_\_\_\_\_**

#### **AGRADECIMIENTO**

A la Universidad Tecnológica Equinoccial, por haber brindado todo su conocimiento durante toda mi educación superior.

A mi Dios, por haberme rodeado de personas muy valiosas que me han ayudado, me han aconsejado y me han dado muchos ánimos para culminar mi carrera, que hoy día llega a su fin.

A mis padres y hermanos que con su amor, sus concejos y su apoyo incondicional, me guiaron durante todo este camino como hijo, hermano, persona y ahora como profesional.

A mi hija por brindarme todo su amor, inocencia y principalmente por ser el pilar fundamental de vida.

A mis amigos que han estado en las buenas y en las malas para darme su mano cuando les he pedido.

A mi director de tesis Ing. Marcelo Arévalo por su trabajo en el desarrollo del presente proyecto y por fortalecer mi talento como futuro profesional.

**Cristian Pasquel H.**

### **DEDICATORIA**

El presente proyecto está dedicado a mis padres JORGE y ROSITA, quienes han sido mi guía toda la vida y ejemplo a seguir.

Al esfuerzo que han realizando día a día para que salga adelante y no desmaye durante mi carrera profesional

A mi hija que es lo más grande que Diosito me pudo dar.

Este proyecto es para ustedes

No me queda más que agradecerles eternamente y dedicarles todos mis logros profesionales a futuro porque sé que con su bendición y de Diosito todo será posible.

**Cristian Pasquel H.**

## ÍNDICE GENERAL

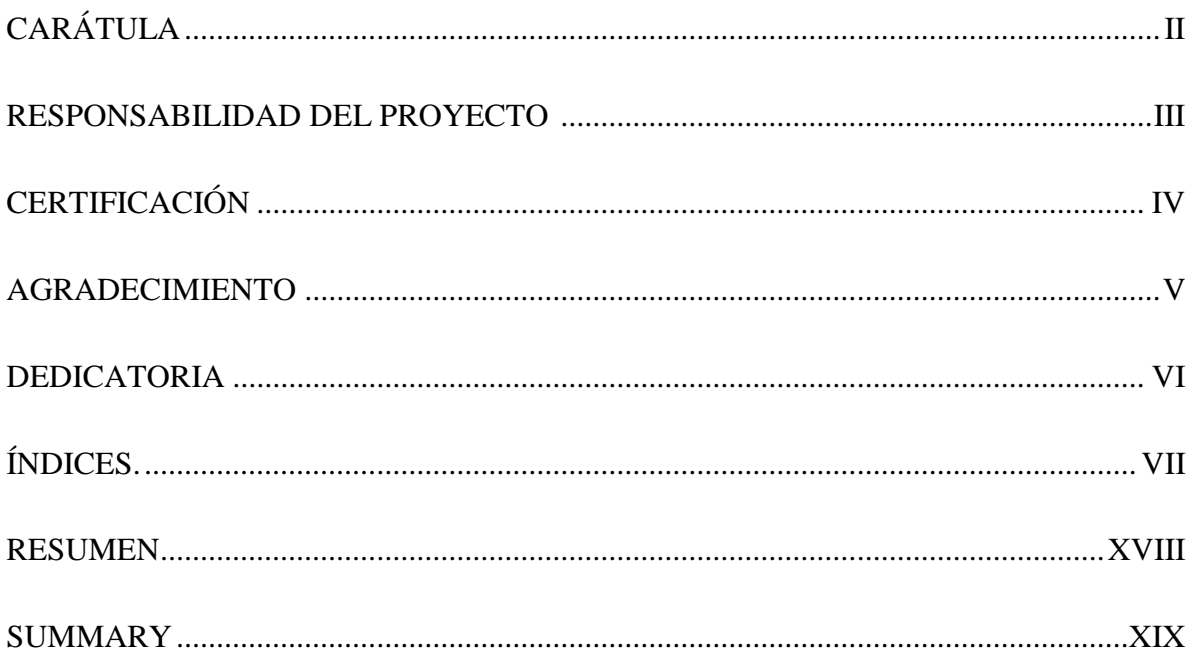

# ÍNDICE DE CONTENIDO

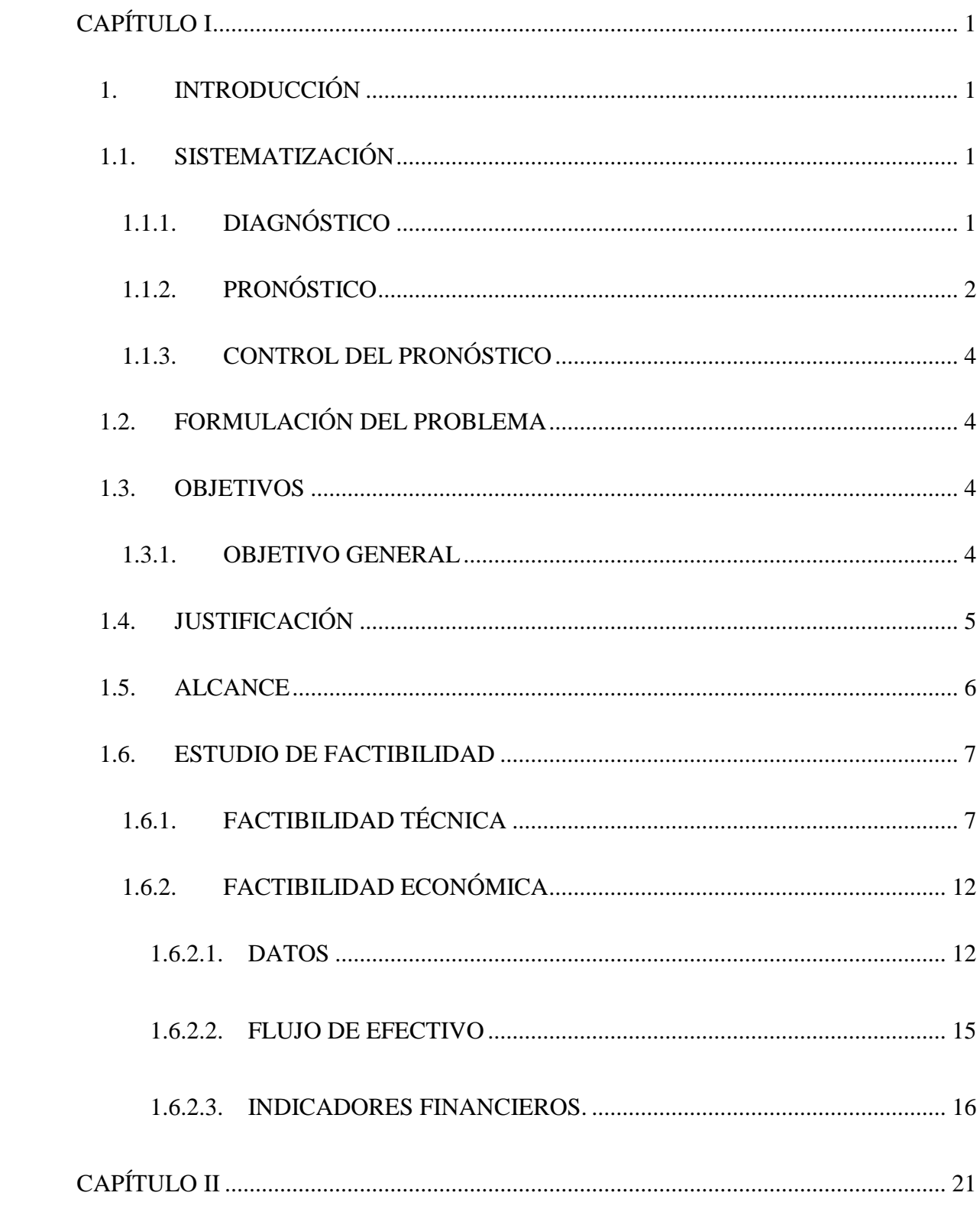

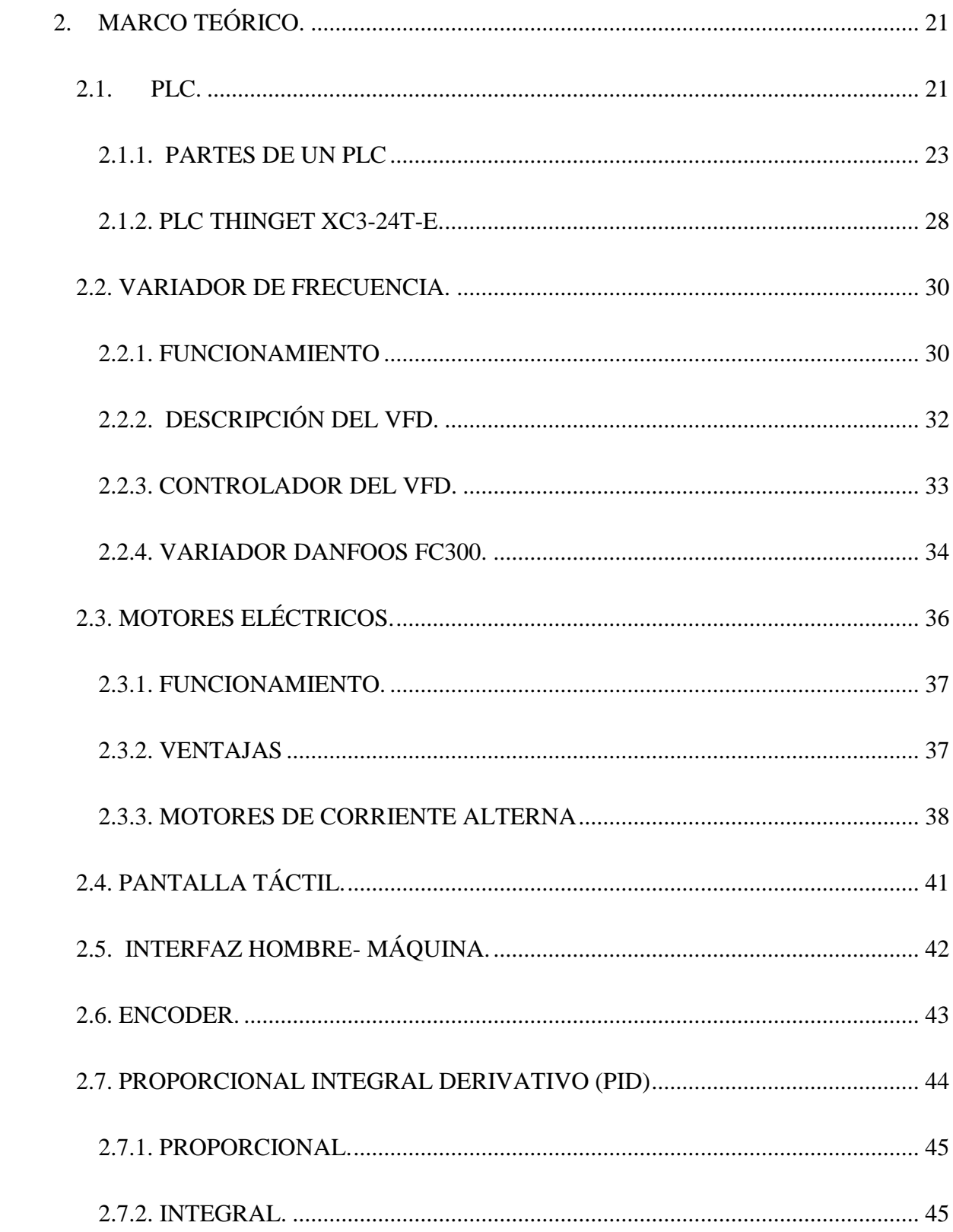

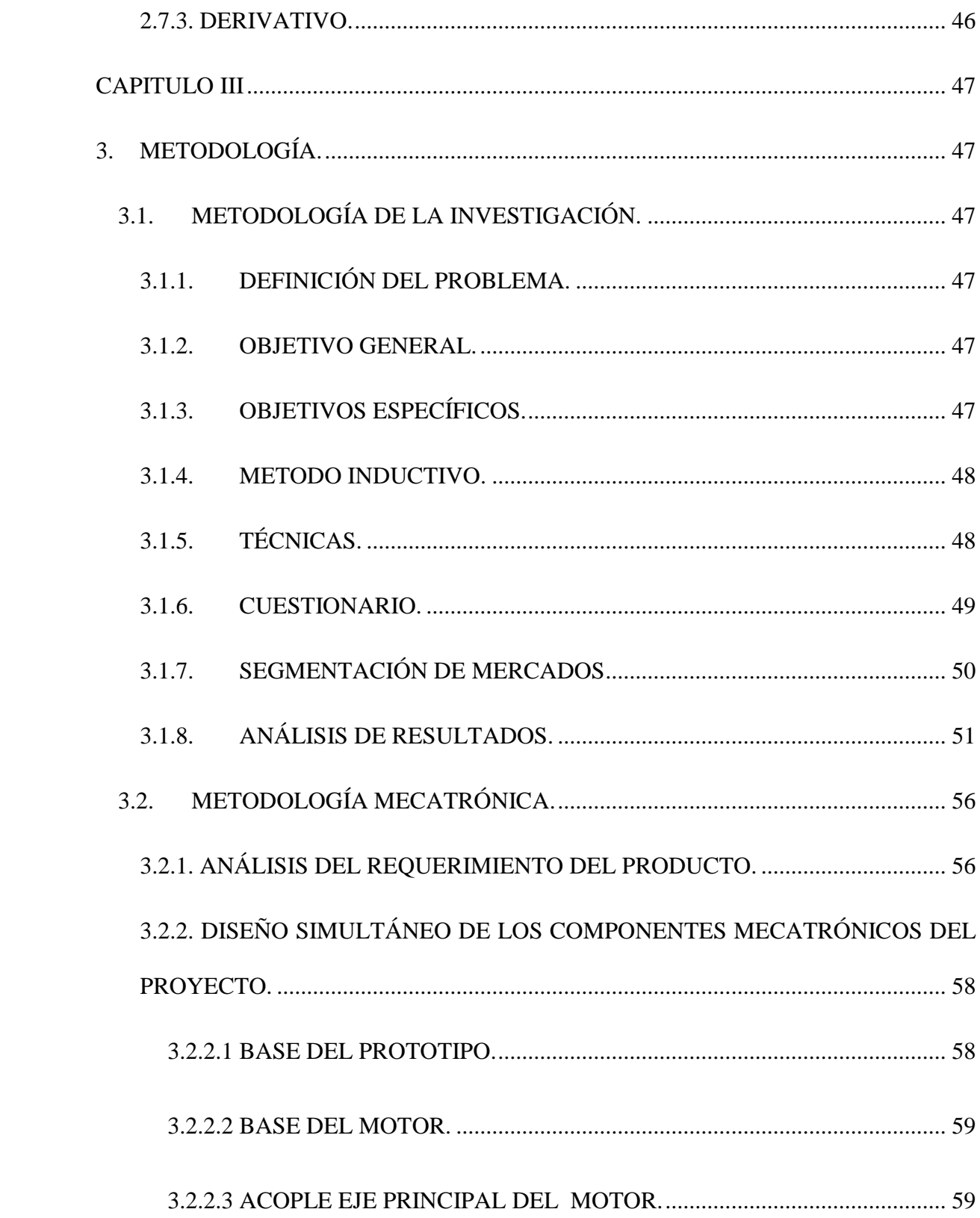

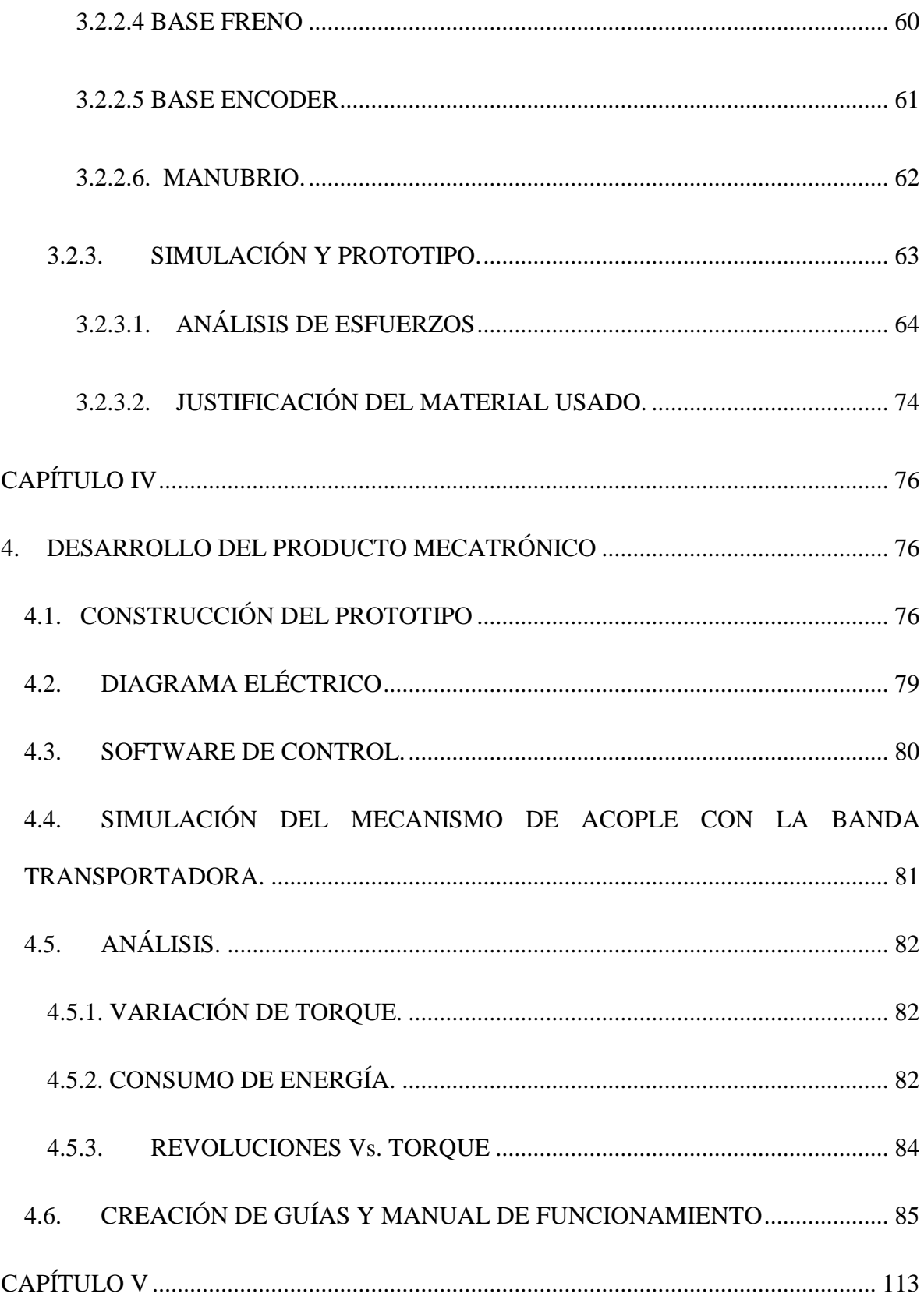

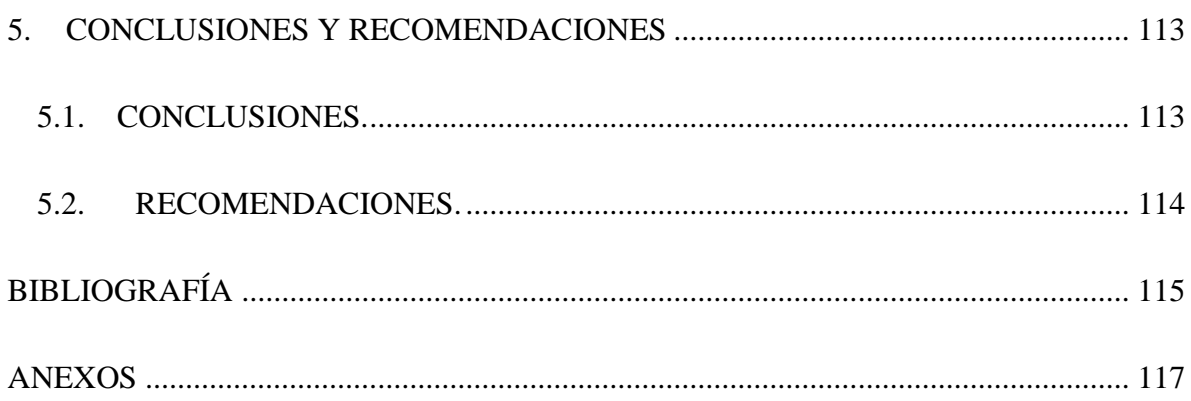

## ÍNDICE DE TABLAS

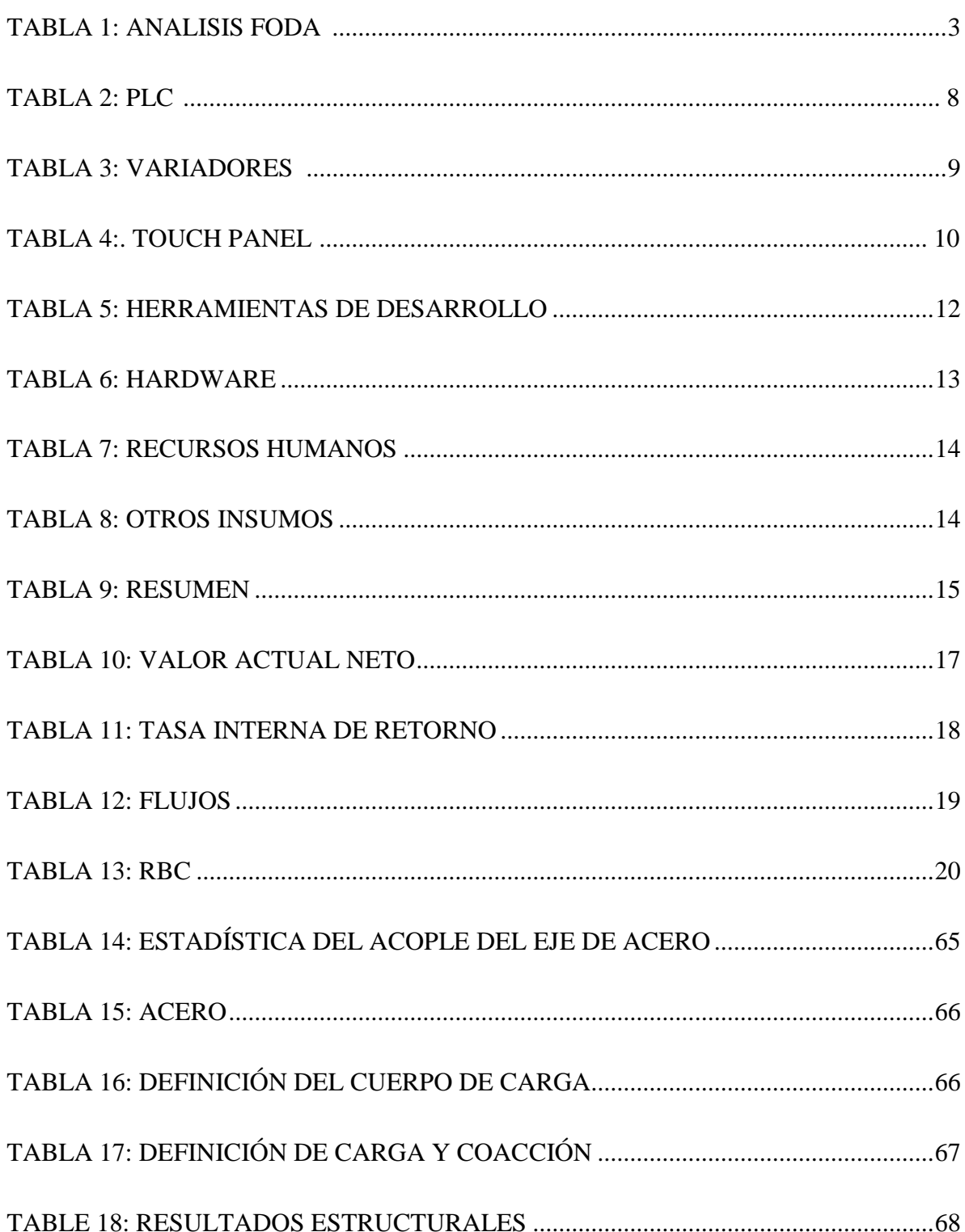

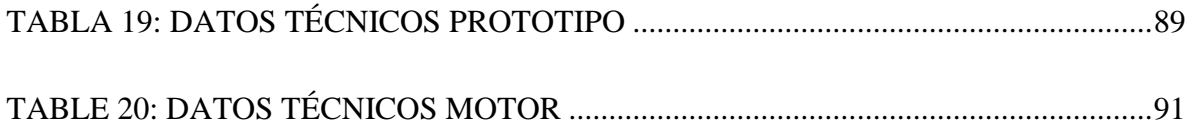

# **ÍNDICE DE GRÁFICOS**

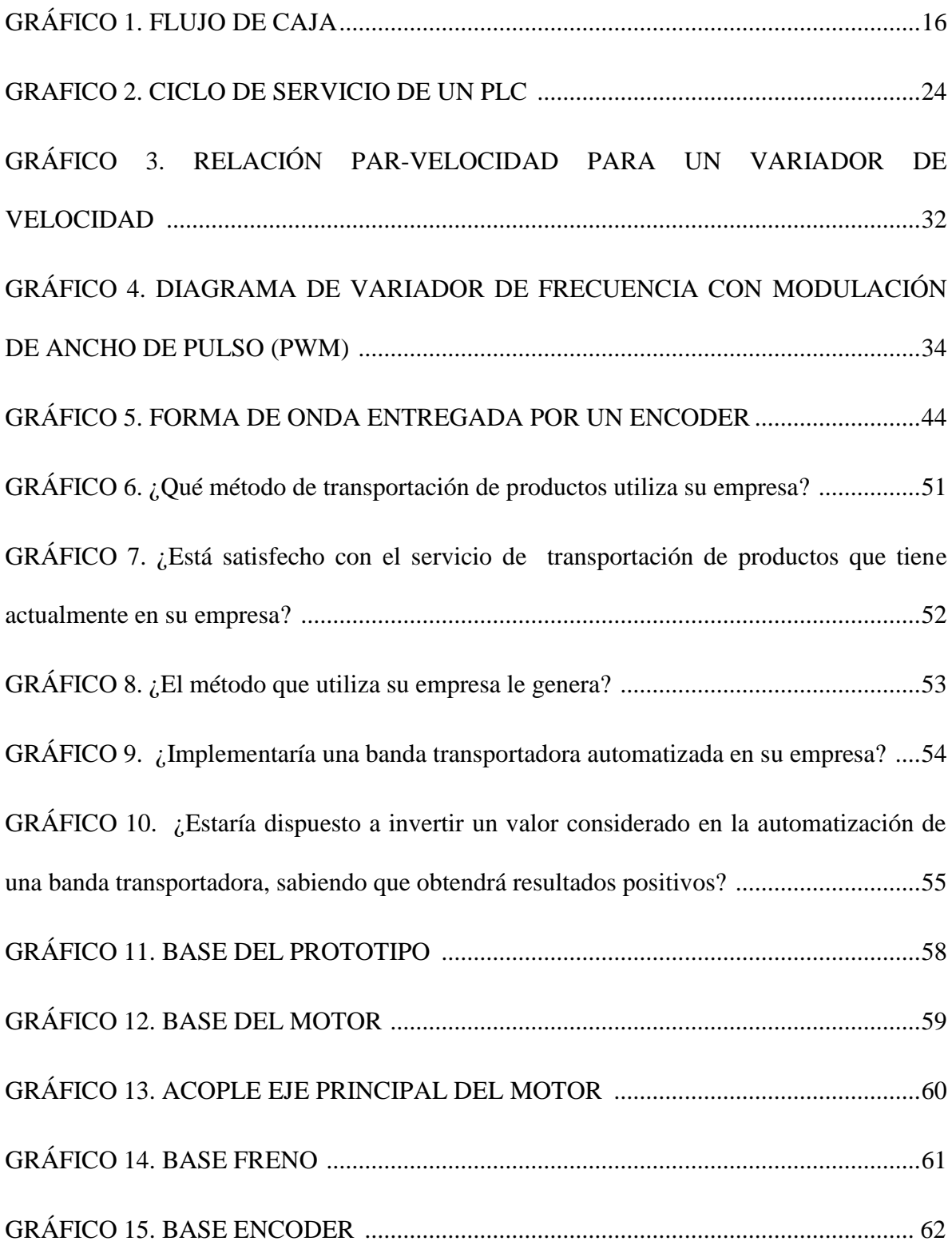

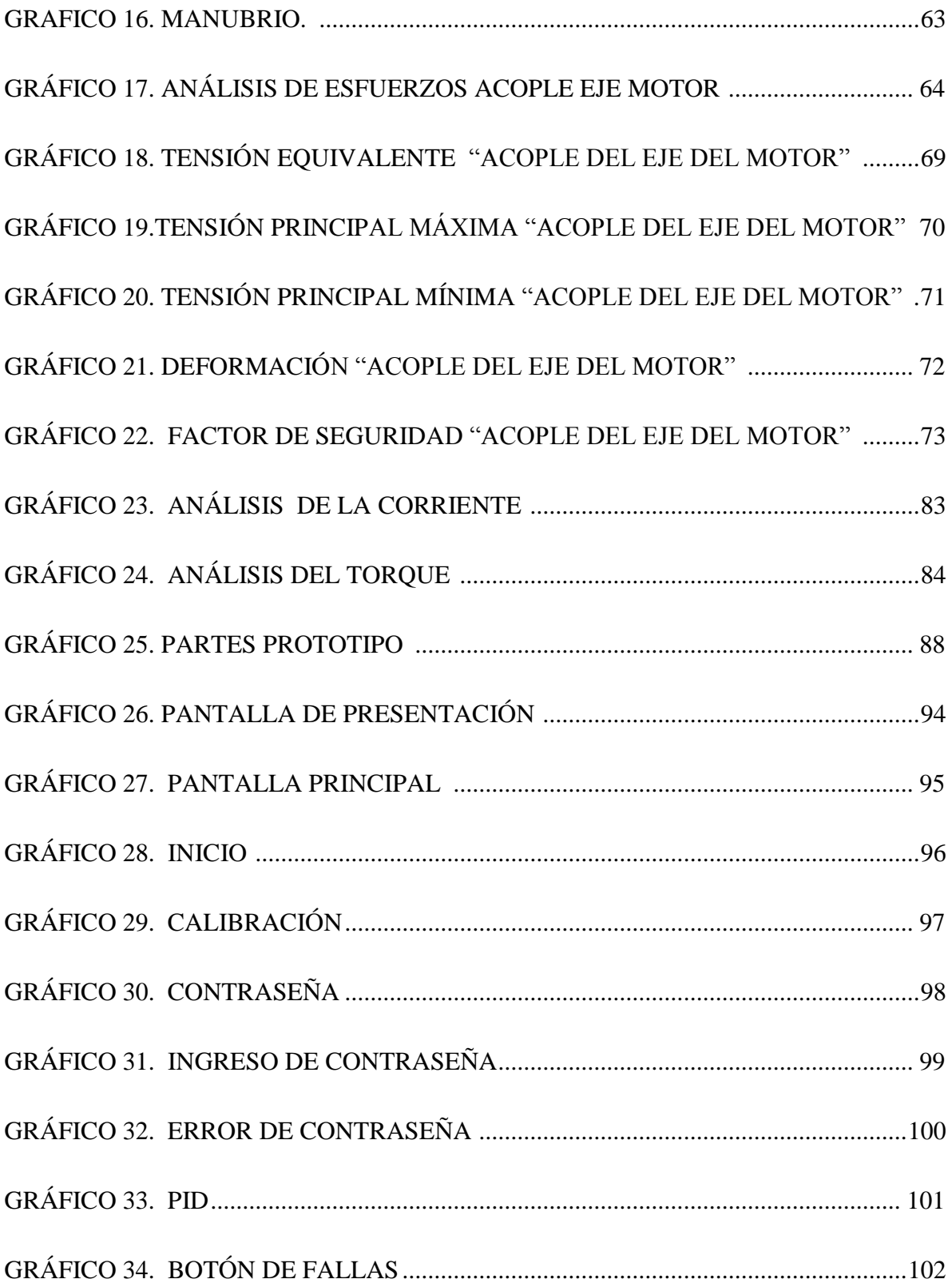

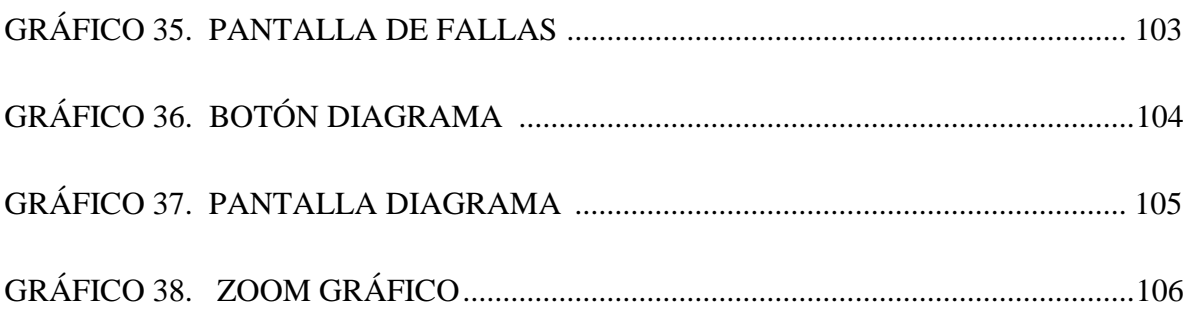

#### **RESUMEN**

El presente trabajo se basa en el diseño de un prototipo el cual permite controlar la velocidad y el torque de un sistema motriz.

El equipo nos ayuda al traslado de cualquier producto sin tener inconvenientes, ya que no depende de la carga que sea aplicada.

El equipo tiene un tablero de control, donde se encuentra ensamblado las protecciones mecánicas y eléctricas para brindar seguridad a los operadores, a además están instalados los equipos electrónicos que se utilizaron para la construcción del prototipo.

Para obtener las variables se ensamblo un encoder en el eje del motor y se realizo el algoritmo de control. El HMI [\(Interfaz Hombre Maquina\)](http://www.google.com.ec/search?hl=es&q=interfaz+hombre+maquina&revid=341777057&sa=X&ei=rFX0TO7EMoKr8AaRzKSoDA&ved=0CFEQ1QIoAA) se realizo en un ambiente amigable para el usuario.

Por último se realizo la guía y el manual de mantenimiento, para facilitar la manipulación del equipo.

#### **SUMMARY**

The present work is based on the design of a prototype which allows to control the speed and torque of system independly.

The equipment help us to translate any product without inconvenients,due to it does not depend of the charge that we apply to it,

The equipment has a control panel where are mechanic and electric protections for bringing safety to the users, also are installed the electronic equipments that we used to build the prototype.

To obtain the variables we assembled an encoder in the axis of the engine and we made and algorithm control. The HMI (Human Machine [Interface\)](http://www.google.com.ec/search?hl=es&q=interfaz+hombre+maquina&revid=341777057&sa=X&ei=rFX0TO7EMoKr8AaRzKSoDA&ved=0CFEQ1QIoAA) is friendly to the users.

Finally, we made a guide and a maintenance manual, in order to facilitate the manipulation of the equipment.

Ing. Marcelo Arévalo

<span id="page-19-0"></span>**CAPÍTULO I** 

#### **CAPÍTULO I**

#### <span id="page-20-0"></span>**1. INTRODUCCIÓN**

En todo sistema de locomoción controlado se requiere mantener siempre la velocidad constante, independientemente de las condiciones en las que se encuentre el mismo. La variación de carga en una banda transportadora ocasiona que el sistema presente perturbaciones en su velocidad mostrando resultados no deseados, por lo que en las industrias donde se utiliza este tipo de sistemas de transportación se ha optado por implementar sistemas automatizados que permitan controlar la velocidad y torque del motor.

#### <span id="page-20-1"></span>**1.1. SISTEMATIZACIÓN**

Se realizará un análisis completo del prototipo, donde se encontrará varios inconvenientes que se controlarán para disminuir los problemas futuros.

#### <span id="page-20-2"></span>**1.1.1. DIAGNÓSTICO**

El torque y la velocidad de la banda transportadora son variables que necesitan ser controladas, de esta forma se extiende la vida útil del motor, se maximiza el factor de potencia y se minimizará el consumo de energía.

Al tener la velocidad y torque constantes en la banda transportadora, el traslado de productos se realizará sin problemas.

Las perturbaciones ocasionadas por la variación de carga en la banda transportadora producen daños en los equipos, sobrecarga en los elementos, lo que genera un bajo rendimiento.

#### **1.1.2. PRONÓSTICO**

<span id="page-21-0"></span>Para determinar la utilización de la banda transportadora automatizada, se realizará un análisis (FODA).

#### **TABLA 1: ANALISIS FODA**

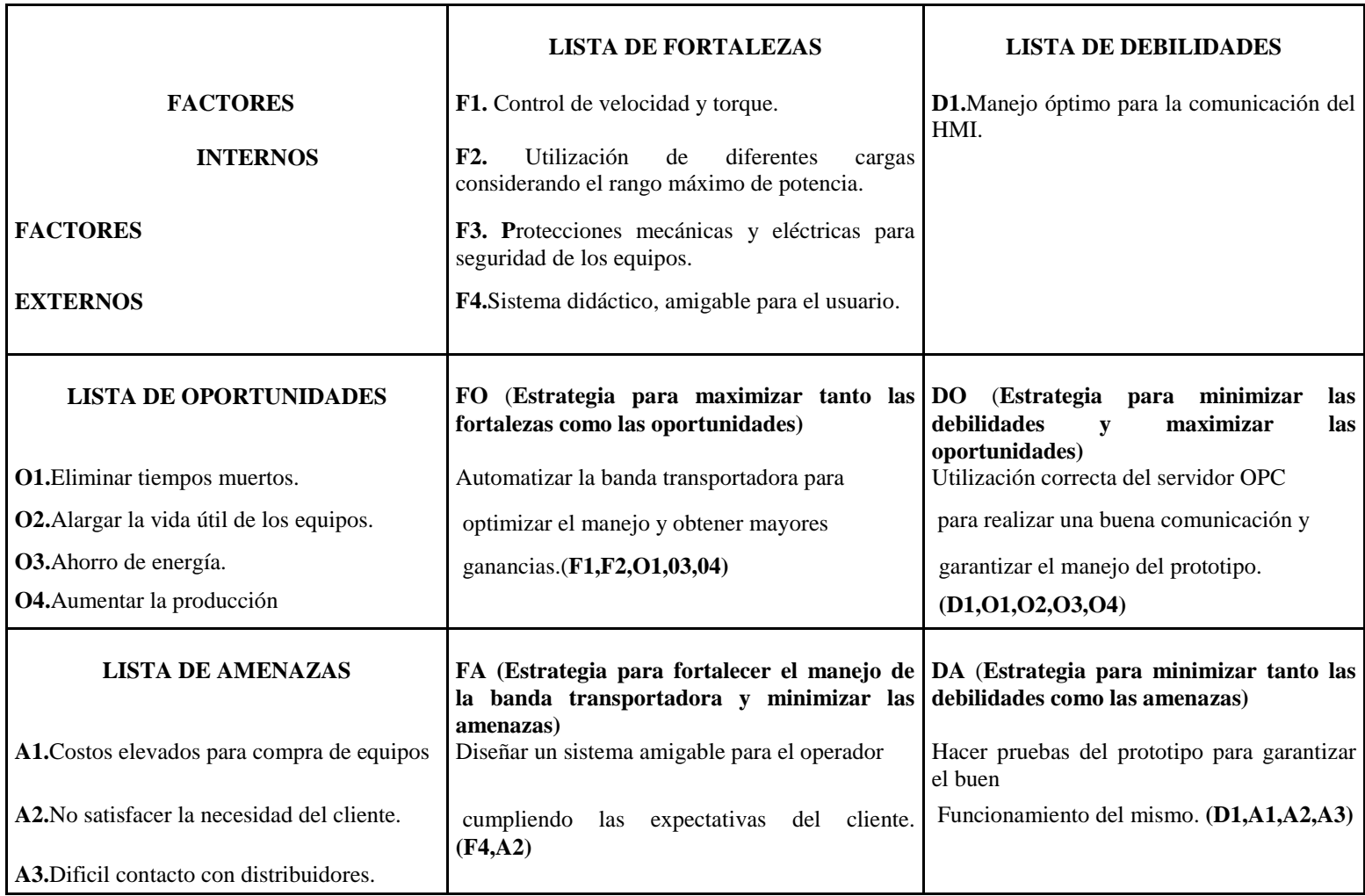

#### <span id="page-23-0"></span>**1.1.3. CONTROL DEL PRONÓSTICO**

Se realizará la simulación del prototipo para demostrar el control de velocidad y torque.

La visualización del diseño mecánico es una parte fundamental en el desarrollo de este proyecto, se utilizará un software donde se puede simular el prototipo.

De la misma manera se analizará los costos y características de cada uno de las partes a utilizar.

#### <span id="page-23-1"></span>**1.2. FORMULACIÓN DEL PROBLEMA**

Es posible que las empresas que utilicen procesos de transportación no puedan controlar la velocidad y torque, ocasionando perturbaciones en su sistema motriz dando resultados no deseados.

#### <span id="page-23-2"></span>**1.3. OBJETIVOS**

<span id="page-23-3"></span>Se describirá los objetivos que se cumplirán al finalizar en proyecto.

#### **1.3.1. OBJETIVO GENERAL**

Desarrollar un prototipo para el control de velocidad y torque de un sistema motriz, el cual simulará a una banda transportadora.

#### **1.3.2. OBJETIVOS ESPECÍFICOS**

Controlar la velocidad y el torque del prototipo mediante un diseño mecatrónico.

- Diseñar e implementar, en un PLC THINGET XC3-24T-E, el algoritmo de control de velocidad del motor.
- Diseñar una Interfaz Hombre Máquina mediante el software TouchWin Edit Tool.
- Implementar un panel didáctico para el control del Prototipo.

#### <span id="page-24-0"></span>**1.4. JUSTIFICACIÓN**

La Automatización de las bandas transportadoras son muy importantes en las industrias, ya que al tener procesos continuos ayudan al traslado de objetos independientemente de la carga que estos posean.

Estos sistemas motrices poseen variables que necesitan ser controladas para que no impidan el traslado de cualquier tipo de producto que se realice.

Por ejemplo al no tener control sobre el sistema, las industrias deberían tener varias bandas transportadoras o el personal necesario para trasladar sus productos, estos inconvenientes hacen que la producción se detenga, provocando pérdidas económicas y retrasos en la manufactura.

Por tal motivo se desarrollará un prototipo que ayude a mantener el torque y la velocidad constante de la banda transportadora, independientemente de la carga a la que sea sometida, de esta manera se optimizará las condiciones de trabajo del equipo, ya que se utilizará solo la potencia requerida por la carga.

#### <span id="page-25-0"></span>**1.5. ALCANCE**

En la primera parte del proyecto se realizará el diseño mecánico del prototipo con la ayuda del Software Autodesk Inventor Professional 2009, donde se visualizará su diseño, cargas aplicadas y ubicación del sistema motriz.

La segunda etapa consiste en implementar las protecciones eléctricas, además el variador de frecuencia Danfoss FC-300 tiene las protecciones, el cual nos brindará mayor seguridad al prototipo.

En la tercera parte se ejecutará el desarrollo del software**,** las plataformas sobre las que se trabajaran son: XC Series Program Tool, para el PLC THINGET XC3-24T-E. De igual manera la programación del variador de velocidad Danfoss mediante su plataforma de programación Danfing. Adicionalmente se diseñará la Interfaz Hombre Máquina mediante el TouchWin Edit Tool.

En la cuarta parte se montará en el tablero de control y se ensamblarán los equipos para operar y visualizar el funcionamiento del prototipo.

La quinta y última etapa se realiza el acople mecánico del encoder al eje del motor, todo esto va ensamblado a la rueda de un triciclo que permitirá simular una banda transportadora. Para la variación de la carga se utilizara un freno mecánico sobre la rueda.

Como interfaz HMI se utilizará una pantalla táctil THINGET-TP 760.

#### <span id="page-26-0"></span>**1.6. ESTUDIO DE FACTIBILIDAD**

Se determinará las herramientas tecnológicas y se analizará los indicadores económicos para determinar la rentabilidad del proyecto mecatrónico.

### **1.6.1. FACTIBILIDAD TÉCNICA**

<span id="page-26-1"></span>Se realizará los cuadros comparativos para elegir cuál es el equipo apropiado del proyecto.

#### **TABLA 2: PLC**

#### **THINGET XC3-24T-E**

**PLC**

**Costos:** Los PLC Thinget son accesibles, en el país existen varios representantes.

**Servicio Técnico:** Al haber varios representantes de THINGET se puede encontrar manuales, documentos, los cuales ayudarán para resolver cualquier tipo de problema.

**Repuestos:** En el país se puede pedir cualquier tipo de repuestos, a los representes autorizados.

#### **Allen Bradley RS LOGIC 5000**

**Costos:** Los PLC Allen Bradley son costosos en el país, debido a que existe un solo representante autorizado.

**Servicio Técnico:** No se podrá conseguir la información necesaria, y se tendrá que pedir asistencia técnica en caso de tener algún inconveniente. Los servicios adicionales implican más gastos.

**Repuestos:** No se conseguirá repuestos fácilmente, ya que un solo representante no podría proveer de lo necesario.

#### **TABLA 3: VARIADORES**

#### **VARIADORES**

#### **DANFOSS FC-300N**

**Costos:** Económicamente los variadores Danfoss son accesibles, en Ecuador hay un proveedor autorizado "Maquinarias Henríquez".

**Servicio Técnico:** Al contar con un solo proveedor, no se consigue fácilmente la información sobre los equipos.

**Herramientas de programación:** Es versátil, tiene una tecnología avanzada, el panel de control local (LCP) es una interfaz

gráfica, posee el manual internamente.

R**epuestos**: Al tener un solo representante autorizado es complicado conseguir los repuestos.

#### **MicroMaster Siemens 4400**

**Costos:** No son costosos, porque existen varios representantes autorizados.

**Servicio Técnico:** Toda la información, documentación se obtiene sin ningún problema.

**Herramientas de Programación:** No tiene el manual internamente, la interfaz es Alfa numérica, no es amigable, no posee protecciones adecuadas, tiene funciones limitadas.

**Repuestos:** Se puede pedir a los proveedores autorizados, y no se tiene dificultad en conseguirlos.

#### **TABLA 4: TOUCH PANEL**

importaciones.

# **TOUCH PANEL Thinget-TP760 Costos:** Son económicamente convenientes y se puede adquirir los equipos fácilmente. **Servicio Técnico:** Los documentos y manuales proporcionan los representantes del equipo. **Repuestos:** Son factibles por la cantidad de distribuidores. **Allen Bradley Panel Builder 500 Costos:** Los costos son elevados ya que existe solo un distribuidor autorizado "La Llave". **Servicio Técnico:** Para todo tipo de modificación, implementación se debe contratar técnicos porque se necesita el software para realizar cualquier cambio. Toda esta asistencia técnica requiere de inversión. **Repuestos:** No se adquiere fácilmente pues existe solo un proveedor y para conseguir los repuestos se necesita realizar

10

La adquisición de los equipos de este proyecto se realizará directamente a los distribuidores autorizados de los productos.

El PLC THINGET XC3-24T-E, el variador DANFOSS FC-300, el Touch Panel THINGET-TP760 y han sido seleccionados para el proyecto por cumplir con los requerimientos necesarios.

Han sido elegidos estos equipos pues se conoce su funcionamiento porque se ha trabajado con los mismos, a la vez garantizan un buen funcionamiento.

# <span id="page-31-1"></span><span id="page-31-0"></span>**1.6.2. FACTIBILIDAD ECONÓMICA**

#### **1.6.2.1. DATOS**

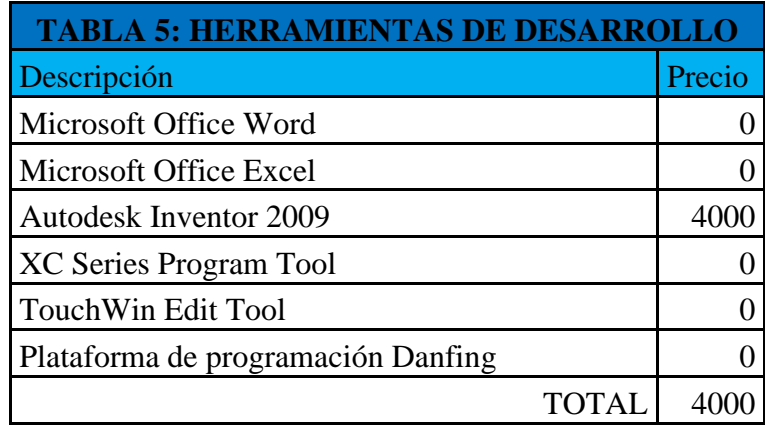

**Fuente:** Herramientas de Desarrollo de cada Equipo

**Autor:** Cristian Pasquel H.

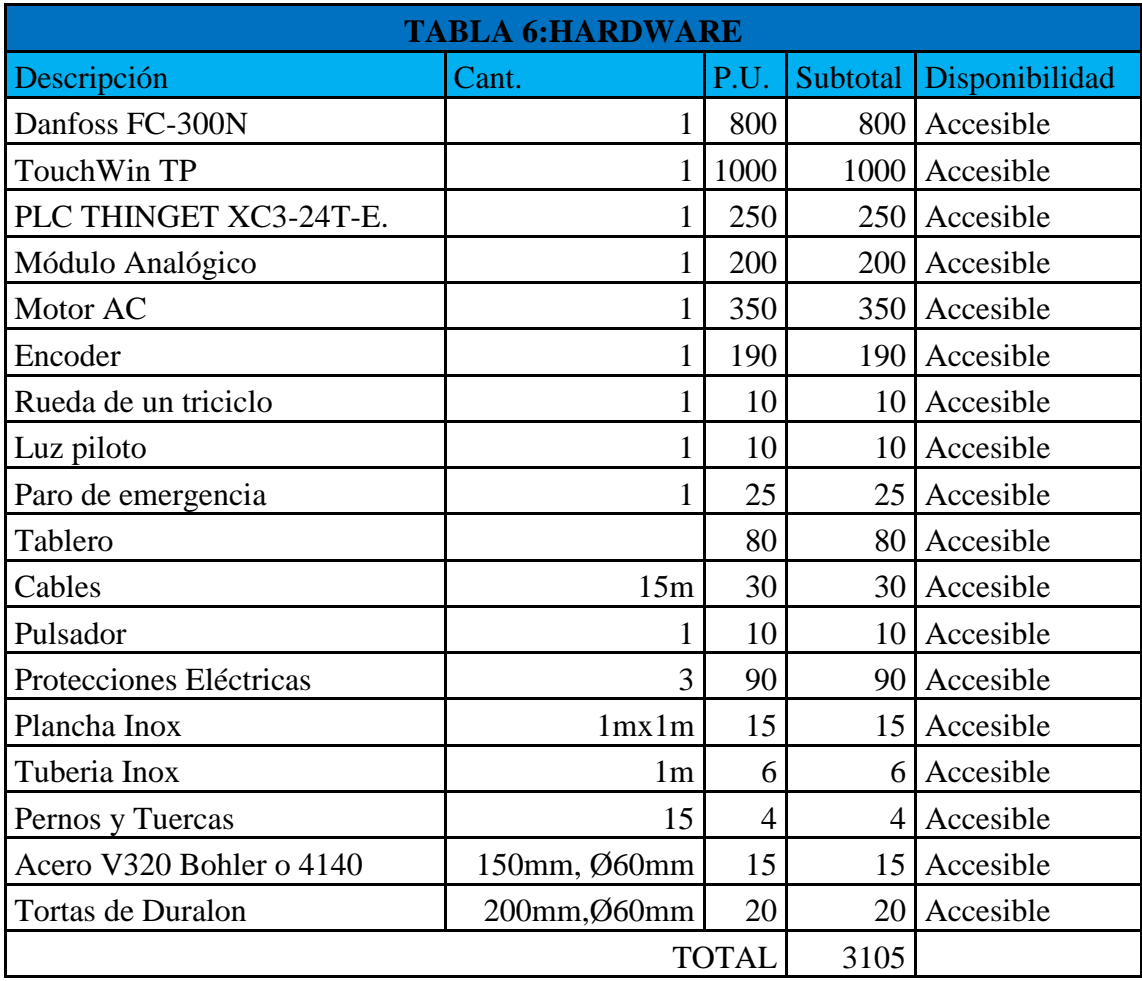

**Fuente:** Distribuidores Ecuatorianos

**Autor:** Cristian Pasquel H.

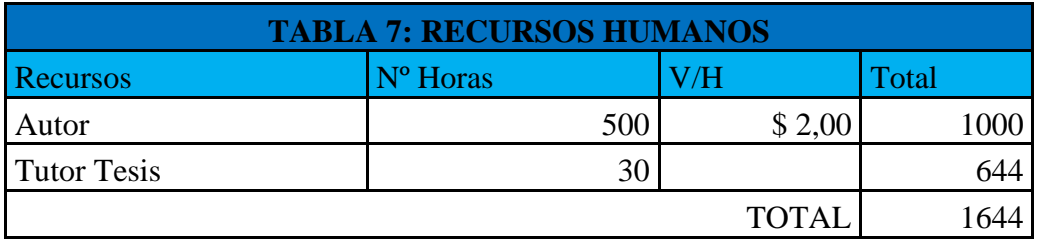

**Fuente:** Universidad Tecnológica Equinoccial

**Autor:** Cristian Pasquel H.

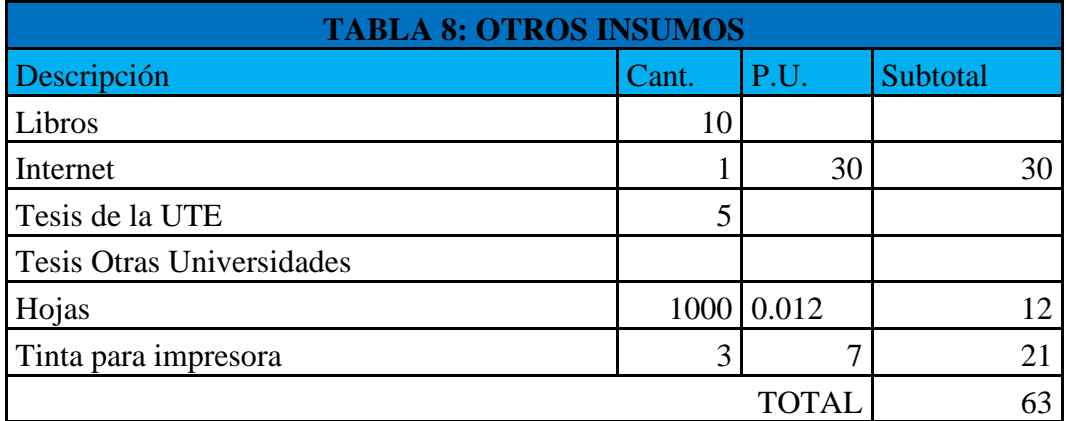

**Fuente:** UTE y Super Paco

**Autor:** Cristian Pasquel H.

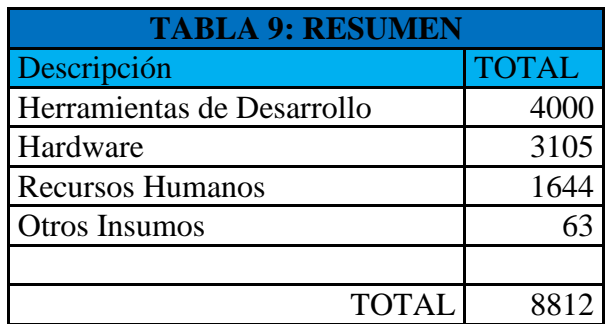

**Fuente:** Factibilidad Económica

**Autor:** Cristian Pasquel H.

#### <span id="page-34-0"></span>**1.6.2.2. FLUJO DE EFECTIVO**

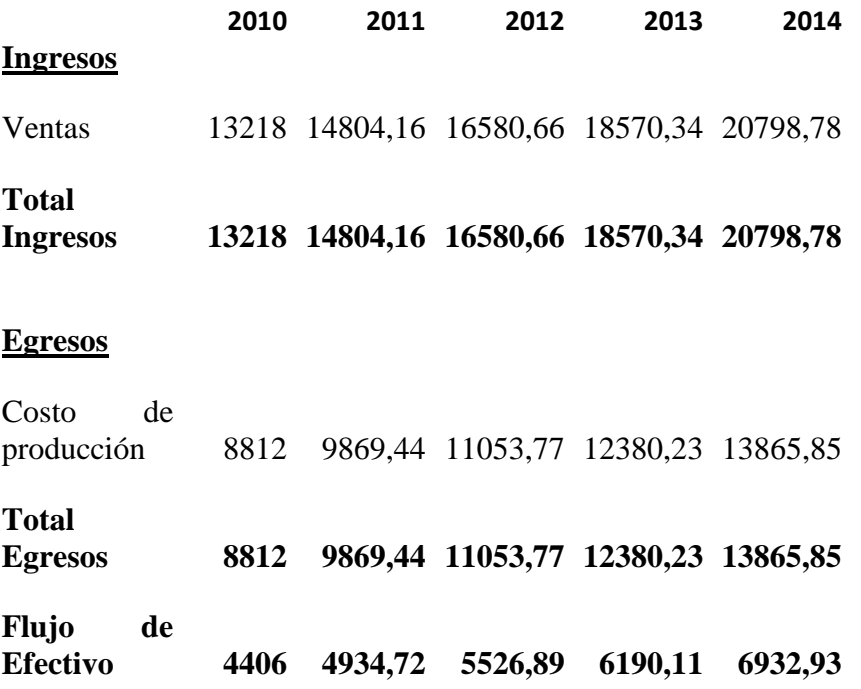

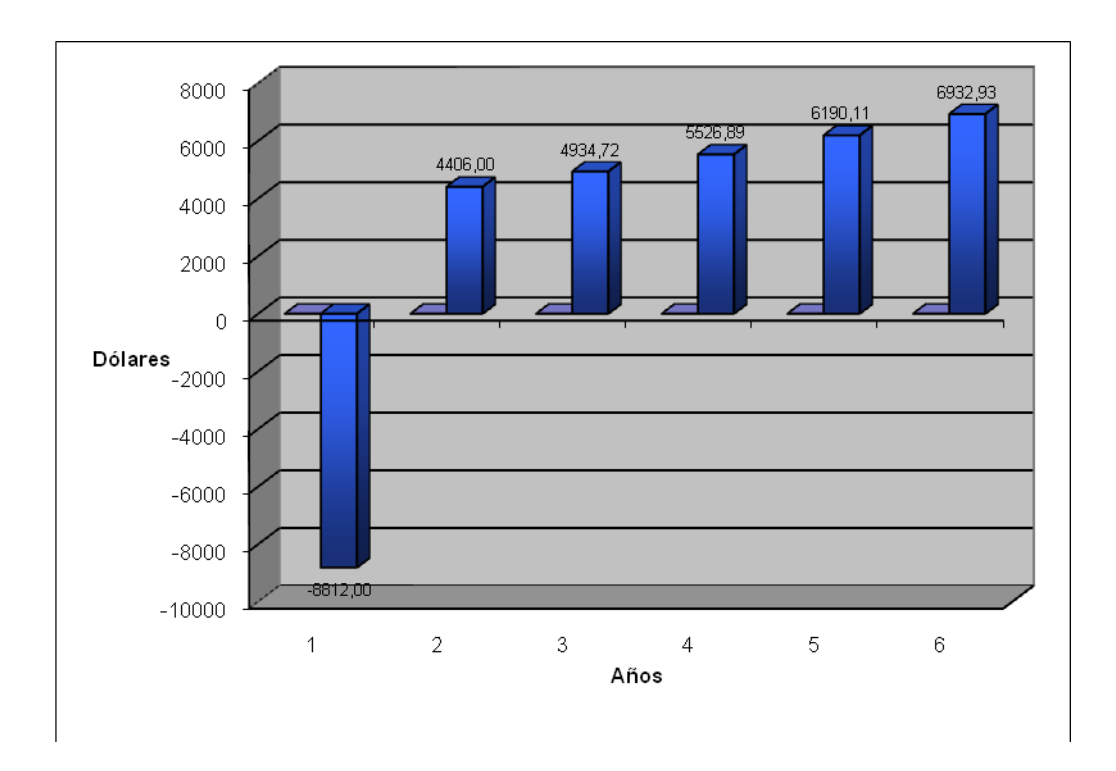

**GRÁFICO 1. FLUJO DE CAJA**

<span id="page-35-0"></span>El Estado de Flujo de Efectivo proyectado permite visualizar los ingresos y egresos efectivos permitiendo conocer el movimiento y destino del dinero.

#### **1.6.2.3. INDICADORES FINANCIEROS.**

#### **a.- TASA DE DESCUENTO.**

El proyecto tiene un costo de capital del 32% esto quiere decir que cualquier inversión que desee realizarse debe proyectar un rendimiento mayor al 32%.
## **b. VALOR ACTUAL NETO (VAN).**

El proyecto cuenta con un valor actual neto mayor a cero por lo tanto el proyecto o inversión se lo debe hacer, puesto que es un proyecto rentable.

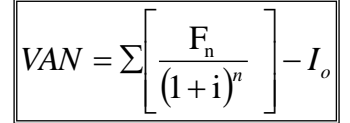

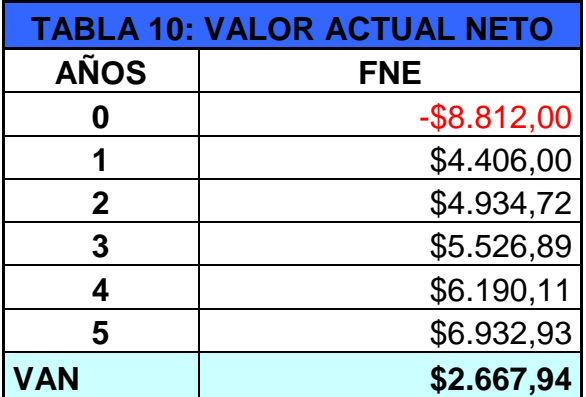

**Fuente:** Factibilidad Económica

**Autor:** Cristian Pasquel H.

#### **c.- TASA INTERNA DE RETORNO (TIR).**

Este indicador nos permite visualizar el porcentaje de retorno del proyecto, el mismo que es del 51%, de esta manera concluimos que la TIR representa la tasa de interés más alta que el inversionista podría pagar sin perder dinero.

$$
TIR = \left[tm + (tM - tm)\left\{\frac{VANtm}{VANtm - (VANtm)}\right\}\right]
$$

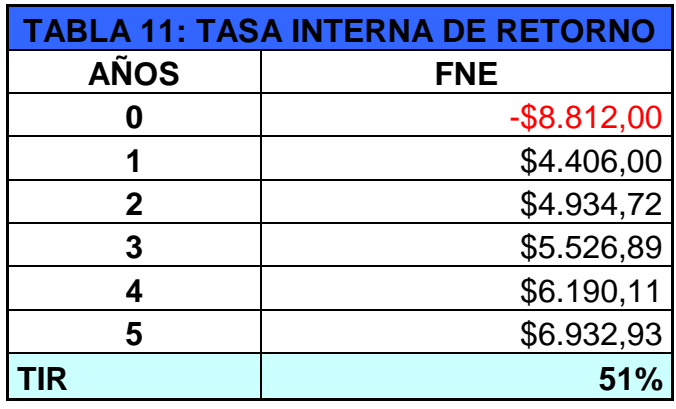

**Fuente:** Factibilidad Económica

**Autor:** Cristian Pasquel H.

# **d.- PERÍODO DE RECUPERACIÓN DE INVERSIÓN (PRI).**

Por medio de este indicador observamos que el autor recuperará el dinero invertido en un año once meses llegando a la conclusión que el proyecto es rentable.

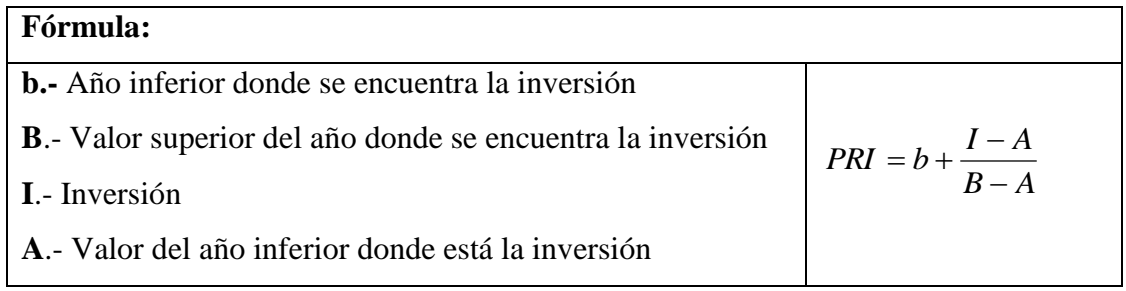

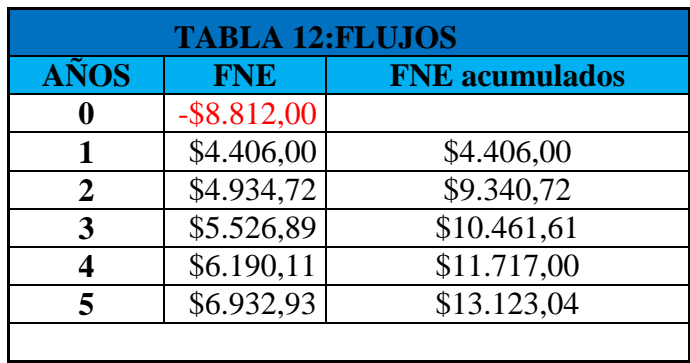

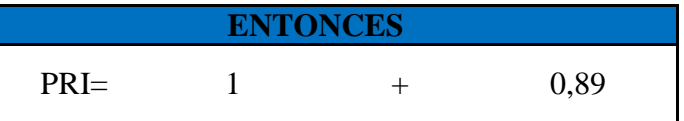

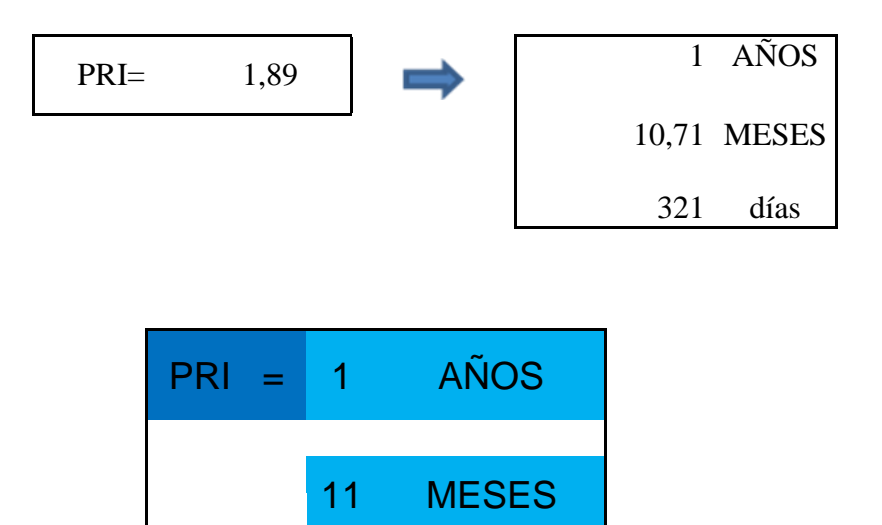

**Fuente:** Factibilidad Económica

**Autor:** Cristian Pasquel H.

# **e.- RELACIÓN BENEFICIO COSTO (RBC).**

El autor del proyecto recuperará 1.02 dólares por cada dólar invertido, por lo tanto el proyecto puede ser ejecutado

# RBC = SUMATORIA DE FLUJOS DESCONTADOS / INVERSIÓN

 $RBC > 1$  OK

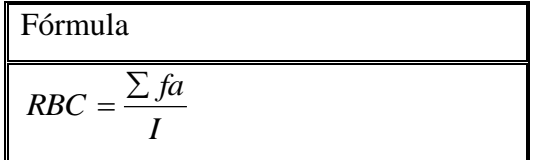

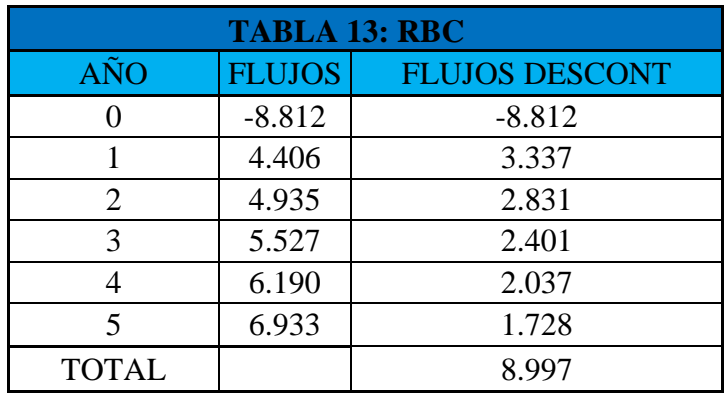

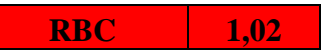

**Fuente:** Factibilidad Económica

**Autor:** Cristian Pasquel H.

**CAPÍTULO II**

# **CAPÍTULO II**

## **2. MARCO TEÓRICO.**

Se realizará el estudio teórico e investigativo para sustentar el proceso de diseño e implementación del mismo.

### **2.1. PLC.**

Los PLC (Programmable Logic Controller o Controlador de lógica programable) son dispositivos de control que se pueden programar varias veces para controlar automáticamente un proceso industrial o maquinarias.

Los controladores programables fueron introducidos como dispositivos de control electrónico-eléctrico para automatización de sistemas.

Estos dispositivos fueron concebidos originalmente para reemplazar los circuitos de control que utilizan contactores, sin embargo, con el paso de los años los Controladores Programables han evolucionado hasta convertirse en una versátil herramienta de trabajo.

En la actualidad tienen características avanzadas que no se encontraban en los primeros modelos, por ejemplo: los nuevos tienen la capacidad de recibir y almacenar Información, generar reportes, controlar servomotores, controlar procesos escalonados o de secuencia, ejecutar auto diagnóstico y comunicarse con otros controladores programables o con un computador principal.

Características tales como: costo relativamente bajo, confiabilidad y fortaleza han contribuido a la rápida proliferación de los controladores programables.

Algunas ventajas en el uso de los PLC son: 1

- Reducción en el cableado y su costo.
- Reducción en el requerimiento de espacio.
- Control flexible debido a que todas las operaciones son programables.
- Alta confiabilidad de los dispositivos de estado sólido.
- Alta capacidad de almacenamiento de información.
- Disponibilidad de monitoreo del proceso y diagnostico de fallas.
- Capacidad de cambios de parámetros sin detener el proceso.
- Muestreo de señales análogas y digitales.
- Su diseño modular permite agregar y sustituir cambios requeridos.
- Utiliza lenguaje de programación siguiendo los estándares industriales como diagramas ladder

 $\overline{a}$ 

<sup>1</sup> Dorantes González, Dante Jorge, Manzano Herrera, Moisés, Sandoval Benítez, Guillermo, "Automatización

y Control", Edición I, 2004, México

 Los PLC son utilizados comúnmente en sistemas de manufactura de productos discretos y de procesos continuos.

#### **2.1.1. PARTES DE UN PLC**

#### **UNIDAD DE PROCESAMIENTO CENTRAL (CPU)**

El CPU es un elemento inteligente que está en capacidad de leer e interpretar las instrucciones cargadas en la memoria y sobre la base de los estados de las entradas, toma de decisiones sobre las salidas.

Generalmente, todas las unidades de procesamiento de los PLC están basadas en microprocesadores de 8, 16 ó 32 bits, los cuales tienen capacidad de manejar los comandos e instrucciones de entradas, los estados de las señales, también proveen la capacidad de procesamiento lógico, la cual se encarga de resolver lógica booleana, temporización, secuenciamiento, suma, resta, multiplicación, división y conteo.

## **CICLO DE SCAN DEL CPU**

El ciclo de barrido o SCAN es uno de los parámetros más importantes en un PLC y es una de sus características que lo diferencian de la RTUs.

Durante un SCAN el PLC ejecuta las siguientes acciones:

1. Lectura de las Señales de Entradas

En este paso el CPU obtiene las entradas que están presentes en ese instante.

2. Ejecución de Instrucciones Lógicas

Paso en cual el CPU ejecuta las instrucciones contenidas en la lógica del diagrama escalera (RLL, Relay Logic Ladder), en diagrama de bloques lógicos o en secuencias de instrucciones.

- 3. Escritura de las señales de salida a los módulos de salida específicos.
- 4. Servicio de Periféricos, Diagnóstico y Comunicación.

La CPU se comunica con sus periféricos para chequeo de errores para la comunicación. Verifica el estado del procesador en cuanto a: Memoria, Procesador, Batería y Fuente de Poder.

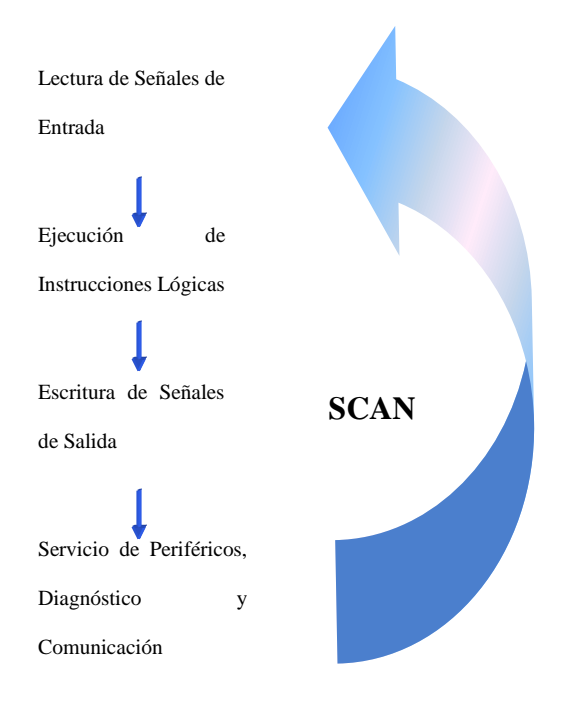

## **GRAFICO 2. CICLO DE SERVICIO DE UN PLC.**

#### **MEMORIA**

La memoria es el lugar en donde se almacena el programa principal y toda la data inherente a la lógica de control. La memoria varía de acuerdo a su tipo y a su capacidad. Según su tipo pueden ser: ROM (Read Only Memory), RAM (Random Access Memory), PROM (Programmable Read Only Memory), EEPROM (Electrical Erasable Programmable Read Only Memory).

Según su capacidad: la memoria de los controladores programables pueden ser vistas como un conjunto de celdas que almacenan unidades de información, de acuerdo al sistema binario "1" o "0". La capacidad de la memoria es un elemento vital cuando se está considerando la aplicación del PLC.

Se debe especificar la cantidad justa de memoria que respalde el hardware y al mismo reservar capacidad para requerimientos futuros. La cantidad de memoria de aplicación se especifica en términos de K unidades, donde cada K representa 1024 palabras (words) de localizaciones, 2K es 2048 localizaciones, 4K es 4096, y así sucesivamente.

## **FUENTE DE PODER**

Usualmente los suministros de voltaje de los PLC, requieren fuentes de poder AC; sin embargo, algunos PLC aceptan entradas de fuentes DC.

Los requerimientos más comunes son las fuentes de 120 VAC o 220 VAC, mientras algunos pocos controladores aceptan 24 VDC.

25

En vista de que es una experiencia común encontrar en las industrias fluctuaciones en las líneas de voltaje y en la frecuencia, una especificación importante para la fuente de poder de un PLC es la de tolerar ciertas condiciones de variación en la línea que está entre un 10% y un 15%.

Cuando la línea de voltaje excede estos límites ya sea por arriba o por debajo durante un tiempo específico (usualmente de 1 a 3 ciclos), muchas fuentes de poder están diseñadas para emitir un comando de parada (Shutdown) al procesador.

El sistema de suministro de poder provee la tensión DC para el circuito lógico del CPU y los circuitos de entrada / salida (E/S). Cada fuente de poder tiene una máxima cantidad de corriente que puede proveer a un nivel de voltaje dado (por ejemplo 10 A a 5 V).

La cantidad de corriente que puede dar una fuente de poder no siempre es la suficiente para suplir combinaciones particulares de los módulos de E/S. En los casos de condiciones de corriente baja habría un resultado impredecible en los módulos. Las especificaciones típicas de los requerimientos de voltaje y corriente de los módulos de E/S, deben ser suministrados por el fabricante de los mismos.

#### **SISTEMA DE ENTRADAS / SALIDAS**

La característica principal que hace extremadamente atractivo a un PLC y que lo diferencia de un computador es su sistema de entradas y salidas (E/S) compuesto en la mayoría de los casos por módulos diseñados especialmente para proveer la conexión física entre el mundo exterior (Equipos de Campo) y la unidad de procesamiento.

Esta es la conexión real entre la CPU del PLC y los dispositivos de campo.

A través de varios circuitos de interfaz y el uso de los dispositivos de campo (Sensores de Limites, Transductores, etc.), el controlador puede censar y medir cantidades físicas requeridas a máquinas de procesos tales como: proximidad posición movimiento, nivel, temperatura, presión, voltaje.

Basados en el estado de los dispositivos de campo censados o los valores medidos en el proceso, la CPU emite comandos que controlan variados dispositivos así como son válvulas, motores, bombas y alarmas.

Resumiendo la interfaz de Entradas / Salidas es el sentido y hábil motor requerido por la CPU para ejercer el control sobre maquinas y procesos.

Los antiguos predecesores de los PLC de hoy, estaban limitados a interfaces de entradas / salidas discretas, lo cual permitía conectar dispositivos del tipo ON / OFF. Esta limitación permitía al PLC solo un control parcial de muchos procesos.

Estos procesos requerían aplicaciones de medidas analógicas y manipulación de valores numéricos para el control de dispositivos analógicos y de instrumentación. Los controladores de hoy, sin embargo, tienen un rango completo y variedad de [interfaces](http://www.oocities.com/gabrielordonez_ve/ARQUITECTURA_PLC_archivos/IOAnal.jpg)  [analógicas](http://www.oocities.com/gabrielordonez_ve/ARQUITECTURA_PLC_archivos/IOAnal.jpg) y [discretas](http://www.oocities.com/gabrielordonez_ve/ARQUITECTURA_PLC_archivos/IODisc.jpg) que les permiten a ellos ser aplicados prácticamente en cualquier tipo de control.

## **2.1.2. PLC THINGET XC3-24T-E.**

El PLC THINGET XC3-24T-E está diseñado especialmente para dar soluciones innovadoras en la industria, este PLC sirve como sistema universal ideal en la automatización para las configuraciones centralizadas y descentralizadas.

Con su gran cantidad de innovaciones, el PLC THINGET XC3-24T-E es un sistema integrado que ahorra costos adicionales de la inversión y de mantenimiento.

## **Propiedades<sup>2</sup>**

- Memoria de Programa de hasta 30000 instrucciones
- Hasta 1024 entradas/salidas
- Configuración modular y rápida expansión posibles a través de módulos digitales, analógicos, simulación y módulos de función que permiten la comunicación con otros tipos de módulos.
- Funciones integradas: contadores, posicionadores.
- Procesamiento de grandes fórmulas matemáticas.
- Servicio HMI integrado en el sistema operativo de la CPU.

 $\frac{1}{2}$ <http://www.gennio.com/search/manual-plc-thinget>

• Configuración/Programación rápida y sencilla con ayuda del software XC SERIES PROGRAM TOOL.

## **Ventajas**

- Escalable: si aumentan las tareas, el autómata puede ampliarse añadiendo más módulos.
- Máxima adaptación al entorno industrial gracias a gran compatibilidad electromagnética y elevada resistencia a choques y vibraciones.

## **Comunicación**

Módulos de comunicaciones para conexión del **PLC** XC3-24T-E:

- RS 485
- RS 232
- CAM bus

## **Funciones**

- Tiempo de scan 10000 instrucciones en 5ms
- Parametrización fácil para el usuario de todos los módulos
- Manejo y visualización (HMI)

• Funciones de diagnóstico de las CPUs que controlan permanentemente la funcionalidad del sistema y registra errores (errores de tiempo, fallos de módulos, etc.)

#### **2.2. VARIADOR DE FRECUENCIA.**

Se utilizará un variador de frecuencia ya que es la manera más eficiente de controlar un motor cuando se tiene procesos de automatización.

Este método de control permite variar la velocidad rotacional de un [motor de corriente](http://es.wikipedia.org/wiki/Motor_de_corriente_alterna)  [alterna](http://es.wikipedia.org/wiki/Motor_de_corriente_alterna) (AC) por medio del control de la [frecuencia](http://es.wikipedia.org/wiki/Frecuencia) de alimentación suministrada al mismo. Los variadores de frecuencia son también conocidos como drivers de frecuencia ajustable (AFD), drivers de CA, microdrivers o inversores. Dado que el voltaje es variado a la vez que la frecuencia, a veces son llamados drivers VVVF (variador de voltaje variador de frecuencia). $3$ 

#### **2.2.1. FUNCIONAMIENTO**

Los dispositivos variadores de frecuencia operan bajo el principio de que la velocidad síncrona de un motor de [corriente alterna](http://es.wikipedia.org/wiki/Corriente_alterna) (CA) está determinada por la frecuencia de CA suministrada y el número de polos en el [estator,](http://es.wikipedia.org/wiki/Est%C3%A1tor) de acuerdo con la relación:

$$
RPM = \frac{120 \times f}{p}
$$

 $\overline{a}$ 

<sup>3</sup> Elbell Theodore. "Electrónica Práctica Aplicaciones Industriales", Edición II, 1991, México

#### **Donde**

[RPM](http://es.wikipedia.org/wiki/Revoluciones_por_minuto) = Revoluciones por minuto

 $f$  = frecuencia de suministro AC [\(hertz\)](http://es.wikipedia.org/wiki/Hertz)

*p* = Número de polos (a dimensional)

Las cantidades de polos más frecuentemente utilizadas en motores síncronos o en [Motor](http://es.wikipedia.org/wiki/Motor_as%C3%ADncrono)  [asíncrono](http://es.wikipedia.org/wiki/Motor_as%C3%ADncrono) son 2, 4, 6 y 8 polos que, siguiendo la ecuación citada resultarían en 3600 RPM, 1800 RPM, 1200 RPM y 900 RPM para 60Hz respectivamente para motores sincrónicos En los motores asíncronos las revoluciones por minuto son ligeramente menores por el propio asincronismo que indica su nombre. En estos se produce un desfase mínimo entre la velocidad de rotación (RPM) del rotor (velocidad "real" o "de salida") comparativamente con la cantidad de RPMs del campo magnético (las cuales si deberían cumplir la ecuación arriba mencionada tanto en [Motores síncronos](http://es.wikipedia.org/w/index.php?title=Motores_s%C3%ADncronos&action=edit&redlink=1) como en motores asíncronos ) debido a que sólo es atraído por el campo magnético exterior que lo aventaja siempre en velocidad (de lo contrario el motor dejaría de girar en los momentos en los que alcanzase al campo magnético)

#### **Ejemplo.-**

Un motor de 4 polos que está conectado directamente a la red de distribución eléctrica de 60 Hz debería tener una velocidad síncrona de 1800 rpm:}

$$
\left[\frac{120 \times f}{p} = 1800 RPM\right]
$$

Si el motor es un [motor de inducción,](http://es.wikipedia.org/wiki/Motor_de_inducci%C3%B3n) la velocidad de operación a plena carga estará sobre los 1750 RPM.

Si el motor está conectado a él variador de velocidad que le proporciona 40 Hz, la velocidad síncrona será de 1200 RPM:

 $=1200$ *RPM p*  $\frac{120 \times 40}{2} = 1200$ 

# **2.2.2. DESCRIPCIÓN DEL VFD.**

Un sistema de variador de frecuencia (VFD) consiste generalmente en un motor AC, un controlador y un [interfaz](http://es.wikipedia.org/wiki/Interfaz) operador.

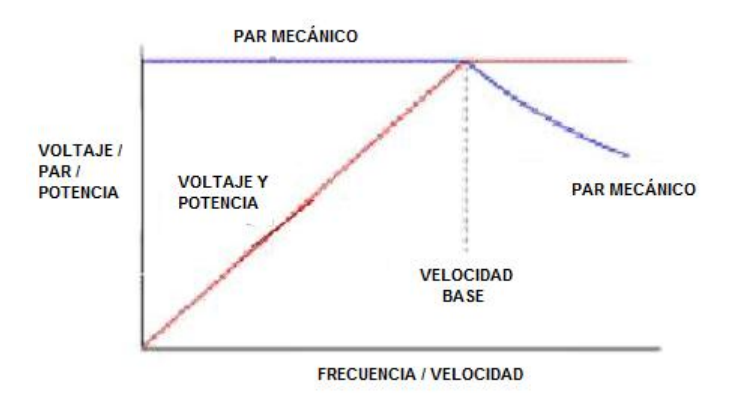

# **GRÁFICO 3. RELACIÓN [PAR-](http://es.wikipedia.org/wiki/Par)[VELOCIDAD](http://es.wikipedia.org/wiki/Velocidad) PARA UN VARIADOR DE**

### **VELOCIDAD**

#### **Motor del VFD**

Las características del motor que se va a utilizar son:

- Tipo: Asincrónico.
- Alimentación: 220 VAC Trifásico
- Frecuencia: 60Hz.
- Corriente Max: 3.6A
- RPM: 1740

#### **2.2.3. CONTROLADOR DEL VFD.**

El [controlador de dispositivo](http://es.wikipedia.org/wiki/Controlador_de_dispositivo) de variación de frecuencia está formado por dispositivos de conversión electrónicos de [estado sólido.](http://es.wikipedia.org/wiki/Estado_s%C3%B3lido) La primera parte convierte la energía de entrada AC en DC usando un [puente rectificador.](http://es.wikipedia.org/w/index.php?title=Puente_rectificador&action=edit&redlink=1) La energía intermedia DC es convertida en una señal casi[-senoidal](http://es.wikipedia.org/wiki/Senoidal) de AC usando un circuito inversor conmutado. El rectificador es un puente trifásico de [diodos,](http://es.wikipedia.org/wiki/Diodo) pero también se usan [rectificadores controlados.](http://es.wikipedia.org/wiki/Rectificador_controlado_de_silicio) Debido a que la energía es convertida en continua, muchas unidades aceptan entradas tanto monofásicas como trifásicas (actuando como un convertidor de fase, un [variador de velocidad\)](http://es.wikipedia.org/wiki/Variador_de_velocidad).

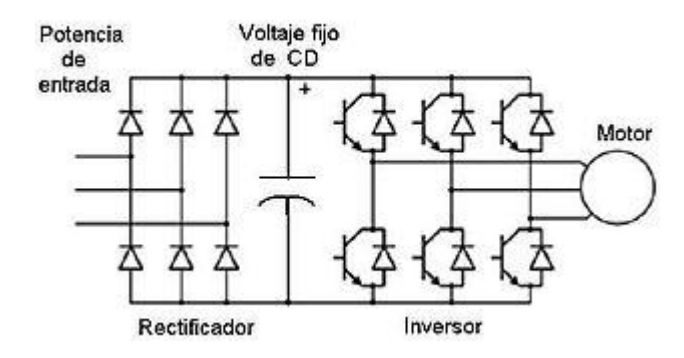

**GRÁFICO 4. DIAGRAMA DE VARIADOR DE FRECUENCIA**

Tan pronto como aparecieron los interruptores [semiconductores](http://es.wikipedia.org/wiki/Semiconductor) fueron introducidos en los VFD, ellos han sido aplicados para los inversores de todas las tensiones que hay disponible. Actualmente, los transistores bipolares de puerta aislada [\(IGBTs\)](http://es.wikipedia.org/wiki/IGBT) son usados en la mayoría de circuitos inversores.

Las características del motor AC requieren la variación proporcional del voltaje cada vez que la frecuencia es variada. Por ejemplo, si un motor está diseñado para trabajar a 460 voltios a 60 Hz, el voltaje aplicado debe reducirse a 230 volts cuando la frecuencia es reducida a 30 Hz. Así la relación voltios/hertzios deben ser regulados en un valor constante  $(460/60 = 7.67 \text{ V/Hz} \text{ en este caso}).$ 

El variador frecuencia que se utilizará es el Danfoss FC300

#### **2.2.4. VARIADOR DANFOOS FC300.**

El VLT® AutomationDrive es capaz de trabajar en cualquier tipo de aplicación, desde aplicaciones estándares hasta las de tipo servo en cualquier máquina o cadena de producción, además es un equipo fiable que supervisa de manera inteligente su aplicación,

su propio rendimiento y toma las medidas necesarias para garantizar el funcionamiento continuado y sin averías.

La tecnología de la plataforma modular abierta sobre la que está diseñado el variador lo transforma en un producto altamente adaptable y programable.

Su interface configurable y de fácil manejo es capaz de trabajar con múltiples idiomas y caracteres locales.<sup>4</sup>

## **Características y ventajas**

#### **Rango**

0.25 - 37 kW (200 - 240 V)

0.37 - 800 kW (380 - 500 V)

0.75 - 75 KW (525 - 600V)

37 kW – 1.2 MW (525 - 690V)

#### **Alojamientos**

 $\overline{a}$ 

La unidad cumple los requisitos para la clase de armarios IP 20/Chasis. IP21/NEMA 1, IP55/NEMA 12, IP 54/NEMA12 o IP66 NEMA 4x opcionales.

<sup>4</sup> http://www.danfoss.com/Latin\_America\_spanish/BusinessAreas/DrivesSolutions/Frequency+Converters/

[VLT+AutomationDrive+FC+300.htm](http://www.danfoss.com/Latin_America_spanish/BusinessAreas/DrivesSolutions/Frequency+Converters/%20VLT+AutomationDrive+FC+300.htm)

#### **Display LCP conectable en marcha**

El panel de control local (LCP) puede conectarse y desconectarse durante el funcionamiento. Los ajustes se transfieren fácilmente de un convertidor a otro a través del panel de control o utilizando el software de configuración desde un PC.

#### **Gestión inteligente del calor**

La refrigeración puede realizarse de tres maneras, y cada una de ellas ofrece ventajas específicas.

- Enfriamiento por convección forzada: un ventilador envía aire frío a través de las rejillas de refrigeración de la base de aluminio para eliminar calor. El canal puede limpiarse fácilmente sin tocar los componentes electrónicos.
- Enfriamiento por placa fría: el enfriamiento externo es posible a través de la parte posterior de la base de aluminio.
- Enfriamiento por conducción: el aire de la sala de control (o del exterior) refrigera el disipador térmico sin entrar en contacto con la electrónica.

## **2.3. MOTORES ELÉCTRICOS.**

Un motor eléctrico es una [máquina eléctrica](http://es.wikipedia.org/wiki/M%C3%A1quina_el%C3%A9ctrica) que transforma [energía eléctrica](http://es.wikipedia.org/wiki/Energ%C3%ADa_el%C3%A9ctrica) en [energía](http://es.wikipedia.org/wiki/Energ%C3%ADa_mec%C3%A1nica)  [mecánica](http://es.wikipedia.org/wiki/Energ%C3%ADa_mec%C3%A1nica) por medio de interacciones [electromagnéticas.](http://es.wikipedia.org/wiki/Electromagnetismo) Algunos de los motores eléctricos son reversibles, pueden transformar energía mecánica en energía eléctrica funcionando como [generadores.](http://es.wikipedia.org/wiki/Generador_el%C3%A9ctrico)

Son ampliamente utilizados en instalaciones industriales, comerciales y particulares. Funcionan conectados a una [red de suministro eléctrico](http://es.wikipedia.org/wiki/Red_de_suministro_el%C3%A9ctrico) o a [baterías.](http://es.wikipedia.org/wiki/Bater%C3%ADa_el%C3%A9ctrica)

#### **2.3.1. FUNCIONAMIENTO.**

Los motores de [corriente alterna](http://es.wikipedia.org/wiki/Corriente_alterna) y los motores de [corriente continua](http://es.wikipedia.org/wiki/Corriente_continua) se basan en el mismo principio de funcionamiento, el cual establece que si un conductor por el cual circula una [corriente eléctrica](http://es.wikipedia.org/wiki/Corriente_el%C3%A9ctrica) se encuentra dentro de la acción de un [campo magnético,](http://es.wikipedia.org/wiki/Campo_magn%C3%A9tico) éste tiende a desplazarse perpendicularmente a las líneas de acción del [campo magnético.](http://es.wikipedia.org/wiki/Campo_magn%C3%A9tico)

El conductor funciona como un [electroimán](http://es.wikipedia.org/wiki/Electroim%C3%A1n) debido a la [corriente eléctrica](http://es.wikipedia.org/wiki/Corriente_el%C3%A9ctrica) que circula por el mismo adquiriendo de esta manera propiedades magnéticas, que provocan, debido a la interacción con los polos ubicados en el estator, el movimiento circular que se observa en el rotor del motor.

Partiendo del hecho de que cuando pasa corriente eléctrica por un conductor se produce un [campo magnético,](http://es.wikipedia.org/wiki/Campo_magn%C3%A9tico) si lo ponemos dentro de la acción de un [campo magnético](http://es.wikipedia.org/wiki/Campo_magn%C3%A9tico) potente, el producto de la interacción de ambos campos magnéticos hace que el conductor se desplace produciendo así la energía mecánica.<sup>5</sup>

#### **2.3.2. VENTAJAS**

 $\overline{a}$ 

En diversas circunstancias presenta muchas ventajas respecto a los [motores de combustión:](http://es.wikipedia.org/wiki/Motor_de_combusti%C3%B3n)

- A igual [potencia,](http://es.wikipedia.org/wiki/Potencia) su tamaño y peso son más reducidos.
- Se pueden construir de cualquier tamaño.

<sup>&</sup>lt;sup>5</sup> Fabregas Juan. "Diagnostico de averías en los Motores Eléctricos" Edición II 1990, México

- Tiene un [par de giro](http://es.wikipedia.org/wiki/Par_de_giro) elevado y, según el tipo de motor, prácticamente constante.
- Su [rendimiento](http://es.wikipedia.org/wiki/Rendimiento) es muy elevado (típicamente en torno al 75%, aumentando el mismo a medida que se incrementa la potencia de la máquina).
- Este tipo de motores no emite contaminantes, aunque en la [generación de](http://es.wikipedia.org/wiki/Generaci%C3%B3n_de_energ%C3%ADa_el%C3%A9ctrica)  [energía eléctrica](http://es.wikipedia.org/wiki/Generaci%C3%B3n_de_energ%C3%ADa_el%C3%A9ctrica) de la mayoría de las redes de suministro se emiten contaminantes.

## **2.3.3. MOTORES DE CORRIENTE ALTERNA**

Los motores de C.A. se clasifican de la siguiente manera:

## **Asíncrono o de inducción**

Los motores asíncronos o de inducción son aquellos motores eléctricos en los que el rotor nunca llega a girar en la misma frecuencia con la que lo hace el campo magnético del estator. Cuanto mayor es el par motor mayor es esta diferencia de frecuencias.

### **Jaula de ardilla**

### **Monofásicos**

- Motor de arranque a resistencia. Posee dos bobinas una de arranque y una bobina de campo.
- Motor de arranque a condensador. Posee un capacitador electrolitico en serie con la bobina de arranque la cual proporcina más fuerza al momento de la

marcha y se puede colocar otra en paralelo la cual mejora la reactancia del motor permitiendo que entregue toda la potencia.

- Motor de marcha.
- Motor de doble capacitor.
- Motor de polos sombreados.

## **Trifásicos**

Motor de Inducción.

## A tres fases

La mayoría de los motores trifásicos tienen una carga equilibrada, es decir, consumen lo mismo en las tres fases, ya estén conectados en estrella o en triángulo. Un motor con carga equilibrada no requiere el uso de neutro. Las tensiones en cada fase en este caso son iguales al resultado de dividir la tensión de línea por raíz de tres. Por ejemplo, si la tensión de línea es 380 [V,](http://es.wikipedia.org/wiki/Voltio) entonces la tensión de cada fase es 220 V.

## **Rotor Devanado**

## **Monofásicos**

- 1. Motor universal
- 2. Motor de Inducción-Repulsión.

### **Trifásico**

- Motor de rotor devanado.
- Motor asíncrono
- Motor síncrono

## **Síncrono**

En este tipo de motores y en condiciones normales, el rotor gira a las mismas revoluciones que lo hace el campo magnético del estator.

## **Cambio de sentido de giro**

Para efectuar el cambio de sentido de giro de los motores eléctricos de corriente alterna se siguen unos simples pasos tales como:

- Para motores monofásicos únicamente es necesario invertir las terminales del devanado de arranque
- Para motores trifásicos únicamente es necesario invertir dos de las conexiones de alimentación correspondientes a dos fases de acuerdo a la secuencia de trifases.

#### **Regulación de velocidad**

En los motores asíncronos trifásicos existen dos formas de poder variar la velocidad, una es variando la frecuencia mediante un equipo electrónico especial y la otra es variando la polaridad gracias al diseño del motor..

## **2.4. PANTALLA TÁCTIL.**

Con el fin de permitir un fácil manejo y supervisión del prototipo, se incluye en el proyecto una interfaz visual de control implementada en una pantalla táctil industrial.

Una pantalla táctil (touchscreen) es una pantalla que mediante un toque directo sobre su superficie permite la entrada de datos y órdenes al [dispositivo,](http://es.wikipedia.org/wiki/Dispositivo) Las pantallas táctiles de última generación consisten en un cristal transparente donde se sitúa una lámina que permite al usuario interactuar directamente sobre esta superficie, utilizando un proyector para lanzar la imagen sobre la pantalla de cristal. Se sale de lo que hasta hoy día se entendía por pantalla táctil que era básicamente un monitor táctil.

Las pantallas táctiles son populares en la industria pesada y en otras situaciones, tales como exposiciones de museos donde los teclados y los ratones no permiten una interacción satisfactoria, intuitiva, rápida, o exacta del usuario con el contenido de la exposición.

## **2.5. INTERFAZ HOMBRE- MÁQUINA.**

La Interfaz Hombre máquina se usa para referirse a la interacción entre humanos y máquinas, ya que en la actualidad las empresas tienen cuartos de control, y toda máquina es operada desde ese lugar, sin tener contacto con la maquinaria

Una interfaz Hombre –Máquina es el aparato que presenta los datos a un operador (humano) y a través del cual éste controla el proceso.

Los sistemas HMI podemos pensarlos como una "ventana de un proceso". Esta ventana puede estar en dispositivos especiales como paneles de operador o en un ordenador. Los sistemas HMI en ordenadores se los conoce también como software HMI o de monitorización y control de supervisión. Las señales del proceso son conducidas al HMI por medio de dispositivos como tarjetas de entrada/salida en el ordenador, PLC's (Controladores lógicos programables), PACs (Controlador de automatización programable), RTU (Unidades remotas de I/O) o DRIVER's (Variadores de velocidad de motores). Todos estos dispositivos deben tener una comunicación que entienda el HMI.

La industria de HMI nació esencialmente de la necesidad de estandarizar la manera de monitorizar y de controlar múltiples sistemas remotos, [PLCs](http://es.wikipedia.org/wiki/Controlador_l%C3%B3gico_programable) y otros mecanismos de control. Aunque un PLC realiza automáticamente un control pre-programado sobre un proceso, normalmente se distribuyen a lo largo de toda la planta, haciendo difícil recoger los datos de manera manual, los sistemas SCADA lo hacen de manera automática. Históricamente los PLC no tienen una manera estándar de presentar la información al operador. La obtención de los datos por el sistema SCADA parte desde el PLC o desde

otros controladores y se realiza por medio de algún tipo de red, posteriormente esta información es combinada y formateada. Un HMI puede tener también vínculos con una [base de datos](http://es.wikipedia.org/wiki/Base_de_datos) para proporcionar las tendencias, los datos de diagnóstico y manejo de la información así como un cronograma de procedimientos de mantenimiento, información logística, esquemas detallados para un sensor o máquina en particular, incluso sistemas expertos con guía de resolución de problemas. Desde cerca de 1998, virtualmente todos los productores principales de PLC ofrecen integración con sistemas HMI/SCADA, muchos de ellos usan protocolos de comunicaciones abiertos y no propietarios. Numerosos paquetes de HMI/SCADA de terceros ofrecen compatibilidad incorporada con la mayoría de PLCs, incluyendo la entrada al mercado de ingenieros mecánicos, eléctricos y técnicos para configurar estas interfaces por sí mismos, sin la necesidad de un programa hecho a medida escrito por un desarrollador de software.

SCADA es popular debido a esta compatibilidad y seguridad. Ésta se usa desde aplicaciones pequeñas, como controladores de temperatura, hasta aplicaciones muy grandes como el control de plantas nucleares.

#### **2.6. ENCODER.**

Un encoder es un dispositivo [electromecánico](http://es.wikipedia.org/wiki/Electromec%C3%A1nica) usado para convertir la posición [angular](http://es.wikipedia.org/wiki/%C3%81ngulo) de un eje a un código digital, lo que lo convierte en una clase de [transductor.](http://es.wikipedia.org/wiki/Transductor)

El *encoder* entrega una serie de pulsos en cuadratura a través de dos canales, y dependiendo de la secuencia que estos tengan se obtiene el incremento o decremento de la posición en que se encuentre el servo. Hay un tercer canal, llamado Índice, el cual indica el término de una vuelta completa del encoder. En la figura 1 es mostrada la serie de pulsos que entrega este dispositivo a través de sus tres canales:<sup>6</sup>

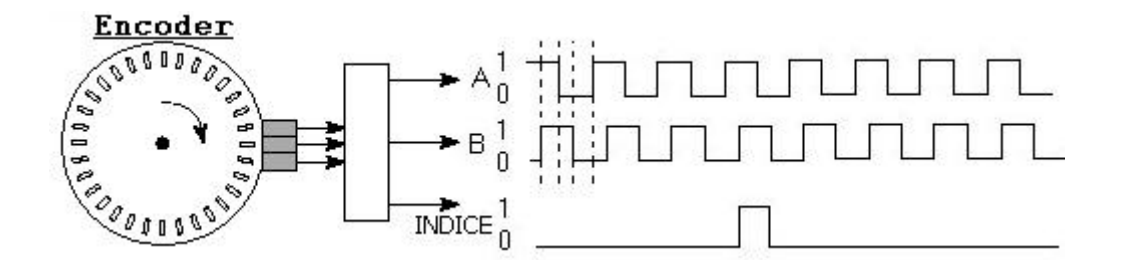

# **GRÁFICO 5. FORMA DE ONDA ENTREGADA POR UN ENCODER.**

La serie de pulsos entregada por el *encoder* es relativa, mientras que a la salida del contador de pulsos se obtiene una posición absoluta.

### **2.7. PROPORCIONAL INTEGRAL DERIVATIVO (PID)**

Un PID (Proporcional Integral Derivativo) es un mecanismo de control por [realimentación](http://es.wikipedia.org/wiki/Realimentaci%C3%B3n) que calcula la desviación o error entre un valor medido y el valor que se quiere obtener, para aplicar una acción correctora que ajuste el proceso. El [algoritmo](http://es.wikipedia.org/wiki/Algoritmo) de cálculo del control PID se da en tres parámetros distintos: el proporcional, el integral, y el derivativo. El valor Proporcional determina la reacción del error actual. El Integral genera una corrección proporcional a la integral del error, esto nos asegura que aplicando un esfuerzo de control suficiente, el error de seguimiento se reduce a cero. El Derivativo determina la reacción del

<sup>&</sup>lt;sup>6</sup> <http://en.wikipedia.org/wiki/Encoder>

tiempo en el que el error se produce. La suma de estas tres acciones es usada para ajustar al proceso vía un elemento de control

#### **2.7.1. PROPORCIONAL.**

La parte proporcional consiste en el [producto](http://es.wikipedia.org/wiki/Multiplicaci%C3%B3n) entre la señal de error y la constante proporcional como para que hagan que el error en estado estacionario sea casi nulo, pero en la mayoría de los casos, estos valores solo serán óptimos en una determinada porción del rango total de control, siendo distintos los valores óptimos para cada porción del rango. Sin embargo, existe también un [valor límite](http://es.wikipedia.org/w/index.php?title=Valor_l%C3%ADmite&action=edit&redlink=1) en la constante proporcional a partir del cual, en algunos casos, el sistema alcanza valores superiores a los deseados. Este fenómeno se llama [sobreoscilación](http://es.wikipedia.org/w/index.php?title=Sobreoscilaci%C3%B3n&action=edit&redlink=1) y, por razones de seguridad, no debe sobrepasar el 30%, aunque es conveniente que la parte proporcional ni siquiera produzca sobreoscilación. Hay una relación lineal continua entre el valor de la variable controlada y la posición del elemento final de control. La parte proporcional no considera el tiempo, por lo tanto, la mejor manera de solucionar el [error permanente](http://es.wikipedia.org/w/index.php?title=Error_permanente&action=edit&redlink=1) y hacer que el sistema contenga alguna componente que tenga en cuenta la variación respecto al tiempo, es incluyendo y configurando las acciones integral y derivativa.

## **2.7.2. INTEGRAL.**

El modo de control Integral tiene como propósito disminuir y eliminar el error en estado estacionario, provocado por el modo proporcional. El control integral actúa cuando hay una desviación entre la variable y el punto de consigna, integrando esta desviación en el tiempo y sumándola a la acción proporcional. El *error* es [integrado,](http://es.wikipedia.org/wiki/Integral) lo cual tiene la función de

[promediarlo](http://es.wikipedia.org/wiki/Media_aritm%C3%A9tica) o [sumarlo](http://es.wikipedia.org/wiki/Suma) por un período determinado; Luego es multiplicado por una constante Integral. Posteriormente, la respuesta integral es adicionada al modo Proporcional para formar el control Proporcional + Integral con el propósito de obtener una respuesta estable del sistema sin error estacionario.

## **2.7.3. DERIVATIVO.**

La acción derivativa se manifiesta cuando hay un cambio en el valor absoluto del error; (si el error es constante, solamente actúan los modos proporcional e integral).

El error es la desviación existente entre el punto de medida y el valor consigna, o "Set Point".

La función de la acción derivativa es mantener el error al mínimo corrigiéndolo proporcionalmente con la misma velocidad que se produce; de esta manera evita que el error se incremente.

Se [deriva](http://es.wikipedia.org/wiki/Funci%C3%B3n_derivada) con respecto al tiempo y se multiplica por una constante **Derivativa** y luego se suma a las [señales](http://es.wikipedia.org/wiki/Se%C3%B1al) anteriores (Proporcional+Integral). Es importante adaptar la respuesta de control a los cambios en el sistema ya que una mayor derivativa corresponde a un cambio más rápido y el controlador puede responder acordemente.

**CAPÍTULO III**

## **CAPITULO III**

# **3. METODOLOGÍA.**

Se analizará que tipo de herramienta se podrá utilizar para poder determinar la manera de adquirir y transferir resultados

## **3.1. METODOLOGÍA DE LA INVESTIGACIÓN.**

Se realizará una investigación de campo a las 10 industrias del mercado del Distrito Metropolitano de Quito determinadas por "GREAT PLACE TO WORK" para establecer la percepción que tienen las empresas involucradas en la utilización de bandas transportadoras.

# **3.1.1. DEFINICIÓN DEL PROBLEMA.**

Falta de control en los sistemas de transportación de productos en las diferentes empresas.

## **3.1.2. OBJETIVO GENERAL.**

Realizar el estudio de campo para determinar la aceptación del proyecto en la industria del Distrito Metropolitano de Quito

# **3.1.3. OBJETIVOS ESPECÍFICOS.**

- Conocer la opinión de los empresarios con respecto al control de la banda transportadora.
- Establecer qué problema genera la transportación de productos.

 Conocer la capacidad de inversión que tiene el empresario con respecto a la compra de una banda transportadora.

# **3.1.4. METODO INDUCTIVO.**

El método inductivo se utilizará para analizar el mercado y validar el proyecto mecatrónico a través de encuestas.

# **3.1.5. TÉCNICAS.**

 **Entrevistas.-** es un instrumento que combina los enfoques prácticos, analíticos e interpretativos implícitos en todo el proceso

## **3.1.6. CUESTIONARIO.**

# **UNIVERSIDAD TECNOLÓGICA EQUINOCCIAL**

# **FACULTAD DE CIENCIAS DE LA INGENIERÍA**

# **ESCUELA DE INGENIERÍA MECATRÓNICA**

**OBJETIVO:** Realizar el estudio de campo para determinar la aceptación del proyecto en

la industria del Distrito Metropolitano de Quito

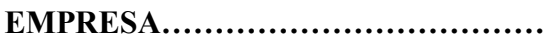

**NOMBRE DEL ENTREVISTADO**…………………………………

1.- ¿Que método de transportación de productos utiliza su empresa?

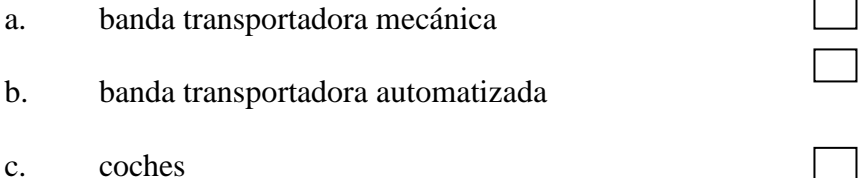

d. otros …………………………..

2.- ¿Está satisfecho con el servicio de transportación de productos que tiene actualmente en su empresa?

a. Si b. No  $\Box$  ¿Por qué?.........................................................................................................................

3.- ¿El método que utiliza su empresa le genera?

a. Pérdidas de tiempo b. Mayor productividad c. Incremento del personal

4.- ¿Implementaría una banda transportadora automatizada en su empresa?

- a. Si
- b. No  $\Box$

5.- ¿Estaría dispuesto a invertir un valor considerado en la automatización de una banda transportadora, sabiendo que obtendrá resultados positivos?

- a. Si
- b. No  $\Box$

# **3.1.7. SEGMENTACIÓN DE MERCADOS**

Es la clasificación del mercado determinando la geografía, psicología y la conducta de las industrias, para seleccionar del Target de mercado que se va a trabajar con la banda transportadora.

## **ENTREVISTAS (VER ANEXO A1)**
# **3.1.8. ANÁLISIS DE RESULTADOS.**

1.- ¿Que método de transportación de productos utiliza su empresa?

- a. banda transportadora mecánica
- b. banda transportadora automatizada
- c. coches
- d. otros

### **GRÁFICO 6. ¿Qué método de transportación de productos utiliza su empresa?**

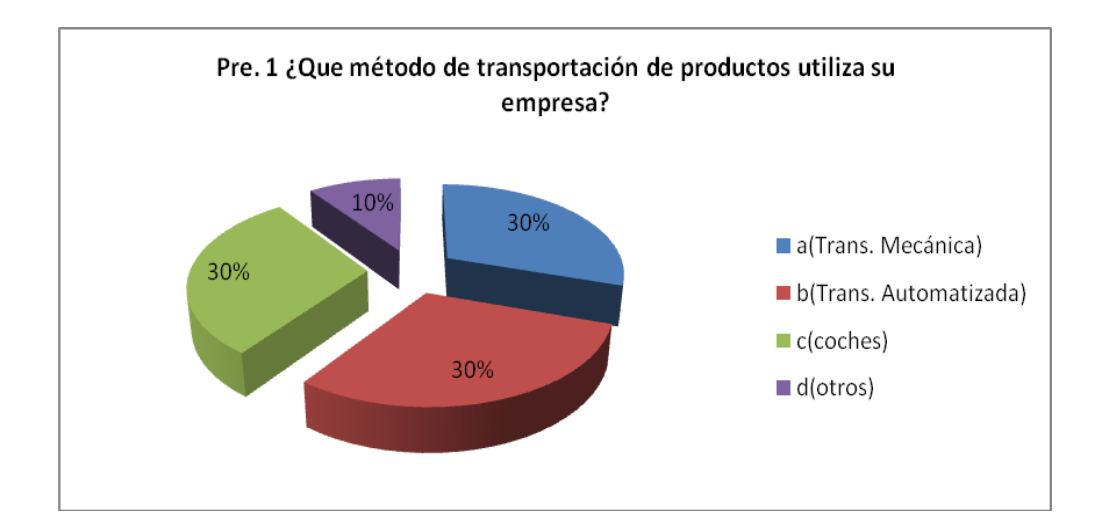

**Fuente:** Entrevista de diferentes empresas

#### **Autor:** Cristian Pasquel H.

**Análisis.-** En las industrias entrevistadas se determina que el 30% utiliza bandas transportadoras automatizadas.

2.- ¿Está satisfecho con el servicio de transportación de productos que tiene actualmente en su empresa?

- a. Si
- b. No

**GRÁFICO 7.** ¿**Está satisfecho con el servicio de transportación de productos que tiene actualmente en su empresa?**

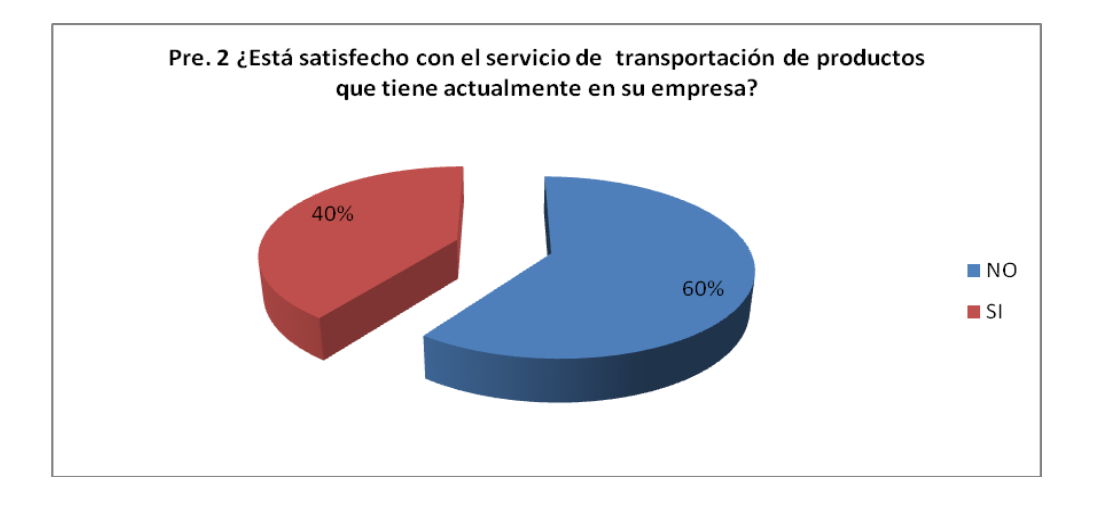

**Fuente:** Entrevista de diferentes empresas

**Autor:** Cristian Pasquel H.

**Análisis.-** El 60% de las empresas no están de acuerdo con el método que utiliza su empresa para trasladar sus productos

### 3.- ¿El método que utiliza su empresa le genera?

- a. Pérdidas de tiempo
- b. Mayor productividad
- c. Incremento del personal

### **GRÁFICO 8. ¿El método que utiliza su empresa le genera?**

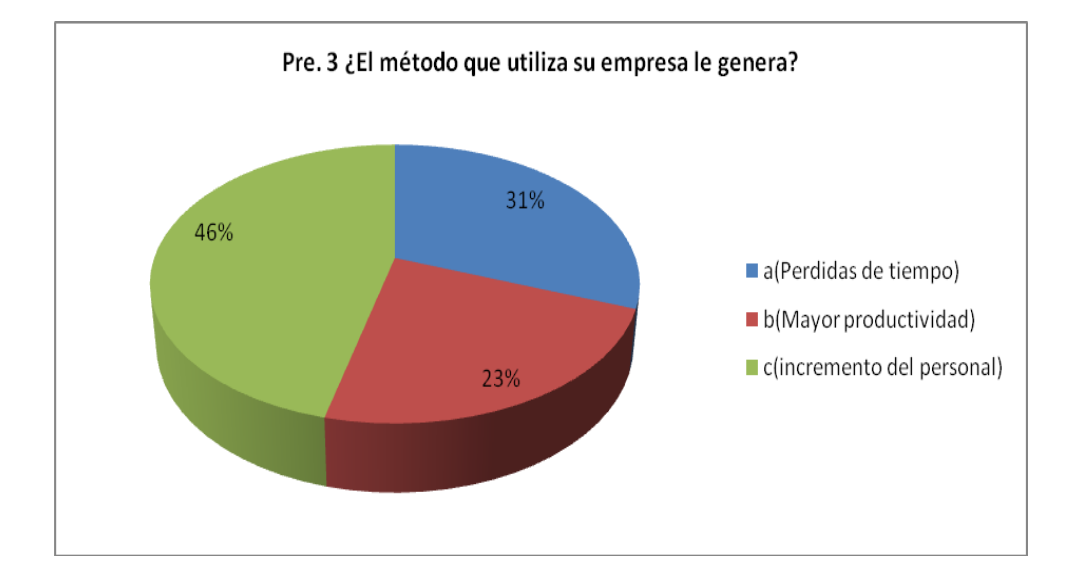

**Fuente:** Entrevista de diferentes empresas

**Autor:** Cristian Pasquel H.

**Análisis.-** Al no tener una banda transportadora automatizada la empresa debe incrementar el personal para trasladar sus productos.}

4.- ¿Implementaría una banda transportadora automatizada en su empresa?

- a. Si
- b. No

# **GRÁFICO 9. ¿Implementaría una banda transportadora automatizada en su empresa?**

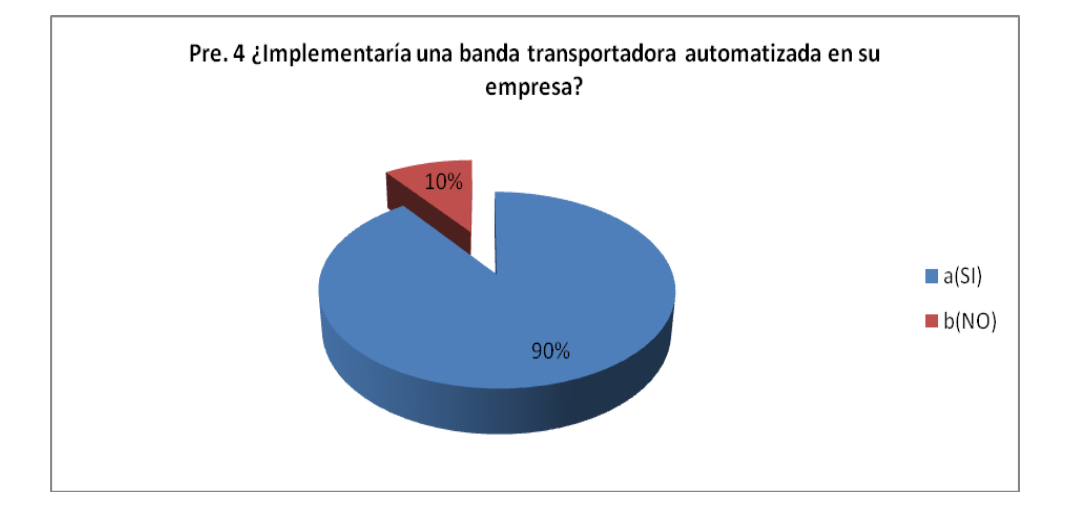

**Fuente:** Entrevista de diferentes empresas

**Autor:** Cristian Pasquel H.

**Análisis.-** El 90% de las entrevistas implementarían una banda transportadora .

5.- ¿Estaría dispuesto a invertir un valor considerado en la automatización de una banda transportadora, sabiendo que obtendrá resultados positivos?

- a. Si
- b. No

**GRÁFICO 10. ¿Estaría dispuesto a invertir un valor considerado en la automatización de una banda transportadora, sabiendo que obtendrá resultados positivos?**

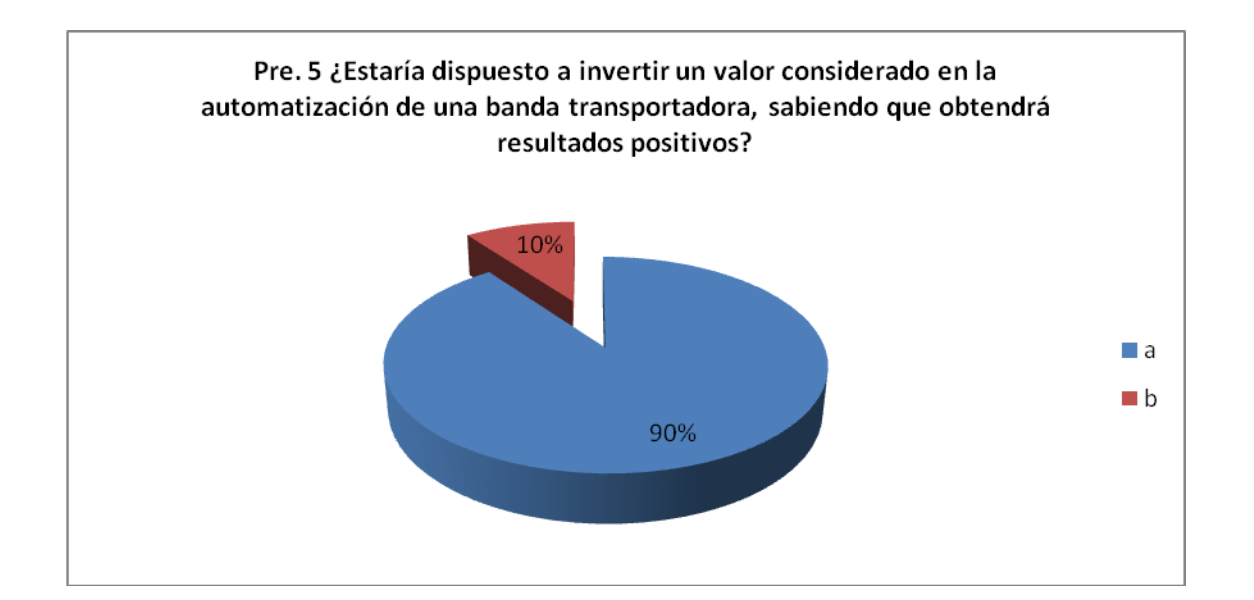

**Fuente:** Entrevista de diferentes empresas

**Autor:** Cristian Pasquel H.

**Análisis.-** El 90% está de acuerdo y si invertiría en cada una de sus empresas.

# **3.2. METODOLOGÍA MECATRÓNICA.**

Se determinará las características, el diseño y la construcción de prototipos virtuales.

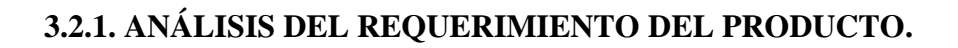

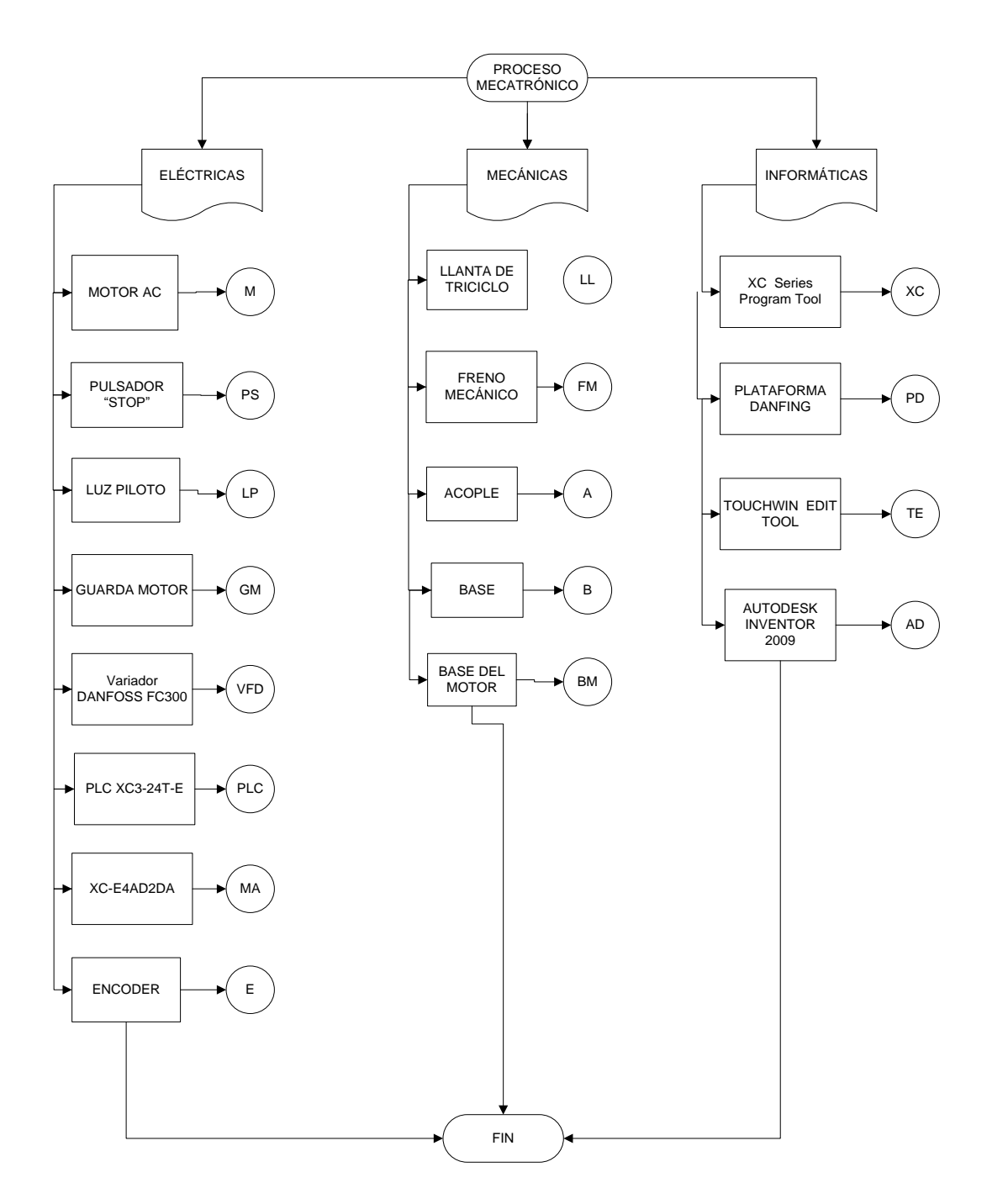

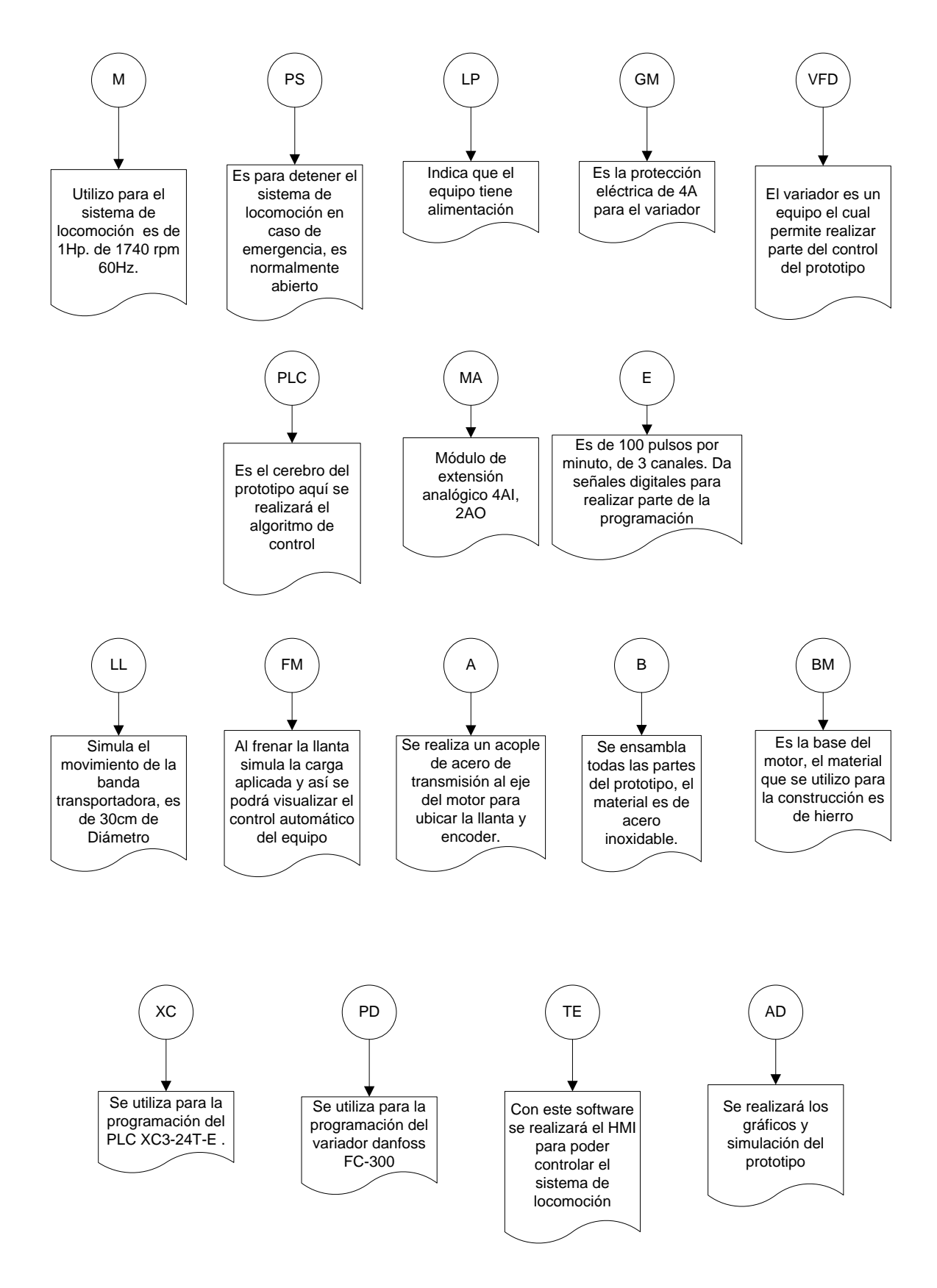

# **3.2.2. DISEÑO SIMULTÁNEO DE LOS COMPONENTES MECATRÓNICOS DEL PROYECTO.**

Para el diseño simultáneo se utiliza el software Autodesk Inventor Professional 2009, este programa nos permite diseñar, visualizar y simular cada una de las partes mecánicas del prototipo.

#### **3.2.2.1 BASE DEL PROTOTIPO.**

La base es de acero inoxidable y sus soportes son de duralon, se utiliza la base para ensamblar todas las partes del prototipo, (**VER ANEXO A**)

### **GRÁFICO 11. BASE DEL PROTOTIPO**

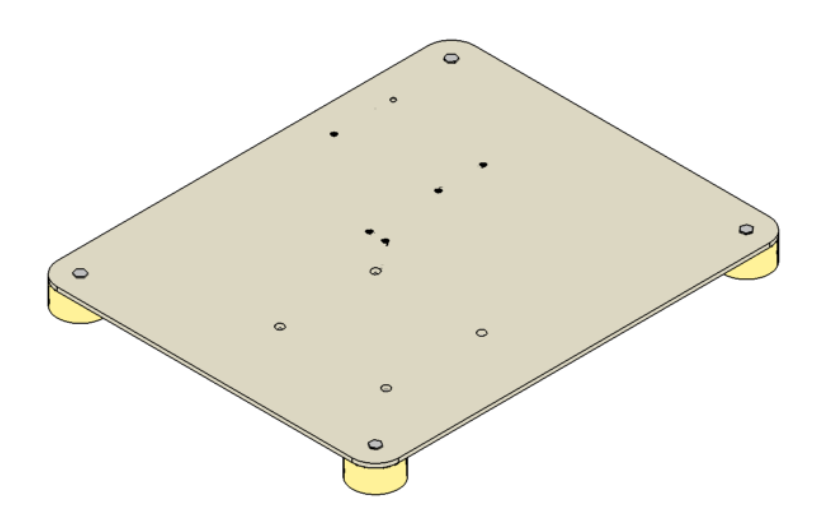

**Fuente:** Autodesk Inventor Professional 2009

**Autor:** Cristian Pasquel H.

#### **3.2.2.2 BASE DEL MOTOR.**

La base del motor se construye de Acero V155 de Aceros BOHLER o Acero -4340, se utiliza este material ya que es extremadamente duro (Resiste 54 HRC o 54 Kg.) y tiene que soportar el peso de 19Kg. (**VER ANEXO B)**

## **GRÁFICO 12. BASE DEL MOTOR**

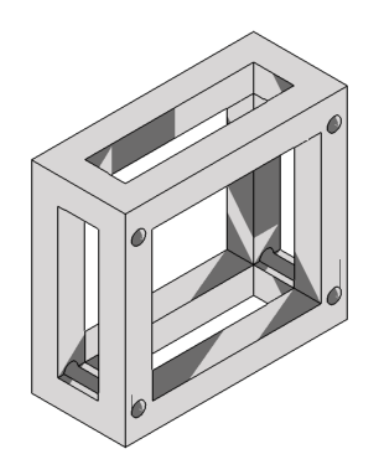

**Fuente:** Autodesk Inventor Professional 2009

**Autor:** Cristian Pasquel H.

#### **3.2.2.3 ACOPLE EJE PRINCIPAL DEL MOTOR.**

Se construye de acero de transmisión, el mismo sirve de eje para la rueda y encoder, para el ensamble del acople plástico del encoder se realiza un eje de 46mm de largo por un diámetro de 6mm, el mismo que va a asegurado con prisioneros de 5mm (**VER ANEXO**

# **GRÁFICO 13. ACOPLE EJE PRINCIPAL DEL MOTOR**

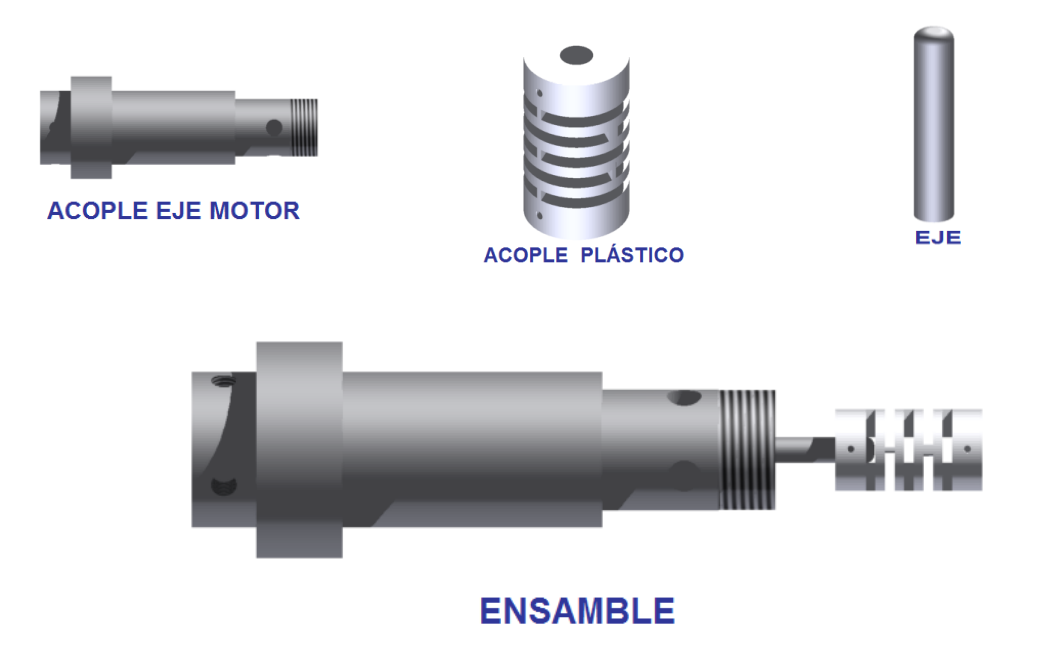

**Fuente:** Autodesk Inventor Professional 2009

**Autor:** Cristian Pasquel H.

#### **3.2.2.4 BASE FRENO**

La base es de acero inoxidable, la pieza consta de tres partes, base inferior, cilindro y base superior. El ensamble de las piezas se realiza con suelda TIG ya que se obtiene cordones más resistentes, dúctiles y menos sensibles a la [corrosión](http://es.wikipedia.org/wiki/Corrosi%C3%B3n) (**VER ANEXO D)**

# **GRÁFICO 14. BASE FRENO**

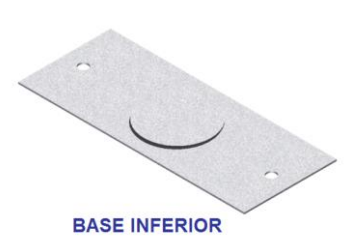

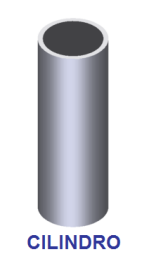

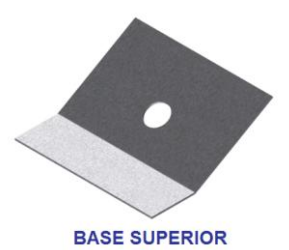

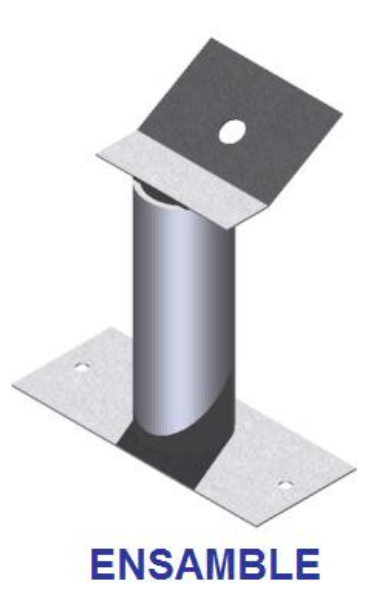

**Fuente:** Autodesk Inventor Professional 2009

**Autor:** Cristian Pasquel H.

#### **3.2.2.5 BASE ENCODER**

Se realiza de acero inoxidable, la base está conformada por tres partes, base fija, base en movimiento, base del encoder.

Se realiza una base en movimiento para posicionar el eje principal del motor con el eje del encoder, de esta forma se podrá realizar un mejor control del encoder. (**VER ANEXO E)**

# **GRÁFICO 15. BASE ENCODER**

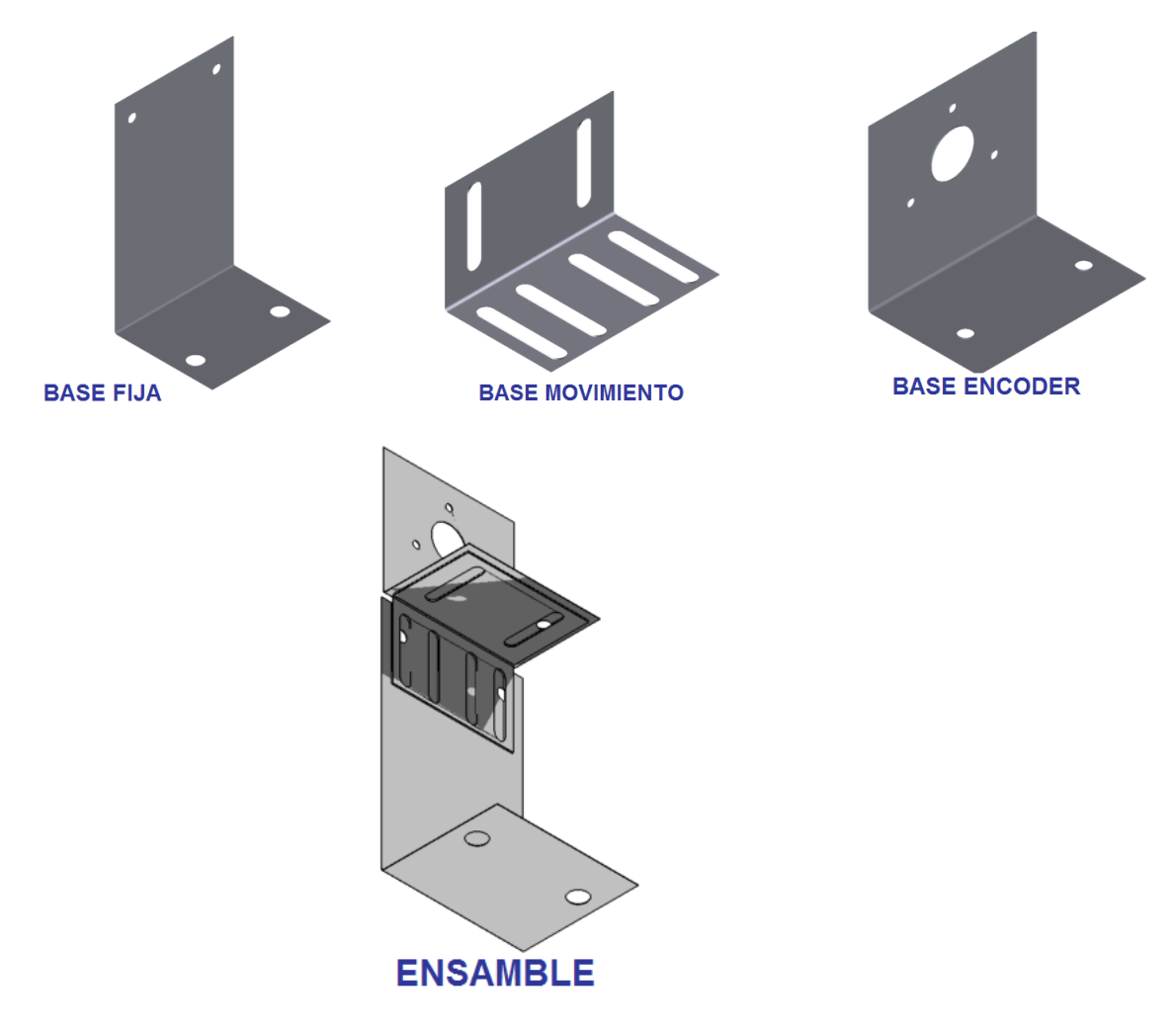

**Fuente:** Autodesk Inventor Professional 2009

**Autor:** Cristian Pasquel H.

### **3.2.2.6. MANUBRIO.**

Se realizo de acero inoxidable, está formado de cuatro partes, cilindro horizontal, cilindro vertical, codo y base manubrio. Se construye el manubrio para ensamblar el freno mecánico, el mismo simulará la carga aplicada al prototipo. **(VER ANEXO F)**

#### **GRAFICO 16. MANUBRIO.**

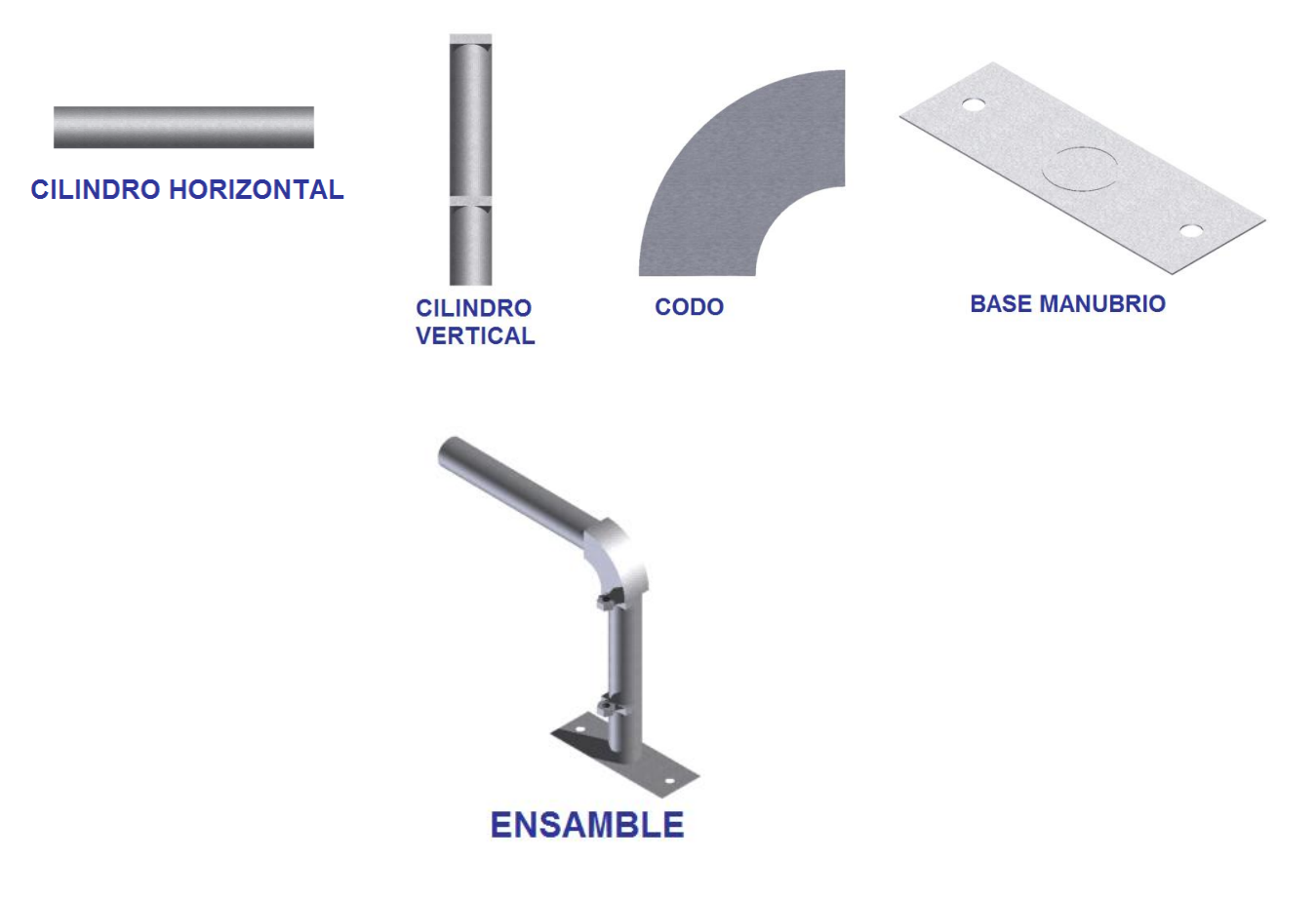

**Fuente:** Autodesk Inventor Professional 2009

**Autor:** Cristian Pasquel H.

## **3.2.3. SIMULACIÓN Y PROTOTIPO.**

La simulación del prototipo se realizó en el software Autodesk Inventor 2009, en este programa se diseño cada una de las piezas, posteriormente se procede al ensamble total del prototipo para poder verificar el correcto funcionamiento. **(Ver video del CD "Simulación")**

Para la verificación del correcto funcionamiento del prototipo se realizó la simulación virtual de análisis de esfuerzos, de la pieza más crítica "Acople eje principal del motor", ya que la misma está sometida a rotación y a la aplicación de una fuerza externa. **Ver videos: "Equivalent Stress Acople eje principal del motor"**

### **3.2.3.1. ANÁLISIS DE ESFUERZOS**

### **GRÁFICO 17. ANÁLISIS DE ESFUERZOS ACOPLE EJE MOTOR**

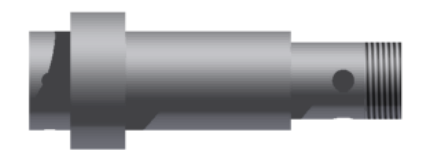

**ACOPLE EJE MOTOR** 

#### **Introducción.**

El análisis de tensión profesional del Autodesk Inventor Professional 2009 fue usado para simular el comportamiento de una pieza mecánica bajo condiciones de cargas estructurales. La tecnología ANSYS generó los resultados presentados en este informe.

### **GEOMETRÍA.**

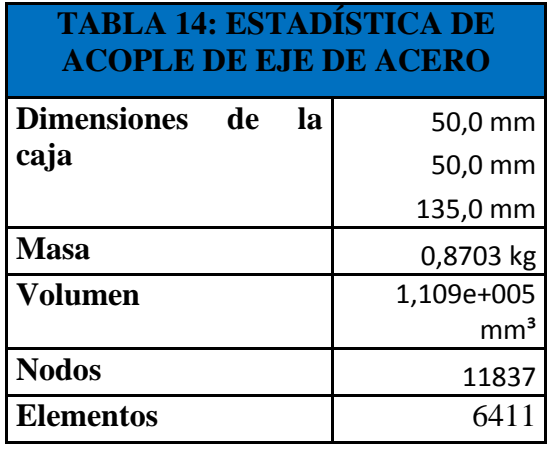

**Fuente:** Autodesk Inventor Professional 2009 Stress Analysis

#### **Autor:** Cristian Pasquel H.

Las dimensiones de la caja representan longitudes en las direcciones globales de X, de Y y de Z.

#### **DATOS DEL MATERIAL**

Las siguientes suposiciones al comportamiento del material aplicadas para este análisis son:

- **Linear.-** la tensión es directamente proporcional al estiramiento.
- **Constante.-** todas las propiedades temperatura-independientes
- **Homogénea.-** son las propiedades que no cambia en todo el volumen a través de la pieza.
- **Isotrópicas.-** propiedades del material que son idénticas en todas las direcciones.

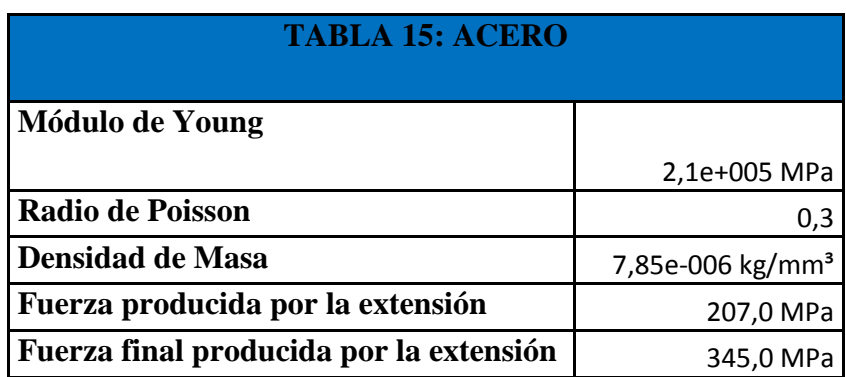

**Fuente:** Autodesk Inventor Professional 2009 Stress Analysis

**Autor:** Cristian Pasquel H.

### **CARGAS Y COACCIONES**

El siguiente cuerpo de cargas que actúan sobre la pieza. La columna de Posición se aplica sólo a la velocidad rotatoria. La posición representa un punto sobre el eje de rotación.

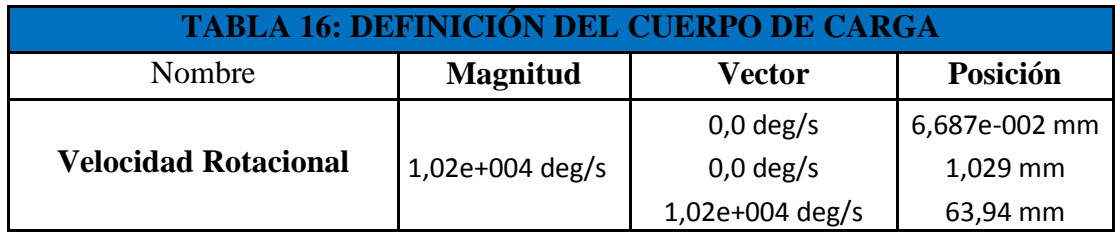

**Fuente:** Autodesk Inventor Professional 2009 Stress Analysis

**Autor:** Cristian Pasquel H.

Las cargas siguientes y coacciones que actúan sobre regiones específicas de la pieza. Las regiones fueron definidas seleccionando superficies, cilindros, bordes o vértices.

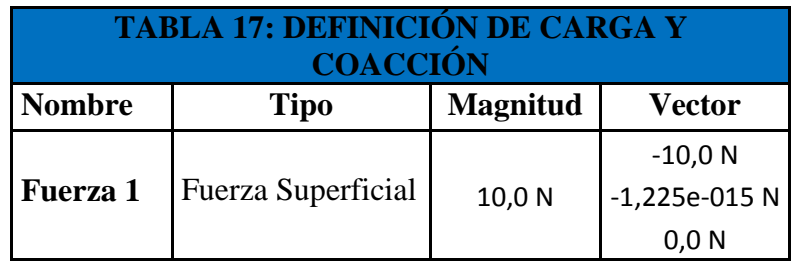

**Fuente:** Autodesk Inventor Professional 2009 Stress Analysis

**Autor:** Cristian Pasquel H.

Nota: los datos del vector corresponden a los componentes globales de X, de Y y de Z.

#### **RESULTADOS**

La tabla siguiente enlista todos los resultados estructurales generados por el análisis. La sección siguiente proporciona las figuras que demuestran cada resultado contorneado sobre la superficie de la pieza.

El factor de seguridad fue calculado usando la teoría de tensión máxima equivalente para materiales dúctiles. El límite de tensión fue especificado por la fuerza de producción extensible del material.

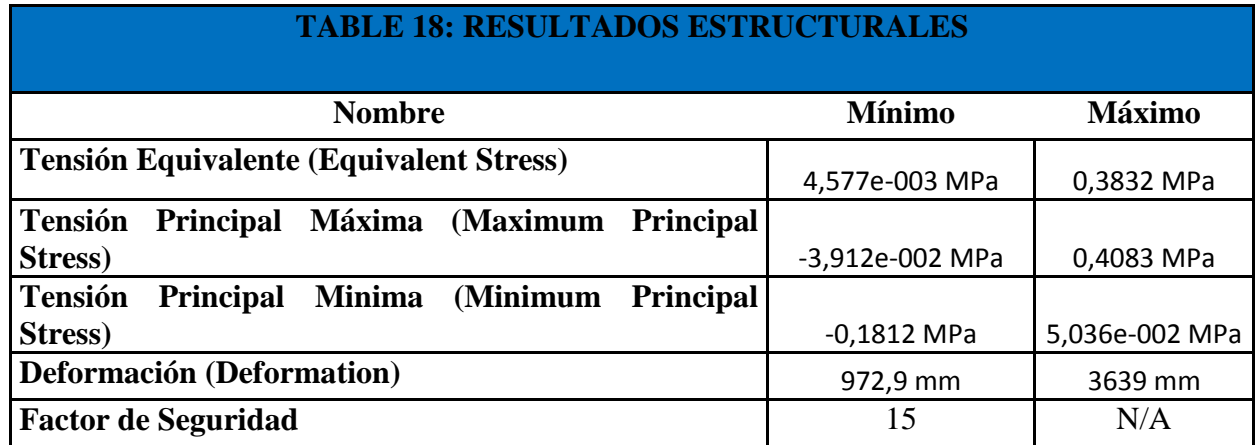

**Fuente:** Autodesk Inventor Professional 2009 Stress Analysis

**Autor:** Cristian Pasquel H.

# **GRÁFICOS.**

**Equivalent Stress** 

## **GRÁFICO 18. TENSIÓN EQUIVALENTE "ACOPLE DEL EJE DEL MOTOR"**

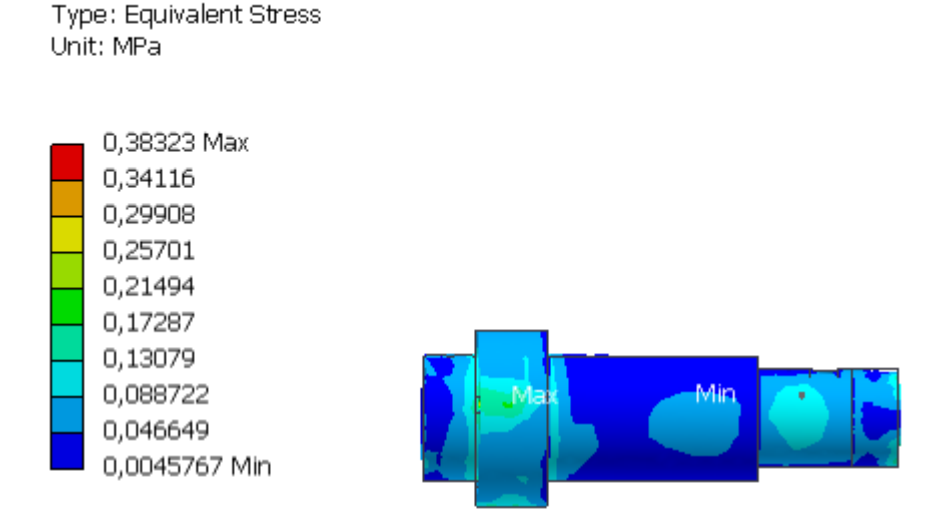

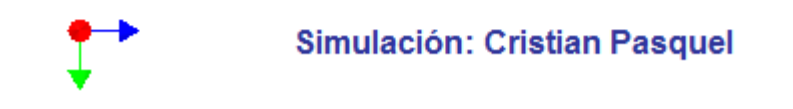

**Fuente:** Autodesk Inventor Professional 2009 Stress Analysis

#### **Autor:** Cristian Pasquel H.

**Análisis:** Aquí se puede visualizar la tensión equivalente del acople. La Tensión Max= 0.3832MPa y la Tensión Min= 4.577e-3MPa.

**Nota:** Cabe mencionar que depende del color la tensión, deformación, factor de seguridad que tiene el acople en cada gráfico.

# **GRÁFICO 19. TENSIÓN PRINCIPAL MÁXIMA "ACOPLE DEL EJE DEL MOTOR"**

Maximum Principal Stress Type: Maximum Principal Stress Unit: MPa

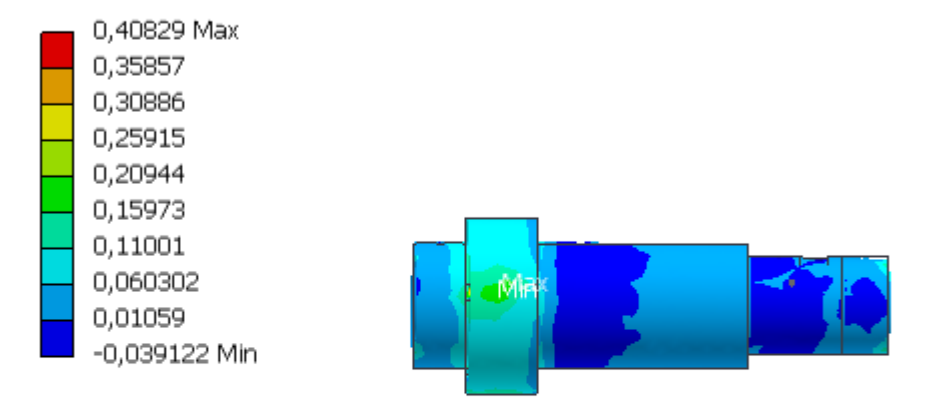

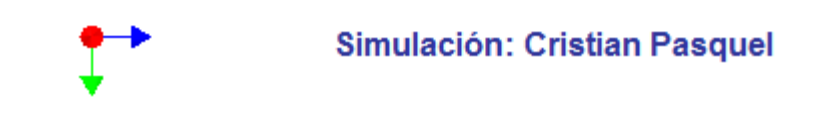

**Fuente:** Autodesk Inventor Professional 2009 Stress Analysis

**Autor:** Cristian Pasquel H.

**Análisis:** Se visualiza la tensión principal máxima. La Tensión Max= 0,4082 MPa. y la Tensión Min= -0.0391 MPa.

# **GRÁFICO 20. TENSIÓN PRINCIPAL MÍNIMA "ACOPLE DEL EJE DEL MOTOR"**

Minimum Principal Stress Type: Minimum Principal Stress Unit: MPa

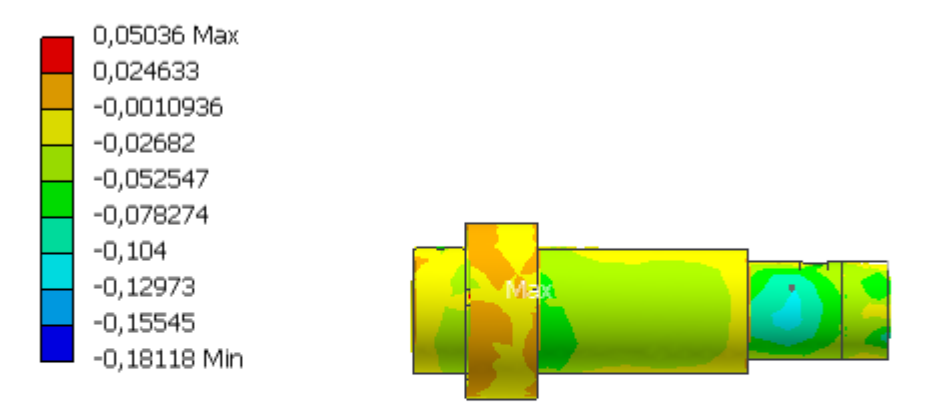

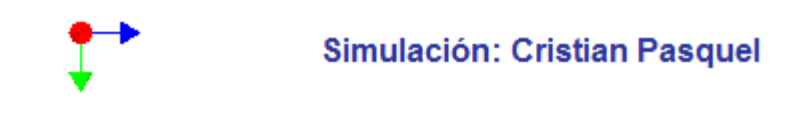

**Fuente:** Autodesk Inventor Professional 2009 Stress Analysis

**Autor:** Cristian Pasquel H.

**Análisis:** Se visualiza la tensión principal máxima. La Tensión Max= 0,4082 MPa. Y La Tensión Min= -0.0391 MPa.

# **GRÁFICO 21. DEFORMACIÓN "ACOPLE DEL EJE DEL MOTOR"**

Deformation

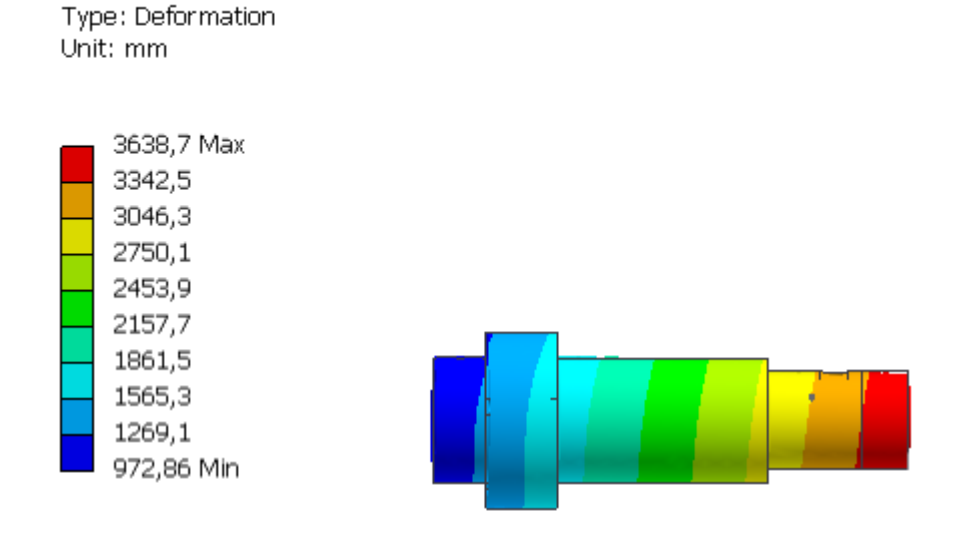

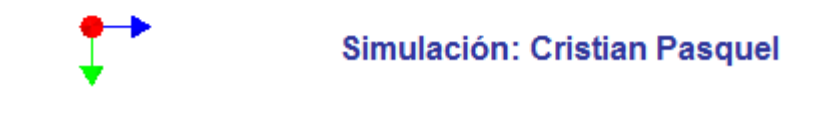

**Fuente:** Autodesk Inventor Professional 2009 Stress Analysis

**Autor:** Cristian Pasquel H.

**Análisis:** Se visualiza la deformación máxima y mínima que soporta el acople. La Deformación Max=3638.7 mm. y la Deformación Min= 972,86 mm.

# **GRÁFICO 22. FACTOR DE SEGURIDAD "ACOPLE DEL EJE DEL MOTOR"**

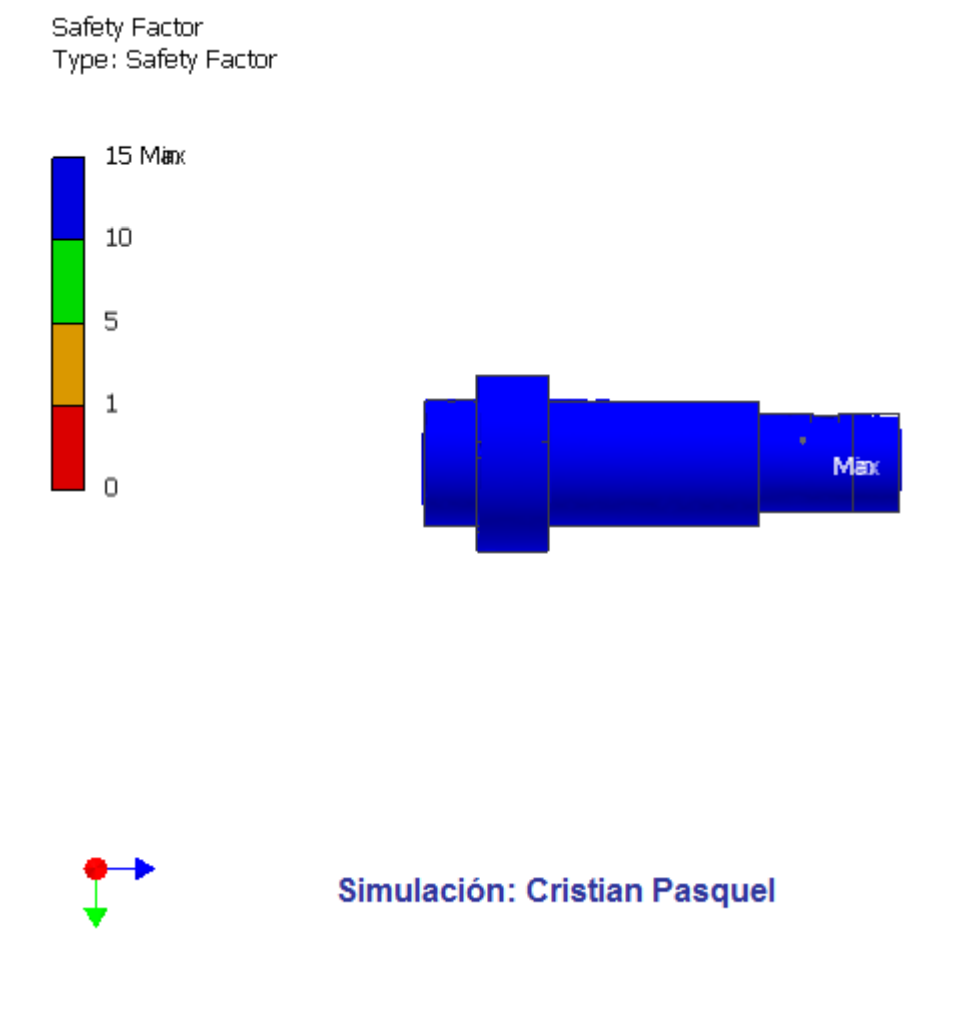

**Fuente:** Autodesk Inventor Professional 2009 Stress Analysis

#### **Autor:** Cristian Pasquel H.

**Análisis:** Al realizar el análisis del acople en el Autodesk nos proporciona el factor de seguridad (15), este número es un dato para poder aplicar la fórmula del método de la energía de distorsión, y verificar si el material de construcción fue el correcto.

# **3.2.3.2. JUSTIFICACIÓN DEL MATERIAL USADO.**

Se utiliza Acero Inoxidable H525 de ACEROS BOHLER o ACERO 314, ya que es sólido y altamente resistente a la suciedad y a la corrosión, incluso las propiedades que posee lo hacen idóneo para diversas aplicaciones. A estos materiales no se les somete a análisis de esfuerzos ya que no son vulnerables en la construcción del prototipo.

Para justificar el material utilizado "ACERO V320 de ACEROS BOHLER o ACERO 4140" en el acople del eje principal del motor se empleo el método de la energía de distorsión que se utiliza para esfuerzos cortantes y esfuerzos combinados.<sup>7</sup>

Ecuación:

$$
\sigma = \sqrt{(\sigma^2) + (\sigma^2) - (\sigma^2 \times \sigma^2)}
$$

$$
\sigma' < \sigma d = \frac{Sy}{N}
$$

**Fuente:** MOTT, Robert, "Diseño de elementos y máquinas", Edición IV, 2006, México

#### **Autor:** Robert Mott

Donde:

 $\overline{a}$ 

- **σ1=** Esfuerzo cortante máximo
- **σ2=** Esfuerzo cortante mínimo
- **Sy=** Resistencia de fluencia
- **N=** Factor de Seguridad

<sup>7</sup> MOTT, Robert, "Diseño de elementos y máquinas", Edición IV, 2006, México.

**Nota:** Los datos del esfuerzo máximo, mínimo y factor de seguridad obtengo de las TABLA 14. Además la Resistencia de fluencia obtengo de la Tabla de aceros BOEHLER DEL ECUADOR S.A. **(VER ANEXO H)**

#### **DATOS:**

**σ1=** 0,4083 MPa **σ2=** 5,036e-002 MPa o 0,05036 MPa **Sy=** 900 **N=** 15  $\sigma = \sqrt{(0.4083^2) + (0.05036^2) - (0.4083 \times 0.05036)}$  $\sigma = \sqrt{(0.42032185) - (0.20561988)}$  $\sigma = \sqrt{0.21470197}$  $\vec{C} = \sqrt{(\sigma_1^2) + (\sigma_2^2) - (\sigma_1 \times \sigma_2)}$ <br>  $= \sqrt{(0,4083^2) + (0,05036^2) - (0,4083 \times 0,05036)}$ <br>  $\vec{C} = \sqrt{(0,42032185) - (0,20561988)}$ <br>  $\vec{C} = \sqrt{0,21470197}$ <br>  $= 0,463359MPa$  $\sigma' < \sigma d = \frac{Sy}{M}$ 15  $\sigma < \sigma d = \frac{900}{15}$  $0,463359 < 60$  $\sigma = \sqrt{(\sigma^2)^2 + (\sigma^2)^2 - (\sigma^2 \times \sigma^2)}$ 

 $\sigma'$ 

**Resultado:** El ACERO V320 de ACEROS BOHLER o ACERO 4140 cumple con el método de la energía de distorsión, por lo que el material puede ser utilizado para el acople del eje del motor.

**CAPÍTULO IV**

## **CAPÍTULO IV**

### **4. DESARROLLO DEL PRODUCTO MECATRÓNICO**

Se realizará la construcción del prototipo mediante diagrama de procesos, diagrama eléctrico, software de control y se creará una guía y manual de funcionamiento.

### **4.1. CONSTRUCCIÓN DEL PROTOTIPO**

Para sistematizar el proceso de construcción, de cada una de las piezas, se procede a realizar diagramas de procesos de calidad los mismos que nos permitirán conocer paso a paso las actividades a ejecutar, hasta tener el prototipo terminado.

En la construcción del prototipo se realiza tres diagramas de procesos.

#### **Diagrama de proceso N.- 1**

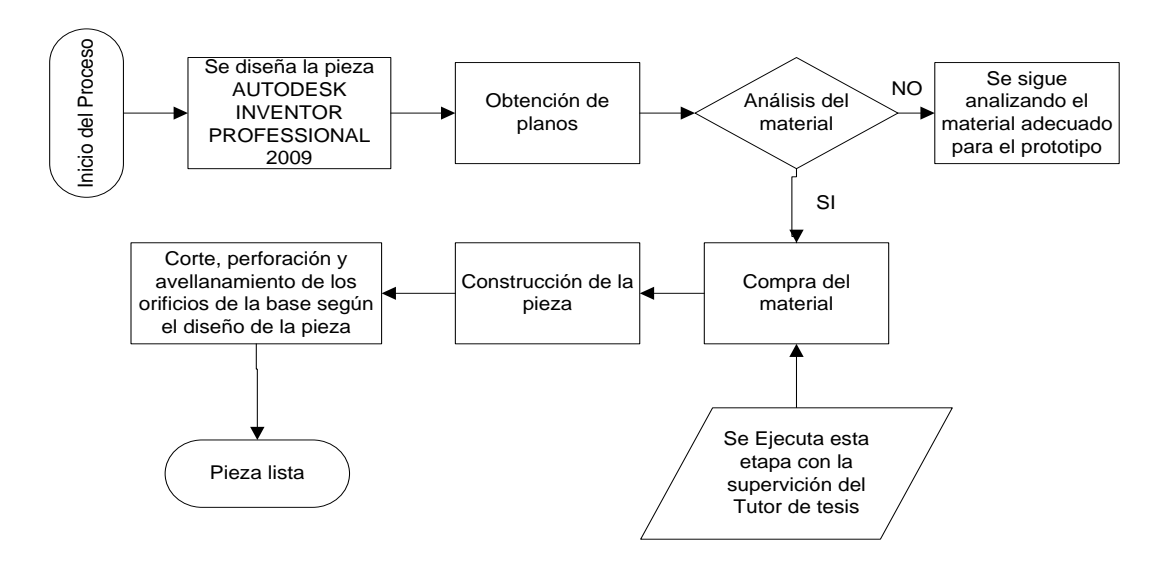

Base Prototipo

### **Diagrama de proceso N.- 2**

- Eje del acople del motor
- Soportes de Duralon "Base Prototipo"

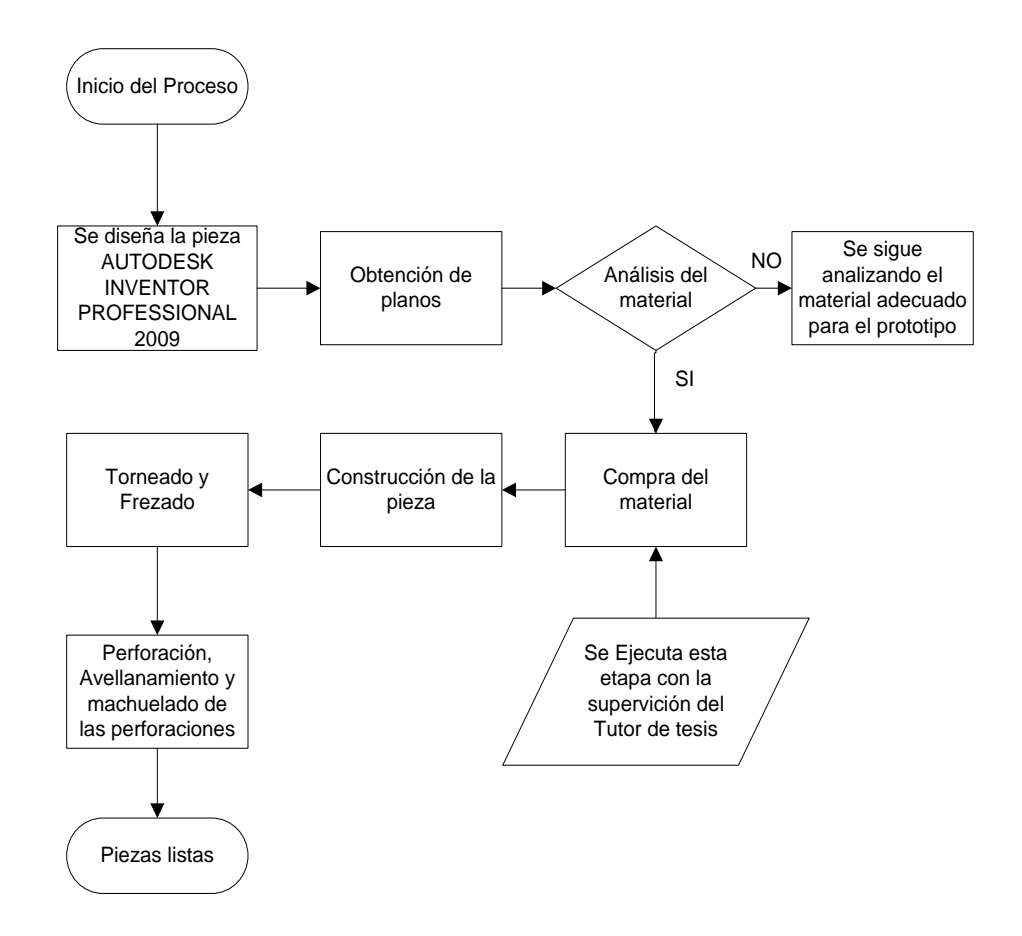

# **Diagrama de proceso N.- 3**

- Manubrio
- Base freno
- Base motor
- Base encoder

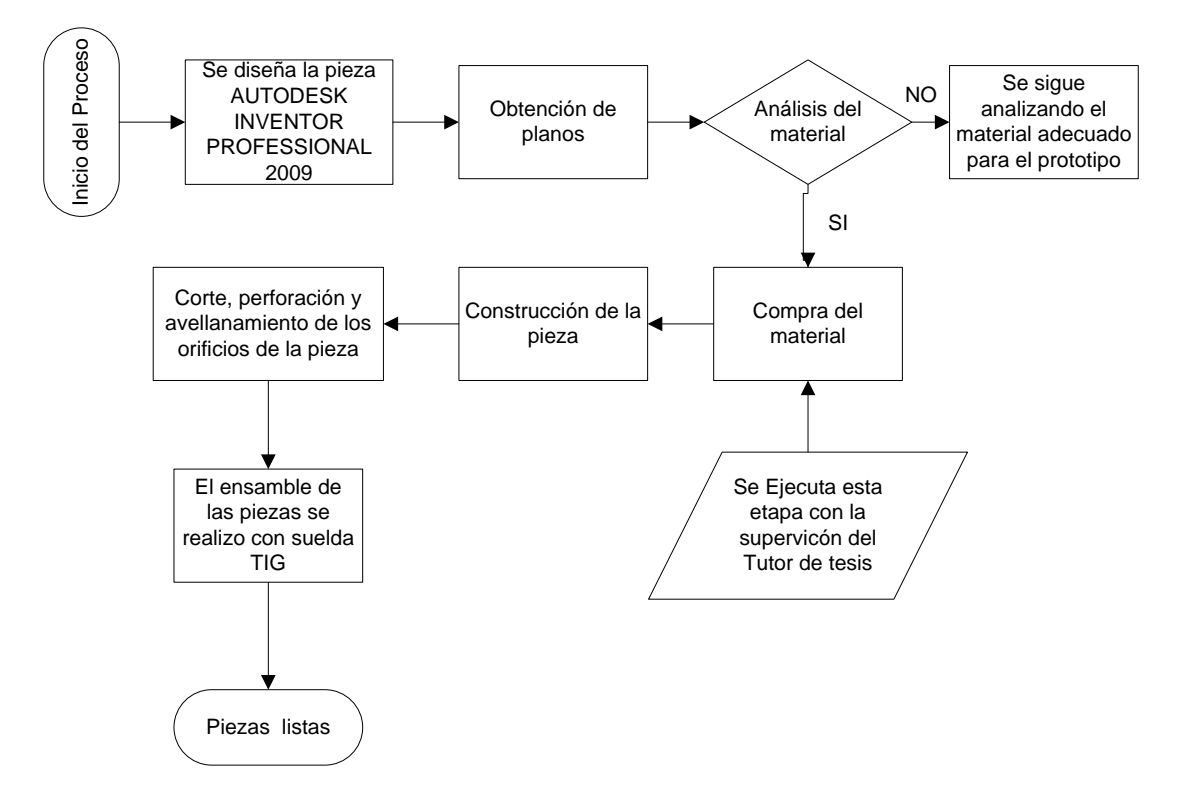

## **4.2. DIAGRAMA ELÉCTRICO**

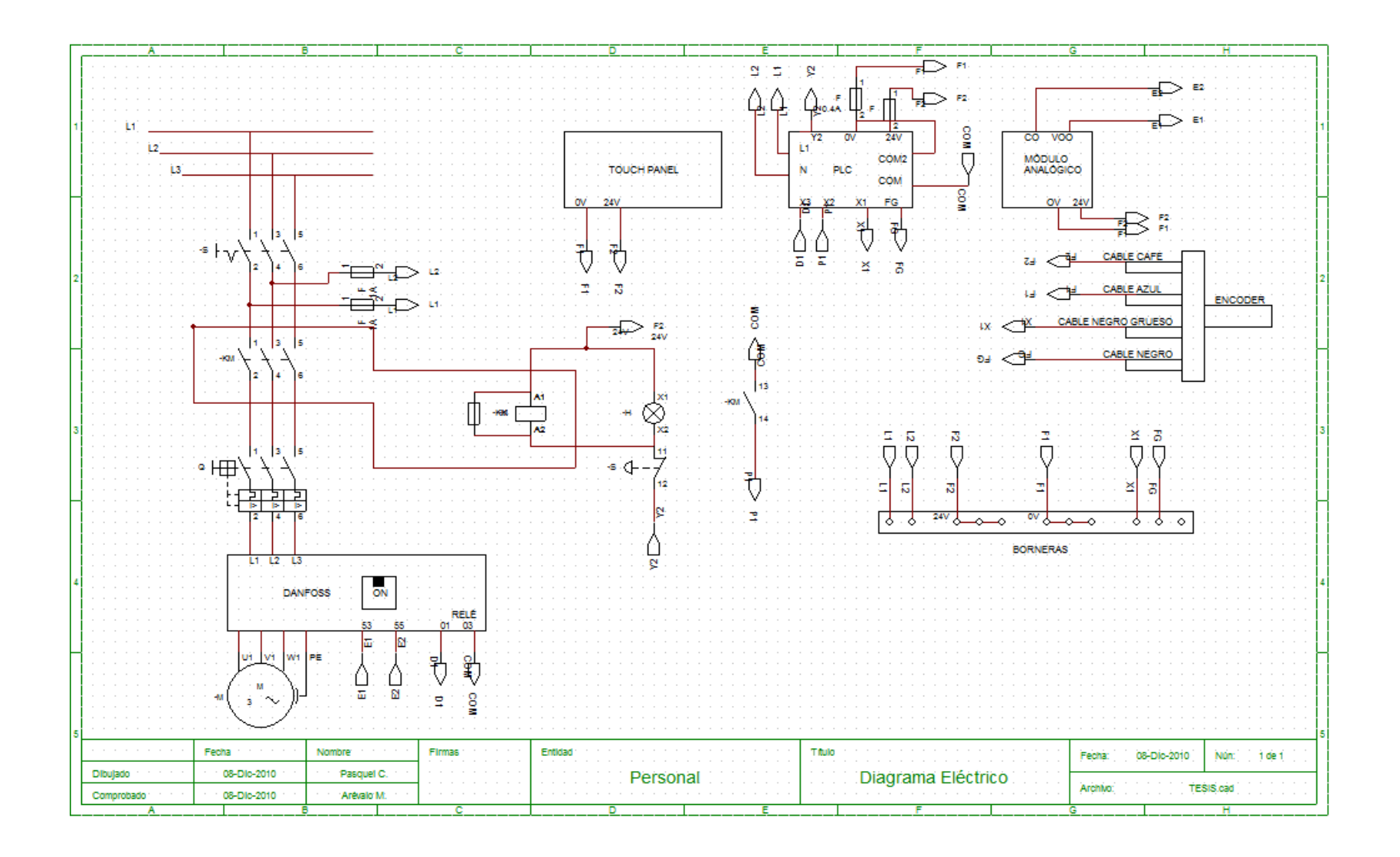

#### **4.3. SOFTWARE DE CONTROL.**

**Diagrama de Flujo.**

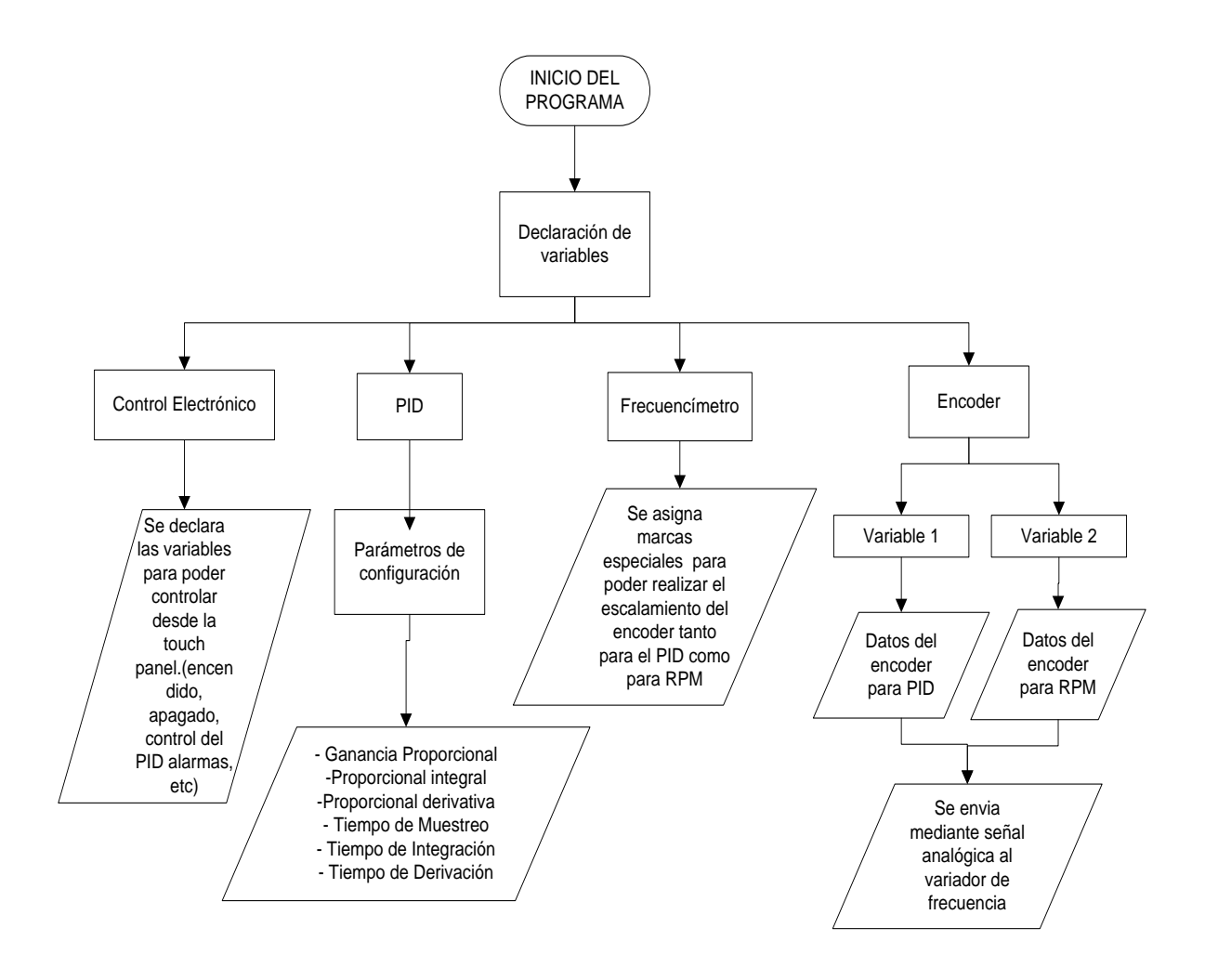

**Nota:** Para la calibración del PID se utilizaron las constantes Kp, Ki, Kd, las cuales no fueron calculadas matemáticamente mediante la modelación del sistema de control automático, pues no se conoce la Función de Transferencia del variador de frecuencia Danfoss FC300, por lo cual sus valores fueron obtenidos mediante el método de prueba y error dando valores y observando la respuesta.

#### **ALGORITMO DE CONTROL (VER ANEXO I)**

# **4.4. SIMULACIÓN DEL MECANISMO DE ACOPLE CON LA BANDA TRANSPORTADORA. (VER ANEXO G)**

Se realizó en el software Autodesk Inventor Professional 2009, el desplazamiento de la banda se realiza por la acción de arrastre que le transmite uno de los tambores, específicamente el que tiene el acople del motor eléctrico, todos los componentes y accesorios de la banda transportadora se colocan sobre un bastidor metálico, que da soporte y cohesión.

Los elementos diseñados fueron:

-Banda transportadora

- Chumacera

-Motor Eléctrico

-Rodillo

- Eje Principal

### **4.5. ANÁLISIS.**

### **4.5.1. VARIACIÓN DE TORQUE.**

La variación de torque depende de la carga aplicada a la banda transportadora, pero también depende si el peso está siendo aplicado al inicio o final del sistema motriz, ya que la inercia no es la misma cuando el peso esta cerca del eje principal que al final del sistema Por este motivo se debe analizar todos los factores que van a intervenir en el diseño del prototipo para no tener inconvenientes futuros.

### **4.5.2. CONSUMO DE ENERGÍA.**

El consumo de energía es directamente proporcional a la velocidad y torque, estas variables son controladas y varían dependiendo la fuerza aplicada al prototipo

De esta manera el equipo solo utilizará la potencia requerida por la fuerza, obteniendo ahorro de energía.

## **Fórmula del Torque:<sup>8</sup>**

$$
T = \frac{Hp \times 5252}{RPM}
$$

**Datos:**

Hp= 1 RPM=1740 Constante=5252

<sup>&</sup>lt;sup>8</sup> http://www.kc9aop.net/Doc/link\_pages/motors\_and\_mechanical\_es.htm

$$
T = 3.01(lb - pie)
$$

$$
T = \frac{1 \times 5252}{1740}
$$

$$
T = 4.08(Nm)
$$

**El torque máximo del sistema es de 4.08Nm**

**Fórmula de la Fuerza:**

$$
F = \frac{T}{r}
$$

$$
F = \frac{4.08}{0.173}
$$

$$
F = 23.58N
$$

**La fuerza máxima aplicada es de 23.58N.**

## **ANÁLISIS DE LA CORRIENTE**

# **GRÁFICO 23. ANÁLISIS DE LA CORRIENTE**

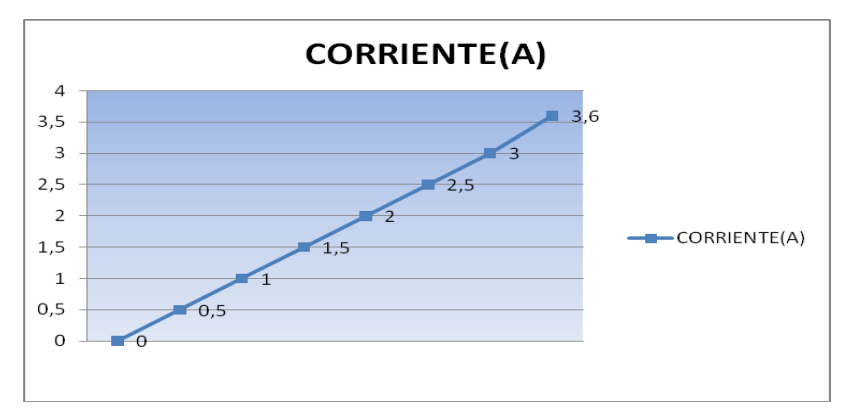

**Fuente:** Microsoft Excel

**Autor:** Cristian Pasquel H.

## **ANÁLISIS DEL TORQUE**

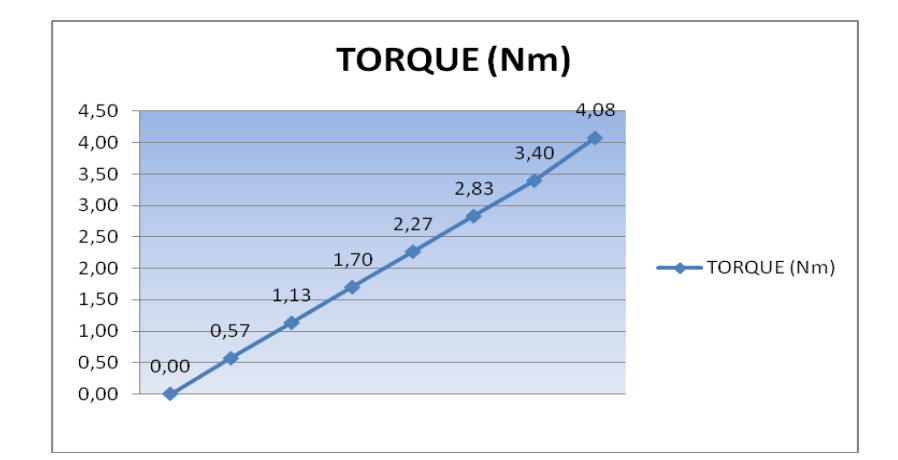

## **GRÁFICO 24. ANÁLISIS DEL TORQUE**

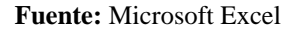

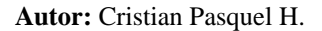

**Análisis:** El consumo de energía depende de la fuerza aplicada al sistema motriz, ya que al aplicar la fuerza máxima (23,58N) en el equipo aumenta el torque, generando mayor corriente para compensar al sistema y no provocar inestabilidad en el prototipo. De esta manera el consumo máximo de energía se da cuando la corriente es de 3.6A.

En los gráficos se puede visualizar que son directamente proporcionales, mientras aumenta el torque, aumenta la corriente.

#### **4.5.3. REVOLUCIONES Vs. TORQUE**

Las revoluciones son las vueltas que da la rueda del sistema motriz girando sobre su propio eje. Y el torque es un efecto que se produce al aplicar una fuerza en la rueda.

# **4.6. CREACIÓN DE GUÍAS Y MANUAL DE FUNCIONAMIENTO**

Se realizará la documentación para la manipulación y mantenimiento del prototipo.

#### **PROTOTIPO**

# **CONTROL DE VELOCIDAD Y TORQUE DE UN SISTEMA MOTRIZ DE UNA BANDA TRASPORTADORA**

### **INTRODUCCIÓN.**

El presente manual pretende ser un documento que facilite el correcto uso y el adecuado mantenimiento del prototipo, y para que estén en condiciones de poder intervenir en el equipo y aclarar distintas operaciones de mantenimiento.

El buen uso y el cumplimiento de los requisitos de mantenimiento a realizar, dependerá en gran medida el funcionamiento del prototipo.

#### **ADVERTENCIAS GENERALES DE SEGURIDAD.**

El operador, antes de iniciar el trabajo, tiene que conocer la disposición, el funcionamiento de los mandos, las características del prototipo y tiene que haber leído todo el presente manual.

Es necesario atenerse a las siguientes precauciones de carácter general

No instalar la máquina en ambientes explosivos o riesgos de incendio.
- No dañar, quitar o modificar los dispositivos de seguridad, en tal caso el Diseñador declina toda responsabilidad sobre la seguridad del prototipo.
- Antes de efectuar trabajos sobre la instalación eléctrica, asegurarse de que se haya quitado la tensión.
- Antes de trabajar en el motor mandado por accionamiento electrónico debe verificar que los condensadores estén descargados para evitar riesgos de electrocutación.

## **SIMBOLOS DE SEGURIDAD.**

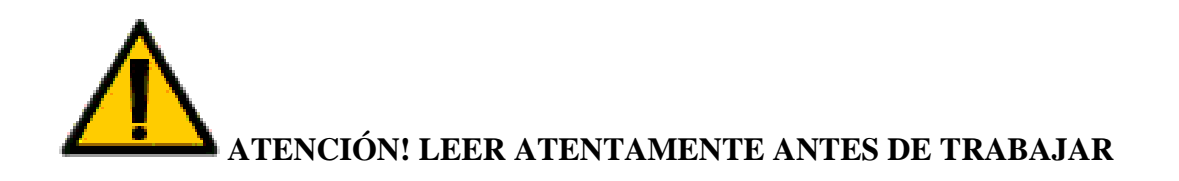

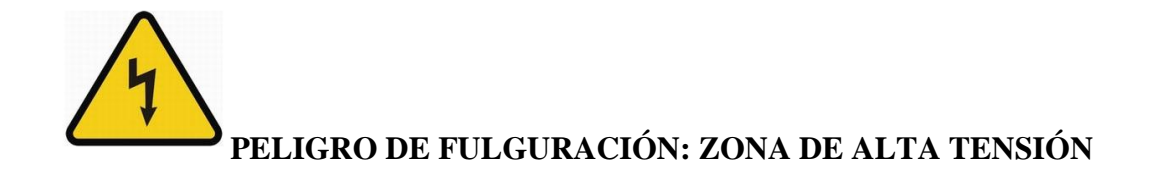

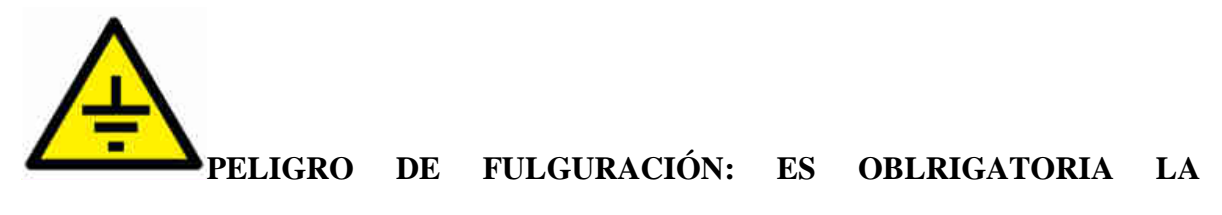

**CONEXIÓN A TIERRA**

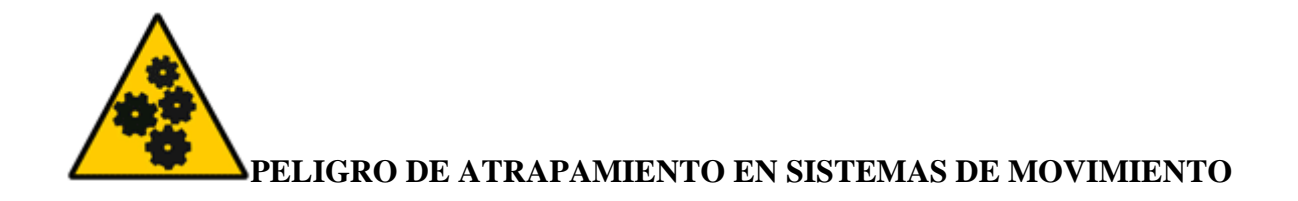

## **DESCRIPCIÓN DE LA MAQUINA**

### **DESCRIPCIÓN GENERAL.**

El prototipo es un sistema de locomoción controlado que requiere mantener siempre la velocidad constante, independientemente de las condiciones en las que se encuentre el mismo. La variación de carga mediante el freno ocasiona que el sistema presente perturbaciones en su velocidad mostrando resultados no deseados.

El torque y la velocidad del prototipo son variables que necesitan ser controladas, al tener una velocidad y un torque constante en el equipo permite el traslado de cualquier tipo de producto sin tener inconvenientes.

### **PARTES PRINCIPALES.**

El prototipo está construido principalmente de las siguientes partes:

## **GRÁFICO 25. PARTES PROTOTIPO**

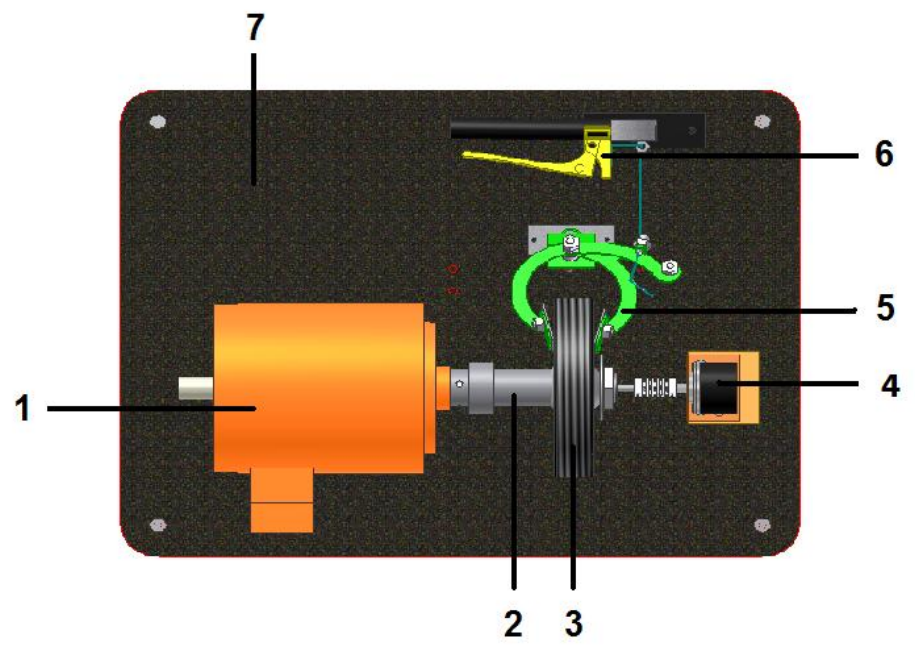

**Fuente:** Autodesk Inventor Professional 2009

**Autor:** Cristian Pasquel H.

## **1. MOTOR AC.**

Acciona la llanta de triciclo.

## **2. ACOLPLE EJE MOTOR**

Permite el acople de la llanta de triciclo y del encoder.

### **3. LLANTA DE TRICICLO**

Simula la banda transportadora.

## **4. ENCODER**

Dispositivo de cuenta para la posición del motor.

### **5. SISTEMA DE FRENADO**

Simula la carga aplicada a la banda transportadora.

## **6. PALANCA DEL FRENO**

Acciona el sistema de frenado.

### **7. BASE**

Elemento principal donde ensamblamos todos los componentes del prototipo.

# **DATOS TÉCNICOS**

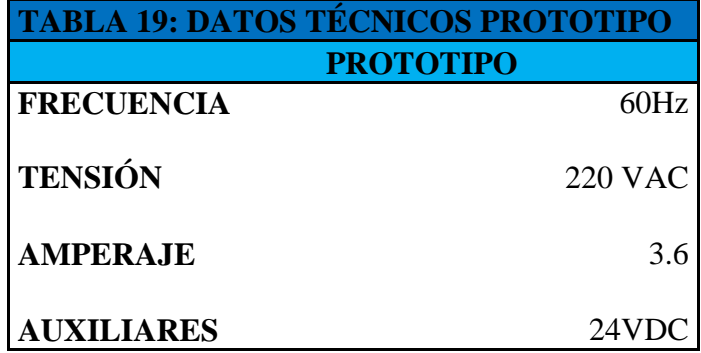

**Fuente:** Datos Técnicos Prototipo

**Autor:** Cristian Pasquel H.

# **INTERFAZ HOMBRE MÁQUINA**

### **Se realiza mediante:**

- PC.

- Mandos tradicionales.

### **PC.**

-Transmisión parámetros PLC

-Mandos relativos al control del prototipo, no previstos en los mandos tradicionales.

-Visualización de las variables a controlar.

## **MANDOS TRADICIONALES.**

**-**Parada de emergencia.

-Selector.

## **CARACTERÍSTICAS AMBIENTALES**

Para garantizarla seguridad y el funcionamiento optimizado del prototipo deberán respetar los valores que a continuación se indicarán:

- Temperatura ambiente durante funcionamiento 10° a 40°C.
- Temperatura del tablero electrónico t. máx. <45°C.

# **DATOS TÉCNICOS MOTOR**

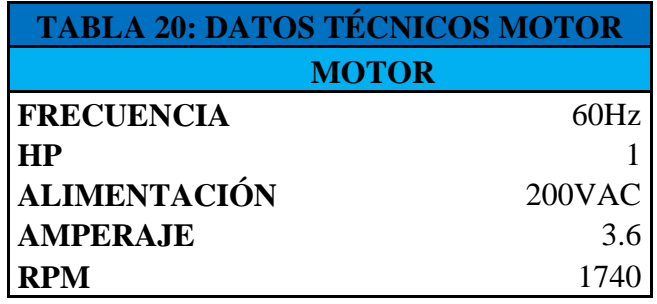

**Fuente:** Datos técnicos del motor

**Autor:** Cristian Pasquel H.

## **INSTALACIÓN.**

### **ADVERTENCIAS GENERALES.**

El prototipo se instalará con la presencia del diseñador.

Por lo que concierne a la seguridad del prototipo, ver lo dicho en **ADVERTENCIAS** 

### **GENERALES DE SEGURIDAD.**

## **CONDICIONES DE UTILIZACIÓN.**

Asegurarse de que el suelo, en la zona de instalación, no presente irregularidades que impidan la normal colocación.

Ver que haya el espacio para una instalación y mantenimiento fáciles, que no haya humedad, materiales inflamables o gases explosivos.

## **ENLACE A LA FUENTE DE ENERGÍA**

**Todas las operaciones de enlace a la red eléctrica, se efectúa sin tensión.**

**Hay que respetar lo siguientes puntos:**

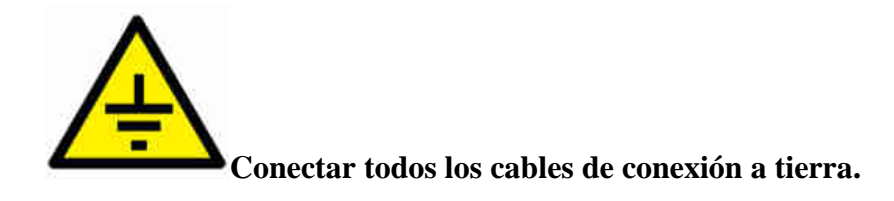

- Controlar que los valores de la frecuencia y de la tensión de alimentación del prototipo correspondan a los valores de la red de alimentación.
- El equipo este protegido con un guarda motor (set point 3.6A)
- Se haya respetado la secuencia exacta de las fases.

## **REINSTALACIÓN.**

Las operaciones de desmontaje para una eventual reinstalación del prototipo deben ser realizadas por el fabricante.

### **OPERACIONES DE PUESTA A PUNTO Y PRIMER ARRANQUE**

Para prevenir errores y accidentes, el diseñador se encarga de realizar las conexiones eléctricas.

También lleva a efecto los controles que preceden al primer arranque del prototipo.

### **MANDOS Y SEÑALES**

En el panel electrónico se encuentra instalado:

- Selector ON /OFF: Energiza el control electrónico
- Luz piloto: Indica si el equipo esta encendido o apagado

- Paro de emergencia: Se pulsa exclusivamente en caso de peligro inminente o accidente mecánico

### **INSTRUCCIONES DEL OPERADOR**

### **ENCENDIDO DEL PROTOTIPO**

- **-** Quitar la parada de emergencia.
- Rearmar el guarda motor para alimentar el prototipo.
- Poner el selector en posición de encendido para energizar el control electrónico.

## **INTERFAZ GRÁFICA**

## **PANTALLA DE PRESENTACIÓN**

## **GRÁFICO 26. PANTALLA DE PRESENTACIÓN**

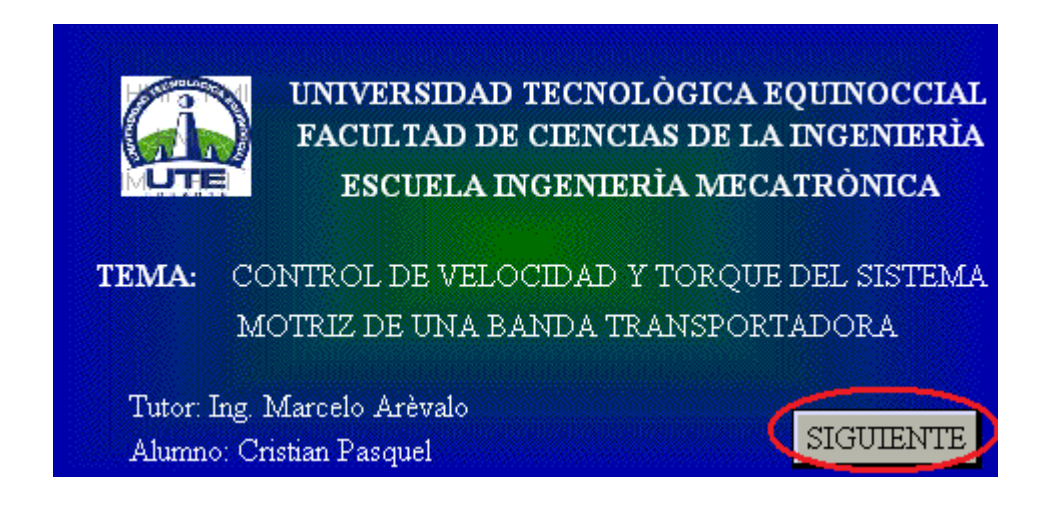

**Fuente:** TouchWin Edit Tool

**Autor:** Cristian Pasquel H.

Es la primera pantalla que muestra el Touch Panel al encender el prototipo mediante el selector ON / OFF.

Se presiona el Botón SIGUIENTE para continuar a la siguiente pantalla.

### **PANTALLA PRINCIPAL**

# **GRÁFICO 27. PANTALLA PRINCIPAL**

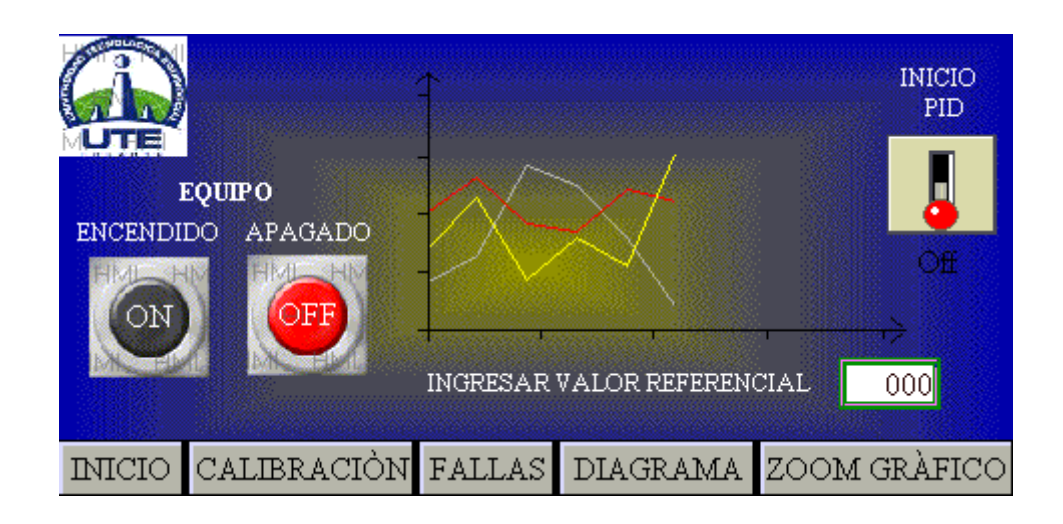

**Fuente:** TouchWin Edit Tool

**Autor:** Cristian Pasquel H.

En la pantalla principal se puede visualizar toda la interfaz gráfica para poder controlar el

prototipo.

- Encendido y Apagado del equipo.

-Ingreso del valor referencial se ingresa de 0 al 100%

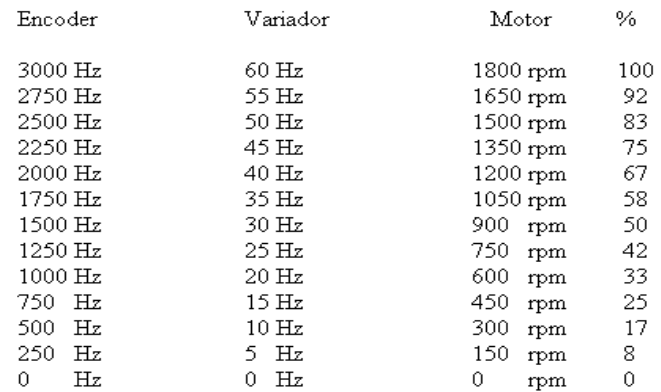

## **INICIO**

# **GRÁFICO 28. INICIO.**

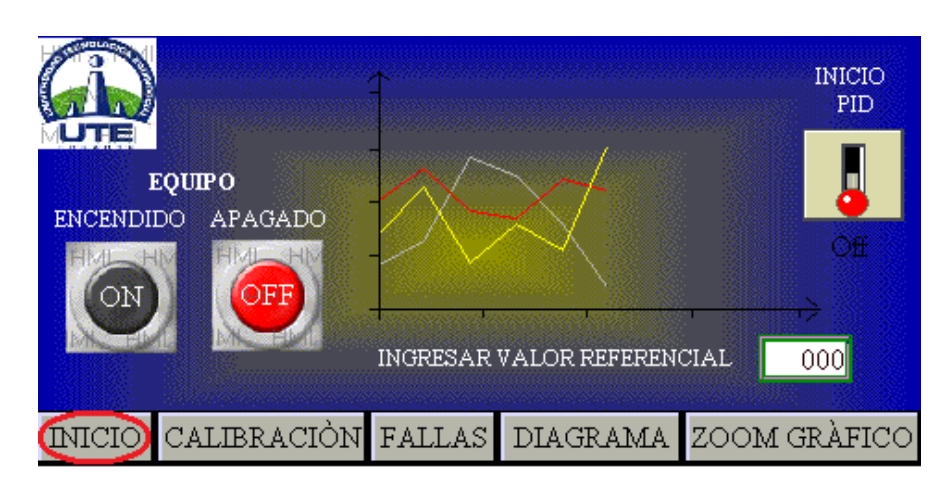

**Fuente:** TouchWin Edit Tool

**Autor:** Cristian Pasquel H.

Al pulsar el botón INICIO nos direcciona a la pantalla de presentación.

# **CALIBRACIÓN.**

# **GRÁFICO 29. CALIBRACIÓN.**

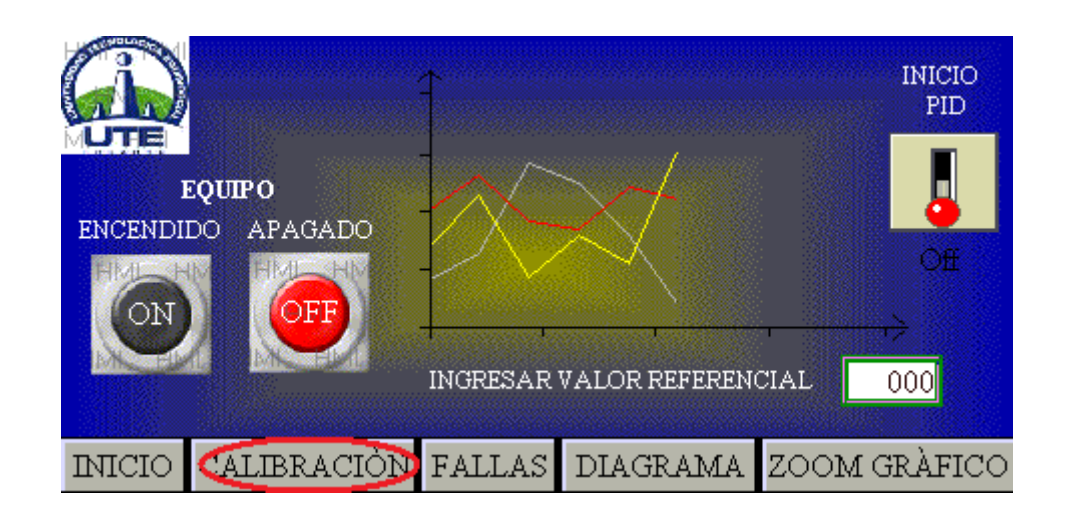

**Fuente:** TouchWin Edit Tool

**Autor:** Cristian Pasquel H.

Al pulsar el botón de CALIBRACIÓN, nos envía a otra pantalla para poder ingresar una contraseña.

## **CONTRASEÑA.**

# **GRÁFICO 30. CONTRASEÑA.**

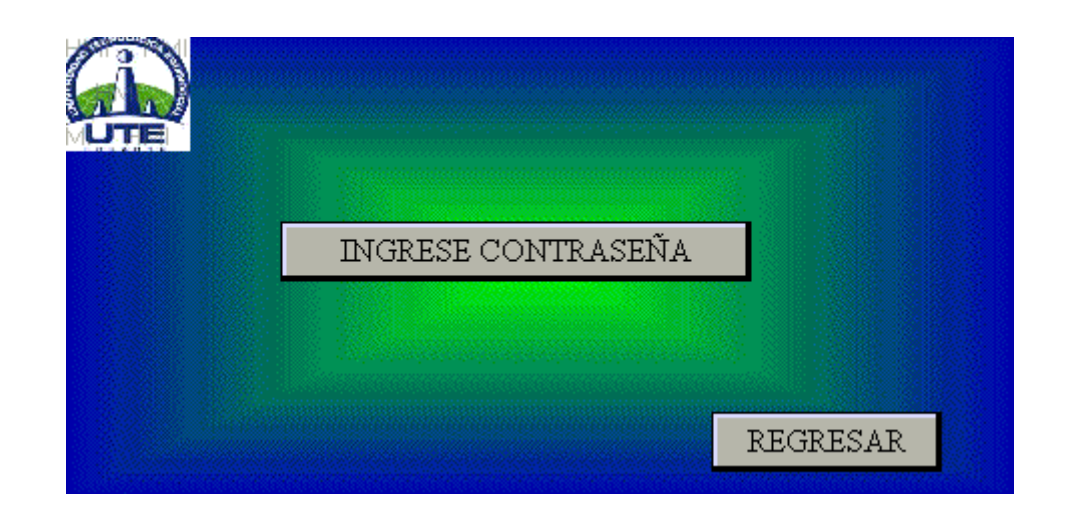

**Fuente:** TouchWin Edit Tool

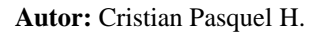

Se ha creado un nivel de administración de usuario por seguridad y control del prototipo, esto se realiza por medio de autentificación de una contraseña.

**LEVEL 1:** Para cambiar parámetros de control PID del prototipo

**Nota:** La contraseña es de uso exclusivo del personal de mantenimiento electrónico (Técnicos Especializados).

## **CONTRASEÑA:** 2006

## **INGRESO DE CONTRASEÑA.**

#### ë, ğ 7 5 6 4 **INC** 2 З 1 **HMI** Ő  $+/-$ L. D REGRESAR ËSC ÖÜR ENT

# **GRÁFICO 31. INGRESO DE CONTRASEÑA.**

**Fuente:** TouchWin Edit Tool

**Autor:** Cristian Pasquel H.

En la presente pantalla pulsamos el botón para que nos dirección al teclado para ingreso de la contraseña.

Se ingresa la contraseña (2006), y pulsan el botón ENT para que les permita pasar a la pantalla PID.

Si ingresan una contraseña errónea les saldrá el siguiente mensaje ERROR PASSWORD

# **ERROR DE CONTRASEÑA.**

# **GRÁFICO 32. ERROR DE CONTRASEÑA.**

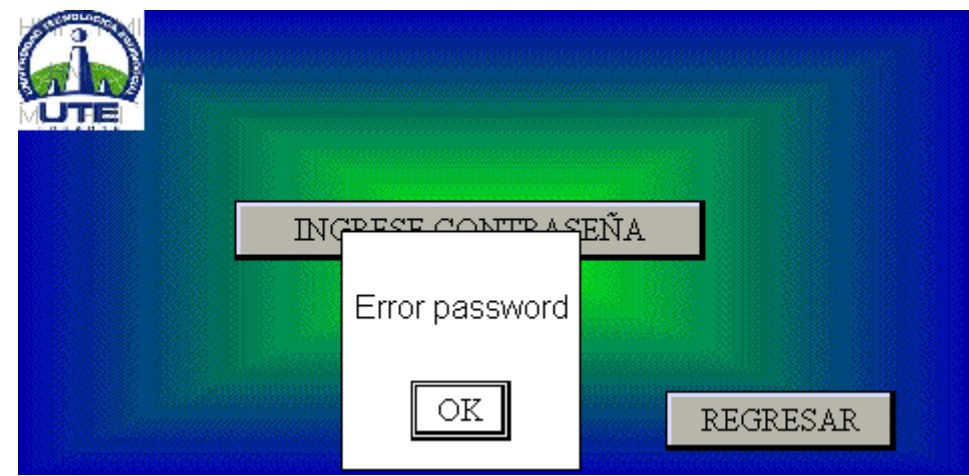

**Fuente:** TouchWin Edit Tool

**Autor:** Cristian Pasquel H.

En este caso pulsan el botón OK e ingresan la contraseña correcta.

Si por error pulso el botón de CALIBRACIÓN y no conoce la contraseña pulsar el botón

REGRESAR para ir a la pantalla principal

**PID.**

## **GRÁFICO 33. PID.**

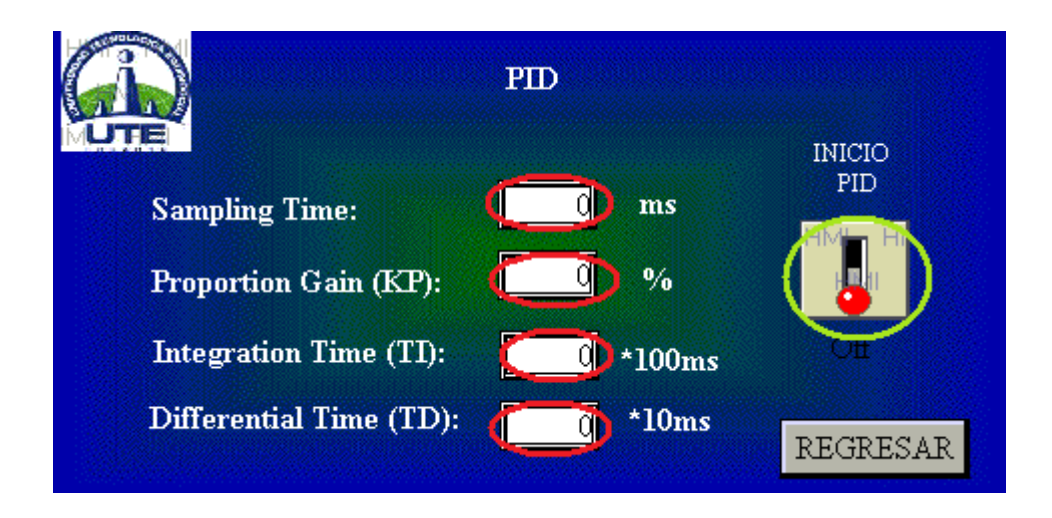

**Fuente:** TouchWin Edit Tool

### **Autor:** Cristian Pasquel H.

Se visualiza y se programa los parámetros de control del prototipo (pulsar botones de círculo rojo). Los parámetros de control son programados por el diseñador.

Para encender el control PID se pulsa el botón de círculo amarrillo

Solo personal especializado tiene acceso a estos parámetros ya que se ingresa con una contraseña.

# **BOTÓN DE FALLAS.**

# **GRÁFICO 34. BOTÓN DE FALLAS.**

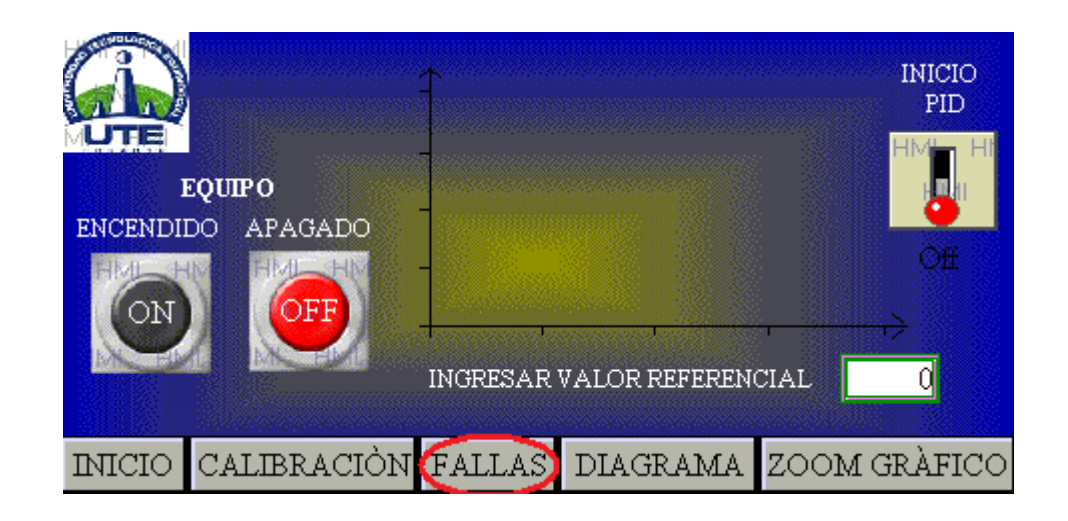

**Fuente:** TouchWin Edit Tool

**Autor:** Cristian Pasquel H.

Se pulsa el botón de FALLAS para visualizar las alarmas del prototipo.

### **PANTALLA DE FALLAS.**

# **GRÁFICO 35. PANTALLA DE FALLAS.**

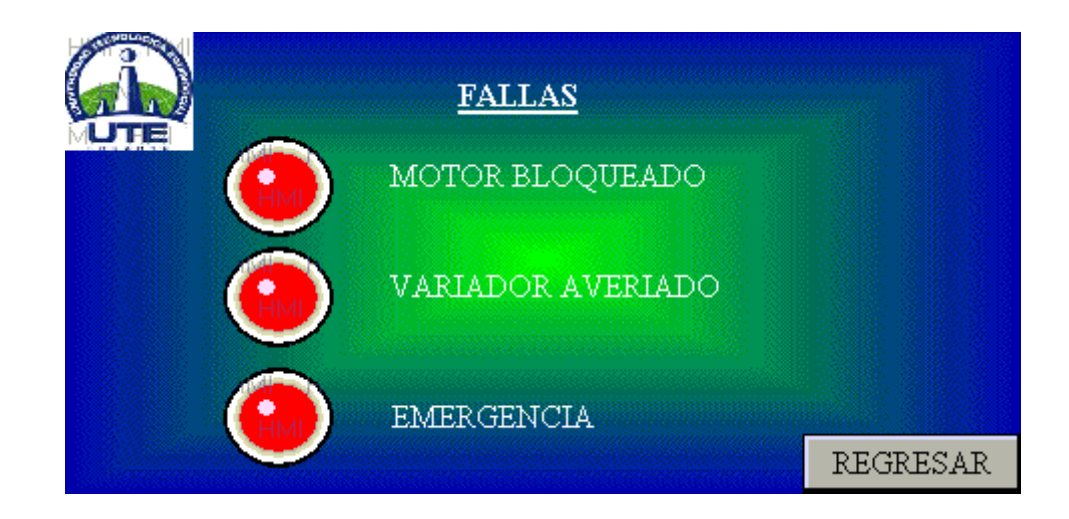

**Fuente:** TouchWin Edit Tool

**Autor:** Cristian Pasquel H.

Se verifica el tipo de falla que tiene el equipo.

Se puede visualizar tres tipos de fallas, al dar una de las alarmas comunicar a los técnicos para revisar el equipo.

Pulsar el botón REGRESAR para ir a la pantalla principal.

# **BOTÓN DIAGRAMA.**

# **GRÁFICO 36. BOTÓN DIAGRAMA.**

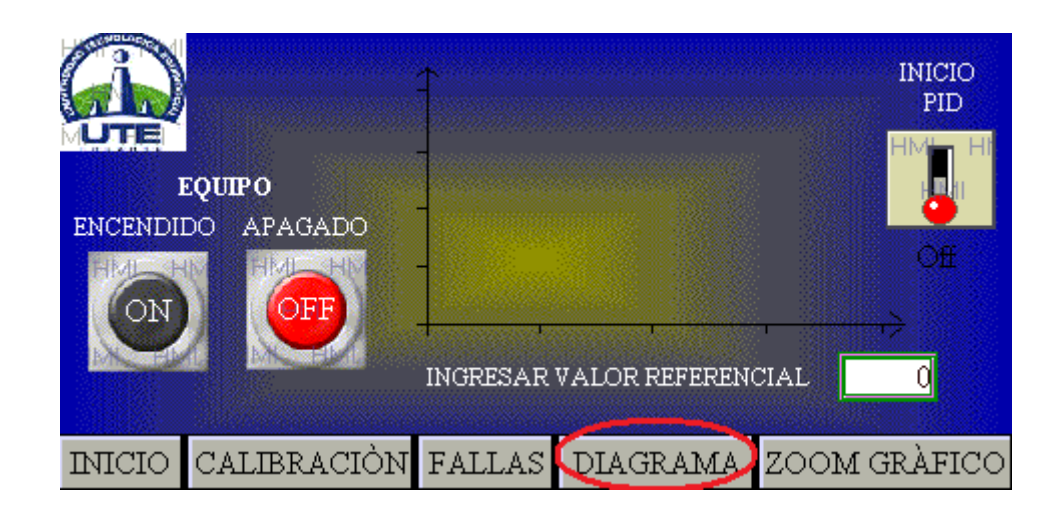

**Fuente:** TouchWin Edit Tool

**Autor:** Cristian Pasquel H.

Al pulsar el botón DIAGRAMA nos direcciona a una pantalla donde podemos ver las partes principales del prototipo.

### **PANTALLA DIAGRAMA.**

#### **HMI** HMI **HMI HMI HMI HMI IMF** HMI 7 **HMI** 6 MI **HMI HMI** HM Ħ. 5 ИĪ **HMI**  $\overline{2}$  $\sqrt{3}$ REGRESAR **LIME HML** ны n nasar шкит

# **GRÁFICO 37. PANTALLA DIAGRAMA.**

**Fuente:** TouchWin Edit Tool

**Autor:** Cristian Pasquel H.

En esta pantalla podemos visualizar las partes principales del prototipo, al pulsar cada número nos indicará la información del mismo.

# **ZOOM GRÁFICO**

# **GRÁFICO 38. ZOOM GRÁFICO.**

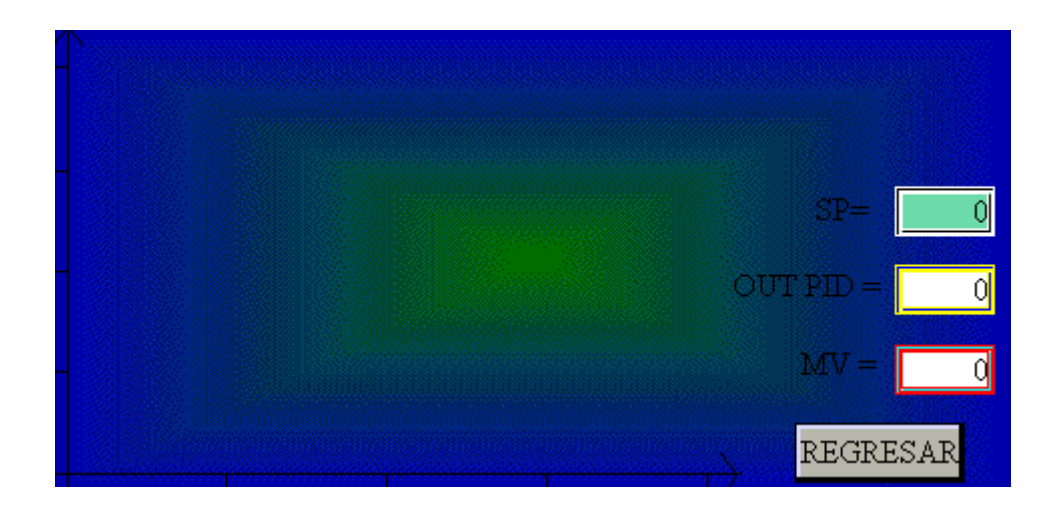

**Fuente:** TouchWin Edit Tool

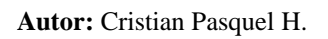

Al pulsar el botón ZOOOM GRÁFICO podemos visualizar el control del prototipo independientemente del frenado que se le aplique (carga aplicada). Además se puede visualizar los valores del set point, salida del PID y del valor medido.

## **MANTENIMIENTO**

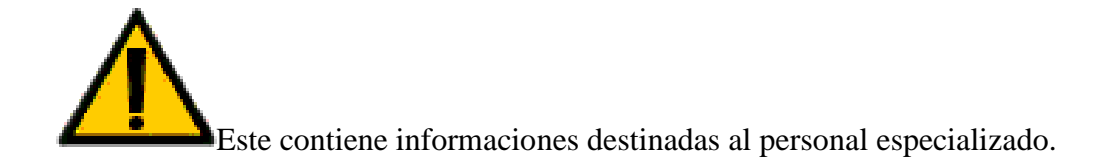

## **ADVERTENCIAS:**

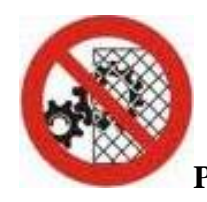

**PROHIBIDO QUITAR LAS PROTECCIONES.**

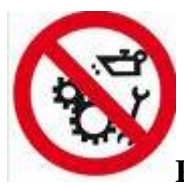

**PROHIBIDO EFECTUAR MANTENIMIENTO CON MECANISMOS** 

**EN MOVIMIENTO.**

### **NORMAS DE SEGURIDAD PARA EL MANTENIMIENTO**

**-** El mantenimiento y las reparaciones deben ser ejecutados únicamente por personal especializado, capacitado y siempre en presencia de un responsable

**-** En caso de tener que conectar o activar el prototipo en estas circunstancias, efectuarse sólo después de avisar a todo el personal que está trabajando en el equipo y durante un lapso estrictamente necesario.

- No introducir modificaciones por lo que se refiere al funcionamiento o a la seguridad.

- Antes de efectuar trabajos en el sistema eléctrico controlar que haya sido interrumpida la tensión.

- Una vez concluidas todas las tareas de mantenimiento o reparación, la máquina podrá ser reactivada solo si:

- Están funcionando todos los dispositivos de seguridad
- Han sido retiradas todas las herramientas utilizadas.
- Han sido fijadas todas las piezas procedentemente desmontadas.
- Ninguna persona está en presente en zona de peligro.

### **LIMPIEZA E HIGIENE DEL PROTOTIPO.**

Se recomienda utilizar el prototipo siempre en condiciones de máxima limpieza. Después de desconectar la tensión eléctrica, es indispensable efectuar una limpieza, para ello hay que utilizar exclusivamente un chorro de aire a presión.

Mantener siempre libres y limpias las zonas de tránsito cerca del prototipo.

### **MANTENIMIENTO PREVENTIVO**

Se entiende por mantenimiento preventivo el conjunto organizado de operaciones que deben ejecutarse de modo sistemático en órganos y máquinas, a fin de garantizar su mejor funcionamiento y su mayor duración posible.

Este mantenimiento tiene principalmente por objeto:

- Control del estado de funcionamiento de los diferentes componentes;

- Eliminación y corrección de eventos anormales pero previsibles que, si bien no constituyen motivo inmediato de peligro o de dificultad técnica, pueden ser causa de inconvenientes en caso de agravarse.

- Las intervenciones son de carácter periódico y generalmente se ejecutan con frecuencia preestablecida.

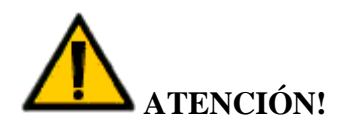

**Durante los trabajos de mantenimiento y de reparación se tiene que parar el accionamiento indicado con los carteles correspondientes (PARADA POR MANTENIMIENTO, NO PONER EN MARCHA, etc.) Los interruptores tienen que estar asegurados contra la reinserción por personas no autorizadas.** 

### **MANTENIMIENTO SEMANAL**

- **-** Revisión y limpieza de tablero de control y prototipo
- Dejar limpio el lugar de trabajo

### **MANTENIMIENTO MENSUAL**

- Revisión de las conexiones PLC
- Revisión de las conexiones en guaradamotores y demás elementos.
- Revisión y ajuste conexiones en borneras
- Revisión del acople plástico del encoder
- Arreglo del cableado en general
- Dejar limpio el lugar de trabajo

### **MANTENIMIENTO TRIMESTRAL**

- Desmontar variador Danfoss FC300 del tablero de control
	- Limpiar componentes y placas electrónicas con limpia contactos.
	- Secar con CO2 completamente antes de armar y energizar
	- -Montar y probar el funcionamiento
- Revisión del cable del sistema de frenado
- Dejar limpio el lugar de trabajo

### **MANTENIMIENTO SEMESTRAL**

- **-** Revisión de amperaje del motor.
- Revisión de rodamientos.
- Cambio de cable del sistema de frenado.
- Cambio de acople plástico del encoder
- Dejar limpio el lugar de trabajo

### **MANTENIMIENTO ANUAL**

- **-** Cambio de rodamientos
- Dejar limpio el lugar de trabajo

### **COMPORTAMIENTO EN CASO DE INCENDIO**

En caso de incendio de alimentación del cuadro eléctrico, de equipos o partes de cableado a bordo de la maquina, el operador deberá:

- Des energizar la alimentación principal.

- Utilizar un extintor CO2. Evitar extintores de polvo.

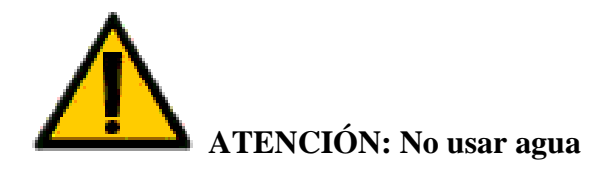

**CAPÍTULO V**

## **CAPÍTULO V**

### **5. CONCLUSIONES Y RECOMENDACIONES**

Se documentará los resultados que se ha obtenido durante el desarrollo del prototipo.

### **5.1. CONCLUSIONES.**

- Al tener controladas las variables de velocidad y torque, el prototipo utiliza solo la potencia requerida por la carga. Por lo tanto, a mayor carga mayor consumo de energía y viceversa a menor carga menor consumo de energía, obteniendo un buen rendimiento en el sistema motriz.

- Al realizar un HMI (Interfaz Hombre-Máquina) amigable al usuario permite un mejor control y visualización para el operador.

- Al utilizar protecciones mecánicas y eléctricas en el sistema motriz, garantizamos la seguridad del operador, ya que pueden sufrir lesiones y mutilaciones en su cuerpo.

- El software en 3D (Autodesk Inventor Professional 2009) permite realizar el diseño, visualización y simulación de cada una de las partes mecánicas del prototipo, de esta manera se ha validado la utilización de materiales y la construcción del mismo.

### **5.2. RECOMENDACIONES.**

- Marquillar los cables para no tener inconvenientes a la hora de armar el tablero de control.

- Utilizar los equipos de protección personal para evitar algún tipo de lesiones a la hora de construir las partes mecánicas.

- Verificar La correcta instalación eléctrica de los equipos, para evitar algún daño en las tarjetas electrónicas.

- Utilizar software que nos facilite, diseñar, simular y visualizar las partes mecánicas del prototipo.

- Acatar los datos técnicos del fabricante, a la hora de instalar cada uno de los equipos electrónicos.

- Seguir un orden sistemático a la hora de fabricar y acoplar cada una de las partes mecánicas.

-Realizar una HMI amigable al usuario para facilitar la operación del los prototipos.

- La implementación de este sistema se debería realizar en las industrias, empresas que tiene procesos continuos o para transportar objetos a largas distancias, ya que facilita el traslado de productos sin presentar perturbaciones en el sistema motriz, obteniendo mayor producción y minimizando los costos en: mano de obra, energía eléctrica, mantenimientos continuos, etc.

### **BIBLIOGRAFÍA**

### **Referencia de libros:**

- 1. Dorantes González, Dante Jorge, Manzano Herrera, Moisés, Sandoval Benítez, Guillermo, "Automatización y Control", Edición I, 2004, México, Capítulo III.
- 2. Elbell Theodore. "Electrónica Práctica Aplicaciones Industriales", Edición II, 1991, México, Capítulo I
- 3. Fabregas Juan. "Diagnostico de averías en los Motores Eléctricos" Edición II 1990, México, Capítulo I.
- 4. Gualda Gil, Juan Andrés y Martínez García, Salvador, "Electrónica Industrial", Edición VI, 1992, Madrid, Capítulo II
- 5. Mott Robert L. "Diseño de Elementos y Máquinas", Edición IV, 2006, México, Capítulo I.

### **Referencia de internet:**

- 1. [http://mcliterature.danfoss.com/WebPublish/showPubs.do?litType=Operating%20In](http://mcliterature.danfoss.com/WebPublish/showPubs.do?litType=Operating%20Instructions#jumpMark) [structions#jumpMark](http://mcliterature.danfoss.com/WebPublish/showPubs.do?litType=Operating%20Instructions#jumpMark)
- 2. [http://www.danfoss.com/Latin\\_America\\_spanish/BusinessAreas/DrivesSolutions/Fr](http://www.danfoss.com/Latin_America_spanish/BusinessAreas/DrivesSolutions/Frequency+Converters/VLT+AutomationDrive+FC+300.htm) [equency+Converters/VLT+AutomationDrive+FC+300.htm.](http://www.danfoss.com/Latin_America_spanish/BusinessAreas/DrivesSolutions/Frequency+Converters/VLT+AutomationDrive+FC+300.htm)
- 3. <http://en.wikipedia.org/wiki/Encoder>
- 4. <http://www.gennio.com/search/manual-plc-thinget>
- 5. <http://www.vistamechatronics.com/resources/xcplc.pdf>
- 6. <http://iaci.unq.edu.ar/materias/laboratorio2/HMI%5CIntroduccion%20HMI.pdf>
- 7. http://www.kc9aop.net/Doc/link\_pages/motors\_and\_mechanical\_es.htm

**ANEXOS**

**ANEXO N.-1. ENTREVISTAS (A1).** Se realizó a diez Industrias del Distrito Metropolitano de Quito

### ESCUELA DE INGENIERÍA MECATRÓNICA

OBJETIVO: Realizar el estudio de campo para determinar la aceptación del proyecto en

la industria del Distrito Metropolitano de Quito

EMPRESA  $In F<sub>risa</sub>$ 

NOMBRE DEL ENTREVISTADO. Ing. Roberto López.

l.- ¿Que método de transportación de productos utiliza su empresa?

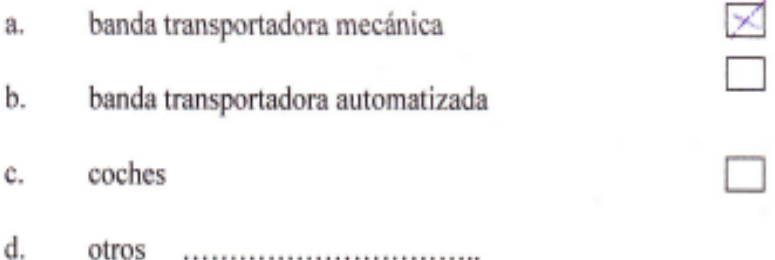

2.- ¿Está satisfecho con el servicio de transportación de productos que tiene actualmente en su empresa?

- Si a.
- b.  $No$

oporqué? Mas expudide en la trensportación de nuestra predicto, pero

3.- ¿El método que utiliza su empresa le genera?

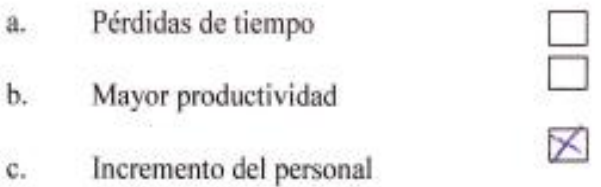

4.- ¿Implementaría una banda transportadora automatizada en su empresa?

- Si 区 a.
- $No \ \Box$ b.

5.- ¿Estaría dispuesto a invertir un valor considerado en la automatización de una banda transportadora, sabiendo que obtendrá resultados positivos?

- $Si \times$ a.
- $No$ b.
#### **FACULTAD DE CIENCIAS DE LA INGENIERÍA**

#### ESCUELA DE INGENIERÍA MECATRÓNICA

OBJETIVO: Realizar el estudio de campo para determinar la aceptación del proyecto en

la industria del Distrito Metropolitano de Quito

EMPRESA PTU

# NOMBRE DEL ENTREVISTADO Juan Carlos Eragillo

1.- ¿Que método de transportación de productos utiliza su empresa?

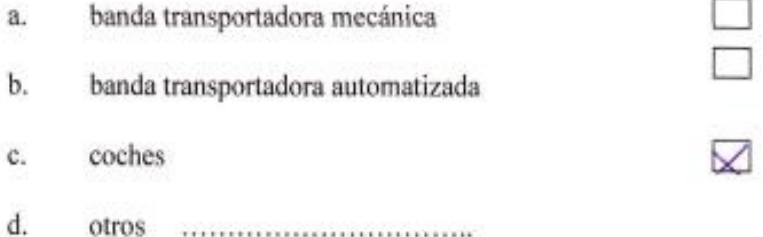

2.-¿Está satisfecho con el servicio de transportación de productos que tiene actualmente en

su empresa?

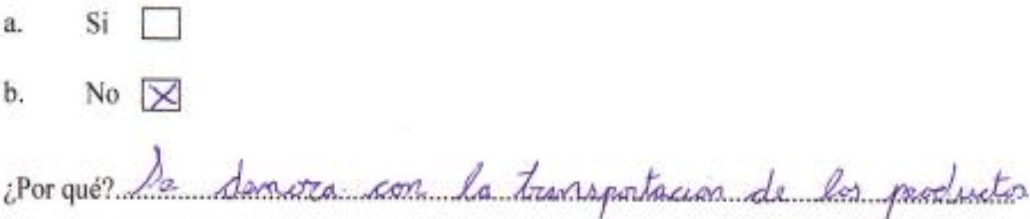

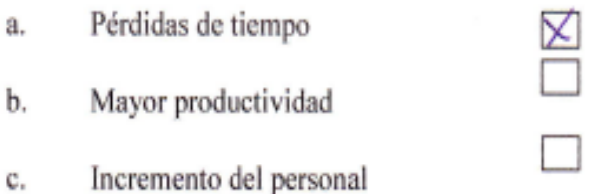

4.- ¿Implementaría una banda transportadora automatizada en su empresa?

- Si  $\not\blacktriangleright$ a.
- $No$ b.

- $Si$ a.
- b. No  $\times$

#### FACULTAD DE CIENCIAS DE LA INGENIERÍA

# ESCUELA DE INGENIERÍA MECATRÓNICA

OBJETIVO: Realizar el estudio de campo para determinar la aceptación del proyecto en

la industria del Distrito Metropolitano de Quito

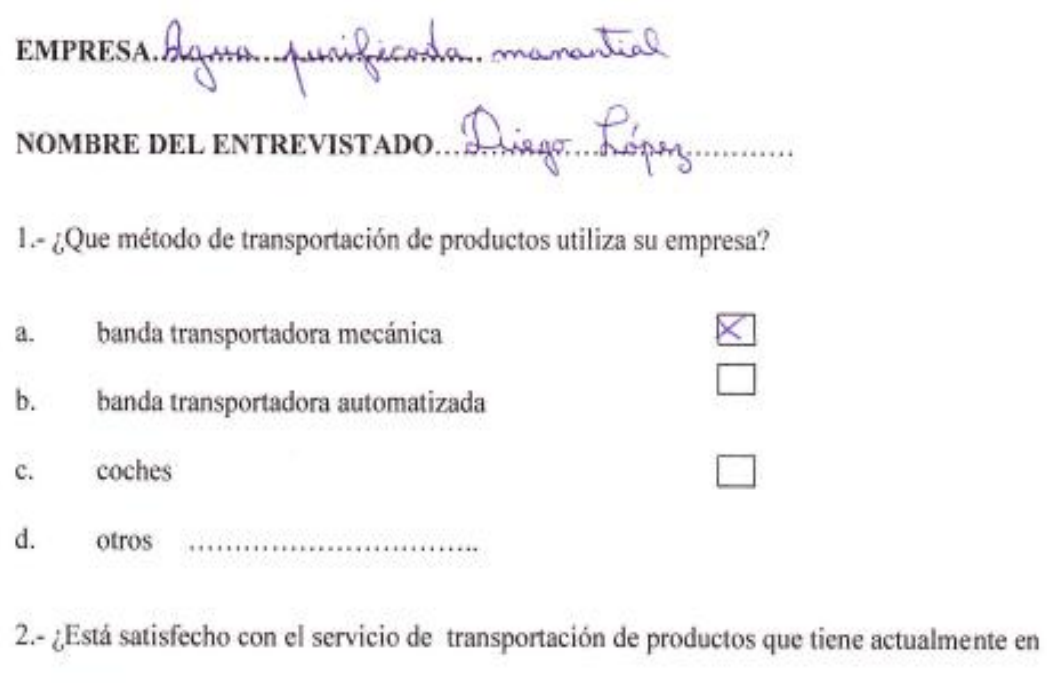

su empresa?

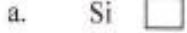

b. No  $\boxed{\times}$ 

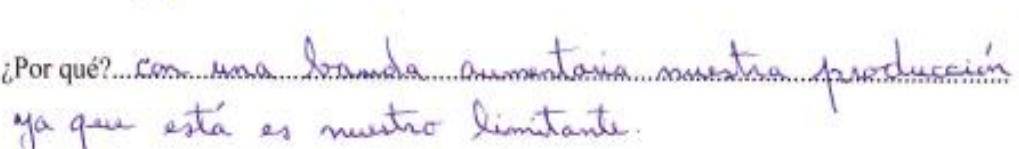

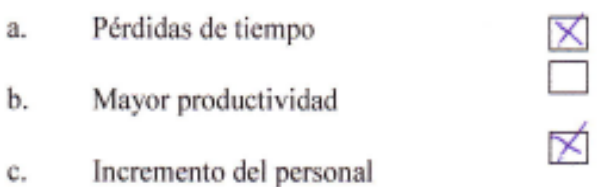

4.- ¿Implementaría una banda transportadora automatizada en su empresa?

- $Si \not\overline{\mathcal{F}}$ a.
- $No$ b.

- Si  $\boxtimes$ a.
- No  $\Box$ b.

#### **FACULTAD DE CIENCIAS DE LA INGENIERÍA**

## ESCUELA DE INGENIERÍA MECATRÓNICA

OBJETIVO: Realizar el estudio de campo para determinar la aceptación del proyecto en

la industria del Distrito Metropolitano de Quito

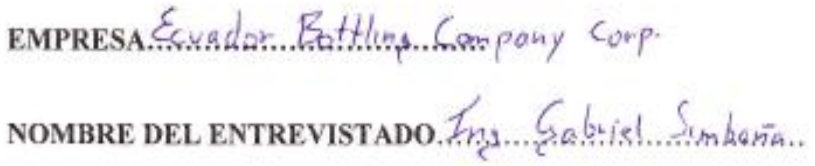

I.- ¿Que método de transportación de productos utiliza su empresa?

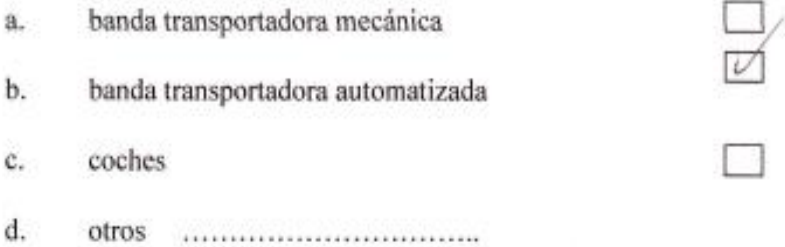

2.- ¿Está satisfecho con el servicio de transportación de productos que tiene actualmente en su empresa?

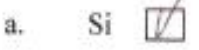

 $b.$  No  $\Box$ 

oporques Cumple con las recesidades de la empresa

- Pérdidas de tiempo a.
- b. Mayor productividad
- Incremento del personal c.

4.- ¿Implementaría una banda transportadora automatizada en su empresa?

- $si \nabla$ a.  $No \ \Box$ b.
- 5.- ¿Estaría dispuesto a invertir un valor considerado en la automatización de una banda transportadora, sabiendo que obtendrá resultados positivos?

 $\forall$ 

 $Si \nightharpoondown$ a.  $No \Box$ b.

#### **FACULTAD DE CIENCIAS DE LA INGENIERÍA**

#### ESCUELA DE INGENIERÍA MECATRÓNICA

OBJETIVO: Realizar el estudio de campo para determinar la aceptación del proyecto en la industria del Distrito Metropolitano de Quito

# EMPRESA.H.R.I.N.E.R.A. SANTA LUCIA

# NOMBRE DEL ENTREVISTADO...ING. ENIEM.MASSAYERA.

1.- ¿Que método de transportación de productos utiliza su empresa?

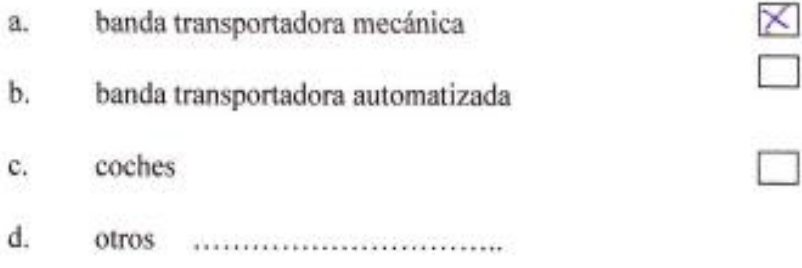

2.- ¿Está satisfecho con el servicio de transportación de productos que tiene actualmente en su empresa?

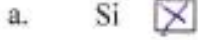

b.  $No \Box$ 

 $i$ Porqué? LA ALA MAYORIA DE MUESTROS PROFESOS SON MECA NICOS.

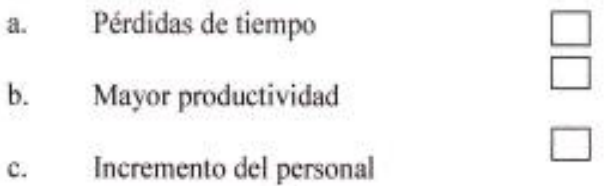

4.- ¿Implementaría una banda transportadora automatizada en su empresa?

- Si a.
- No  $\not\blacktriangleright$ b.

- Si  $\boxtimes$ a.
- No  $\Box$ b.

#### FACULTAD DE CIENCIAS DE LA INGENIERÍA

# ESCUELA DE INGENIERÍA MECATRÓNICA

OBJETIVO: Realizar el estudio de campo para determinar la aceptación del proyecto en

la industria del Distrito Metropolitano de Quito

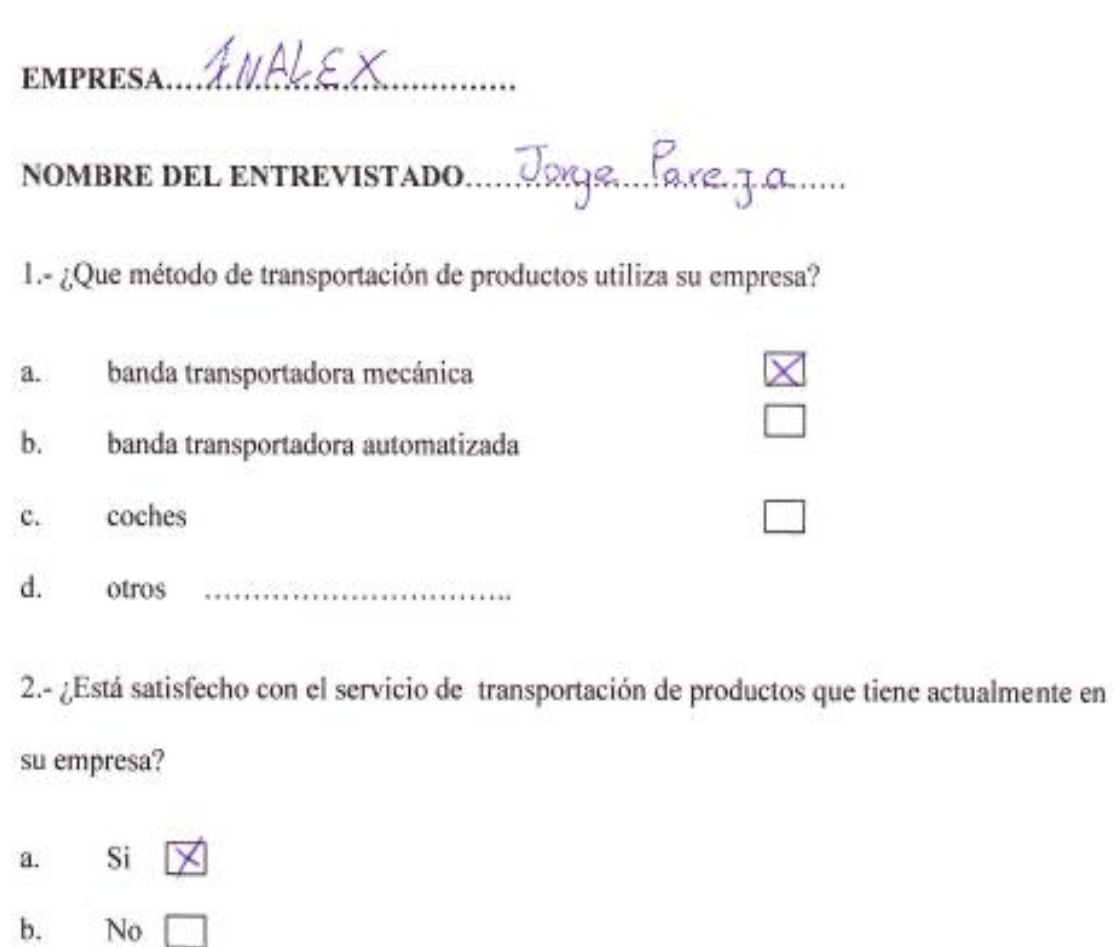

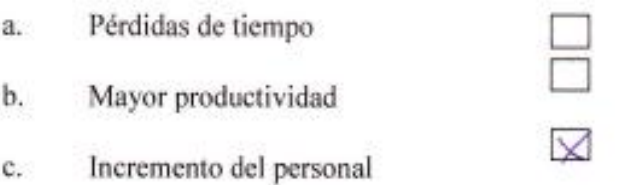

4.- $\mathcal{L}$ Implementaría una banda transportadora automatizada en su empresa?

- Si  $\times$ a.
- No  $\Box$ b.

- $Si \times$ a.
- $No$ b.

#### **FACULTAD DE CIENCIAS DE LA INGENIERÍA**

# ESCUELA DE INGENIERÍA MECATRÓNICA

OBJETIVO: Realizar el estudio de campo para determinar la aceptación del proyecto en la industria del Distrito Metropolitano de Quito

EMPRESA Pintures condo

NOMBRE DEL ENTREVISTADO. Diego Engr

1.- ¿Que método de transportación de productos utiliza su empresa?

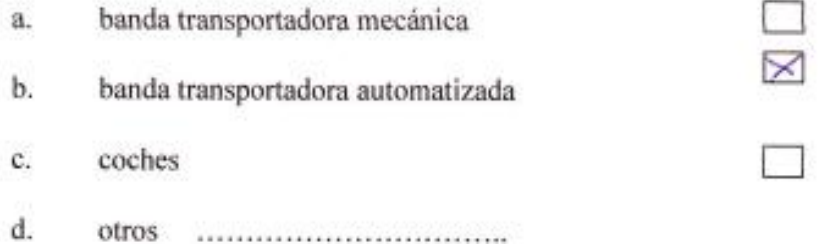

2.- ¿Está satisfecho con el servicio de transportación de productos que tiene actualmente en su empresa?

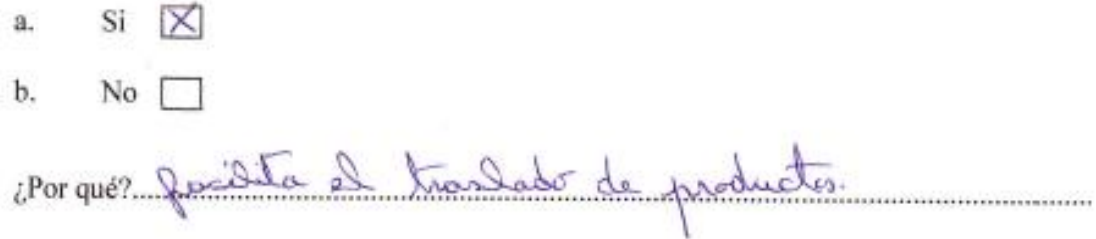

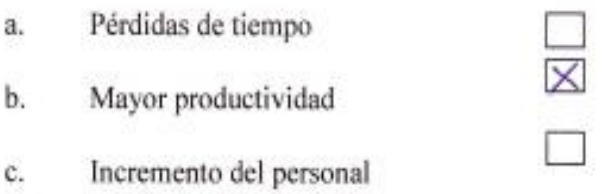

4.- ¿Implementaría una banda transportadora automatizada en su empresa?

- $Si \times$ a.
- No  $\Box$ b.

- $Si \times$ ä.
- No  $\square$ b.

#### FACULTAD DE CIENCIAS DE LA INGENIERÍA

#### ESCUELA DE INGENIERÍA MECATRÓNICA

OBJETIVO: Realizar el estudio de campo para determinar la aceptación del proyecto en la industria del Distrito Metropolitano de Quito

EMPRESA Nexplex Ciallda

NOMBRE DEL ENTREVISTADO Foge Manchena

1.- ¿Que método de transportación de productos utiliza su empresa?

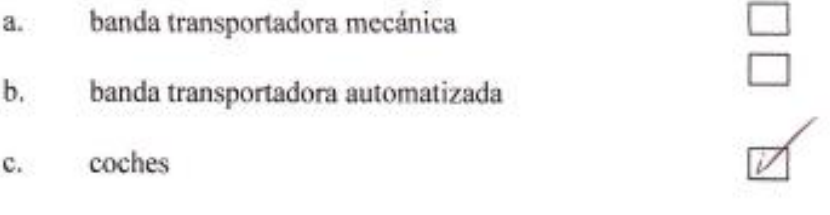

d. otros 

2.-¿Está satisfecho con el servicio de transportación de productos que tiene actualmente en su empresa?

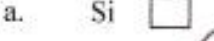

b. No  $\overline{\mathbb{M}}$ 

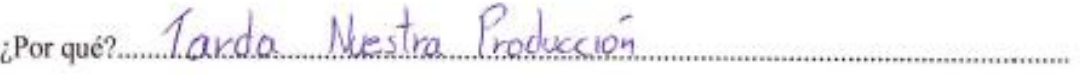

- E<br>V Pérdidas de tiempo Mayor productividad
- Incremento del personal c.

4.- ¿Implementaría una banda transportadora automatizada en su empresa?

Si a.

a.

b.

b.  $No \vert$ 

- Si a.
- $No$ b.

#### **FACULTAD DE CIENCIAS DE LA INGENIERÍA**

#### ESCUELA DE INGENIERÍA MECATRÓNICA

OBJETIVO: Realizar el estudio de campo para determinar la aceptación del proyecto en

la industria del Distrito Metropolitano de Quito

EMPRESA Helados ER

# NOMBRE DEL ENTREVISTADO LIZONDO Zamara

1.- ¿Que método de transportación de productos utiliza su empresa?

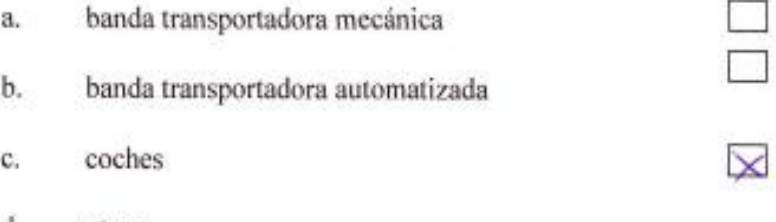

d. 

2.- ¿Está satisfecho con el servicio de transportación de productos que tiene actualmente en su empresa?

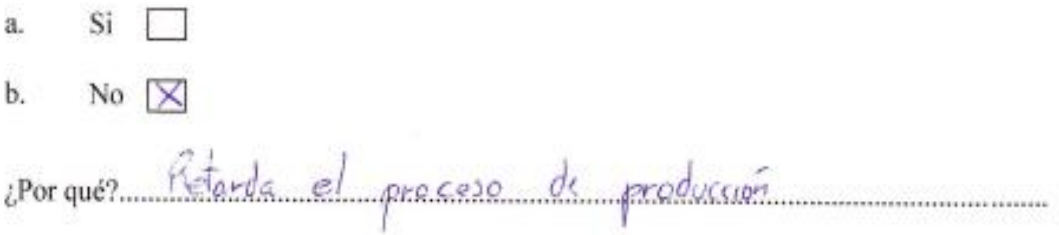

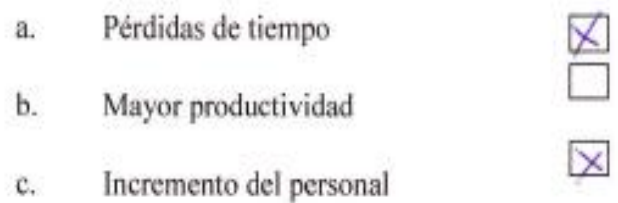

4.- ¿Implementaría una banda transportadora automatizada en su empresa?

- $Si \cancel{\triangleright}$ a.
- No  $\Box$ b.

- $Si \times$ a.
- $No$ b.

#### **FACULTAD DE CIENCIAS DE LA INGENIERÍA**

#### ESCUELA DE INGENIERÍA MECATRÓNICA

OBJETIVO: Realizar el estudio de campo para determinar la aceptación del proyecto en la industria del Distrito Metropolitano de Quito

EMPRESA Pepsico Alimnotos Ecuador

NOMBRE DEL ENTREVISTADO Edmin Vanguez

1.- ¿Que método de transportación de productos utiliza su empresa?

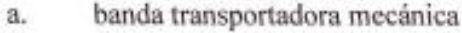

b. banda transportadora automatizada

- coches c.
- d. otros ...............................

2.- ¿Está satisfecho con el servicio de transportación de productos que tiene actualmente en su empresa?

- Si a.
- b. No

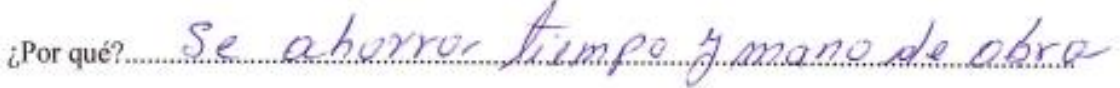

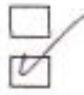

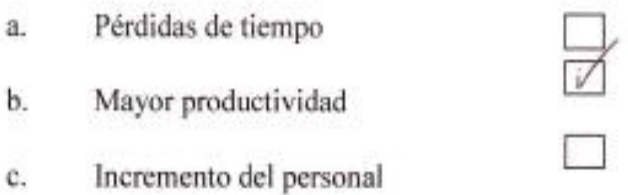

4.- ¿Implementaría una banda transportadora automatizada en su empresa?

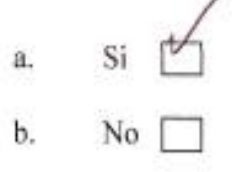

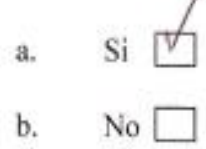

**ANEXO N.-2. BASE PROTOTIPO (A).** Elemento principal donde ensamblamos todos los componentes del prototipo

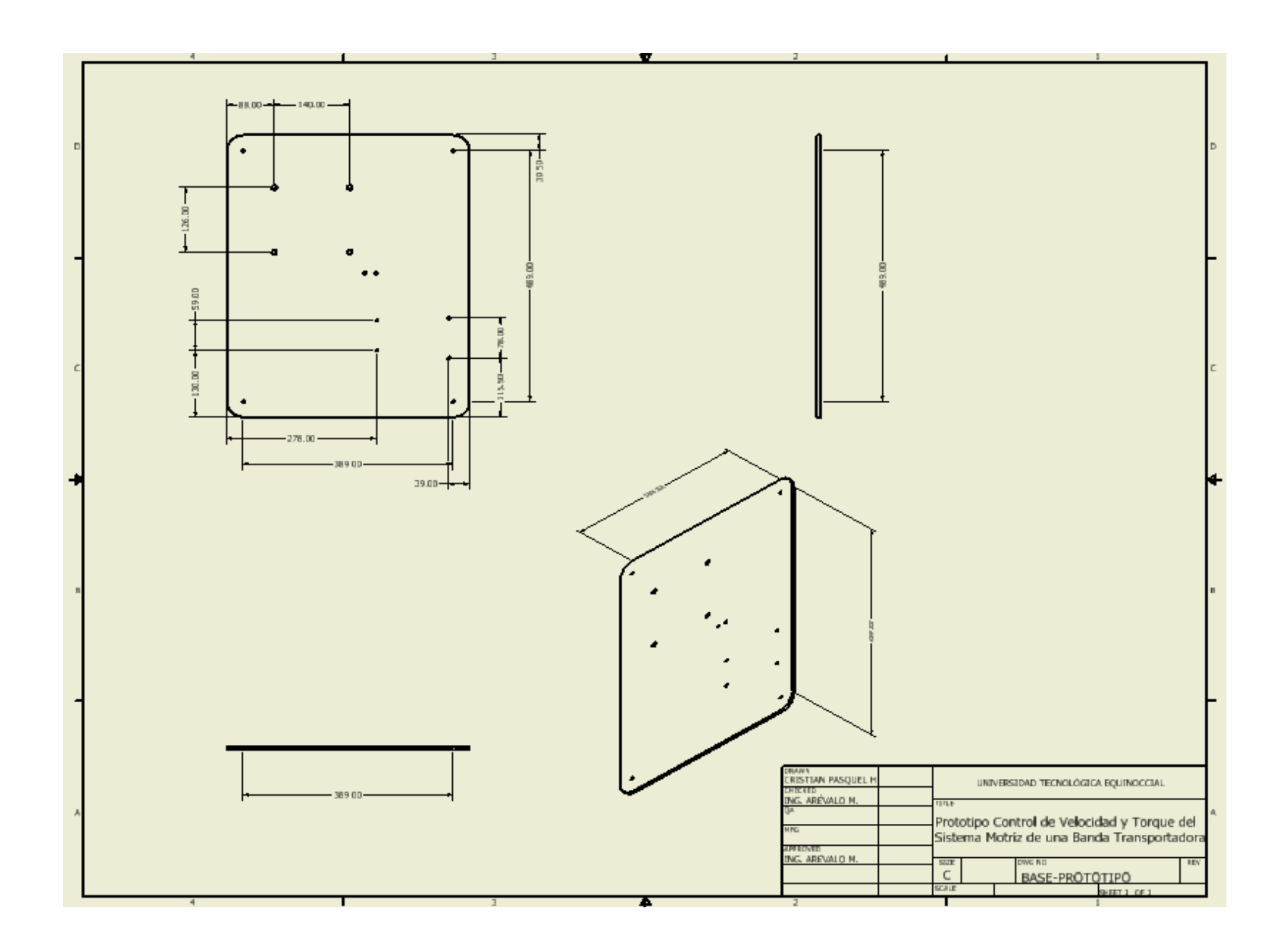

**ANEXO N.-3. BASE MOTOR (B).** Permite elevar el motor de la base principal

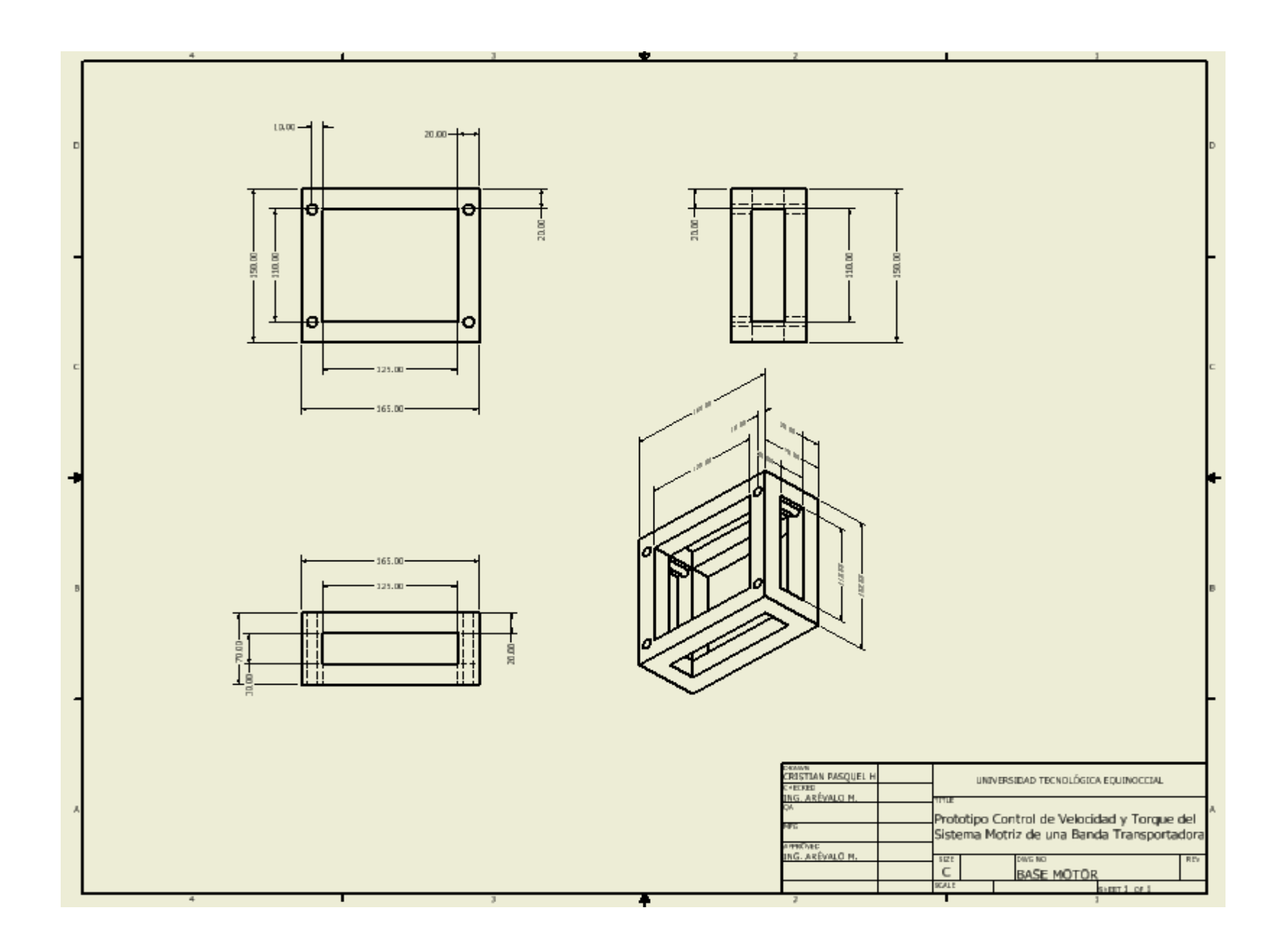

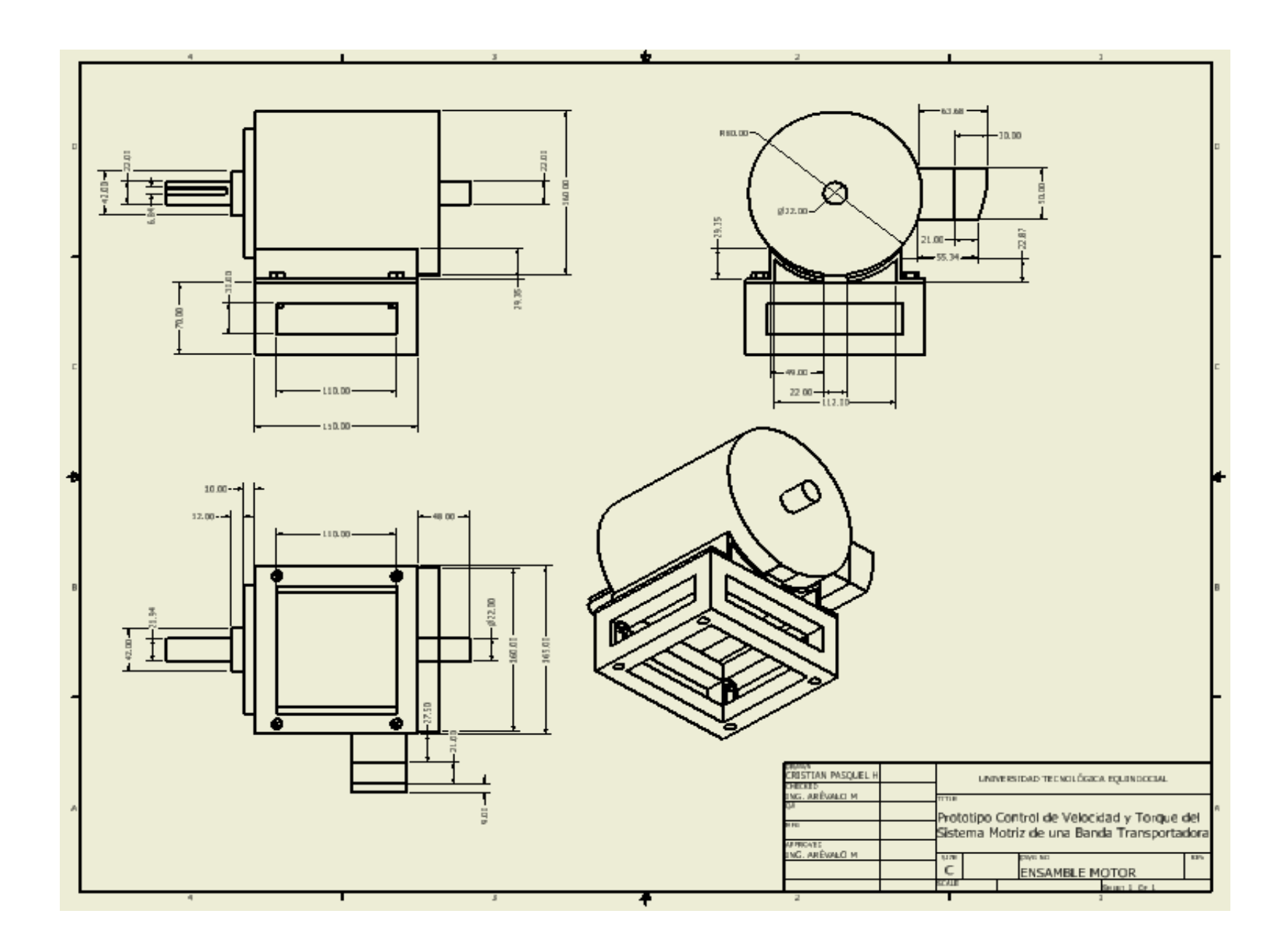

# **ANEXO N.-4. ACOPLE EJE PRINCIPAL DEL MOTOR (C).** Permite el acople de la

llanta de triciclo y del encoder.

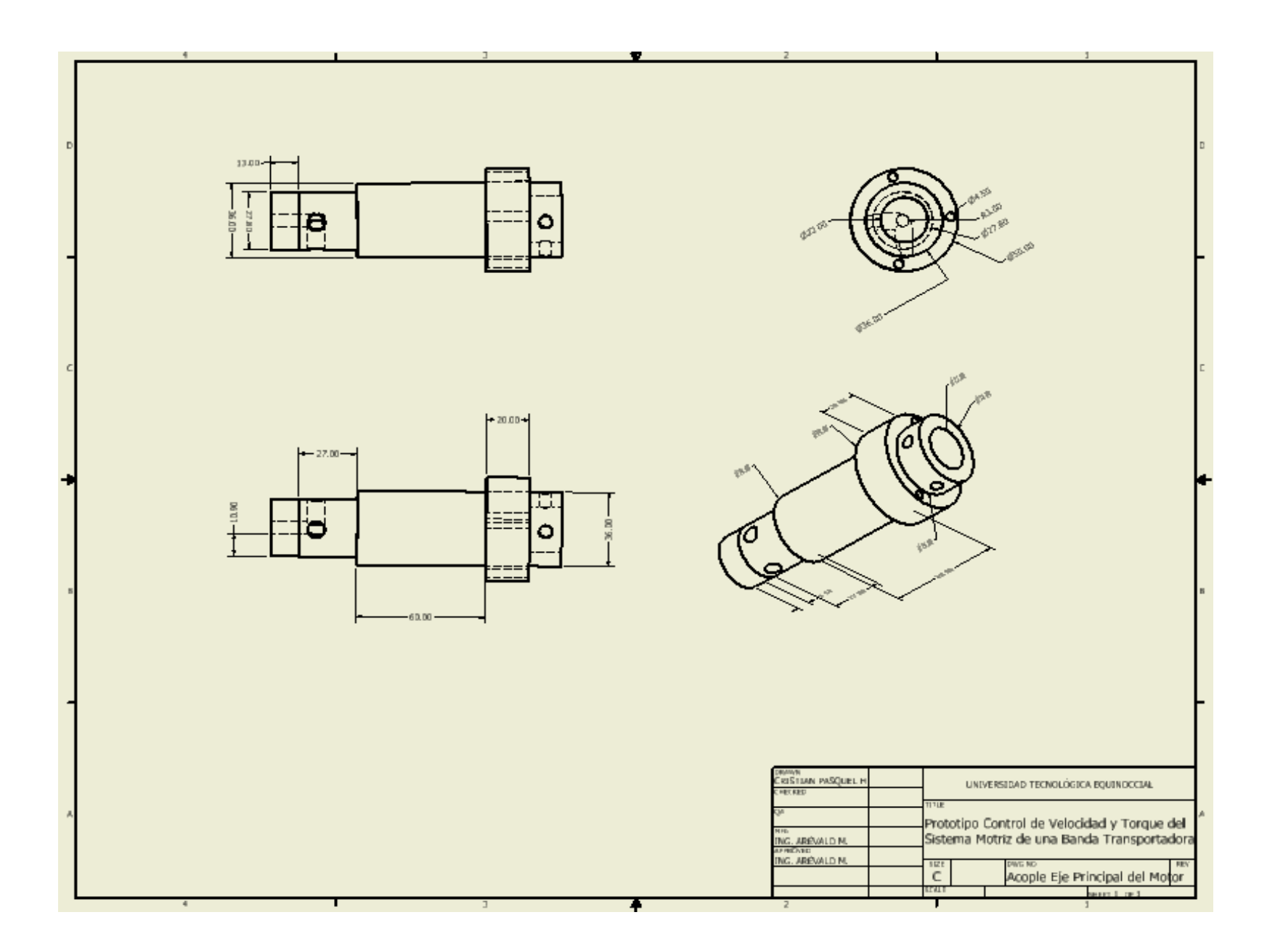

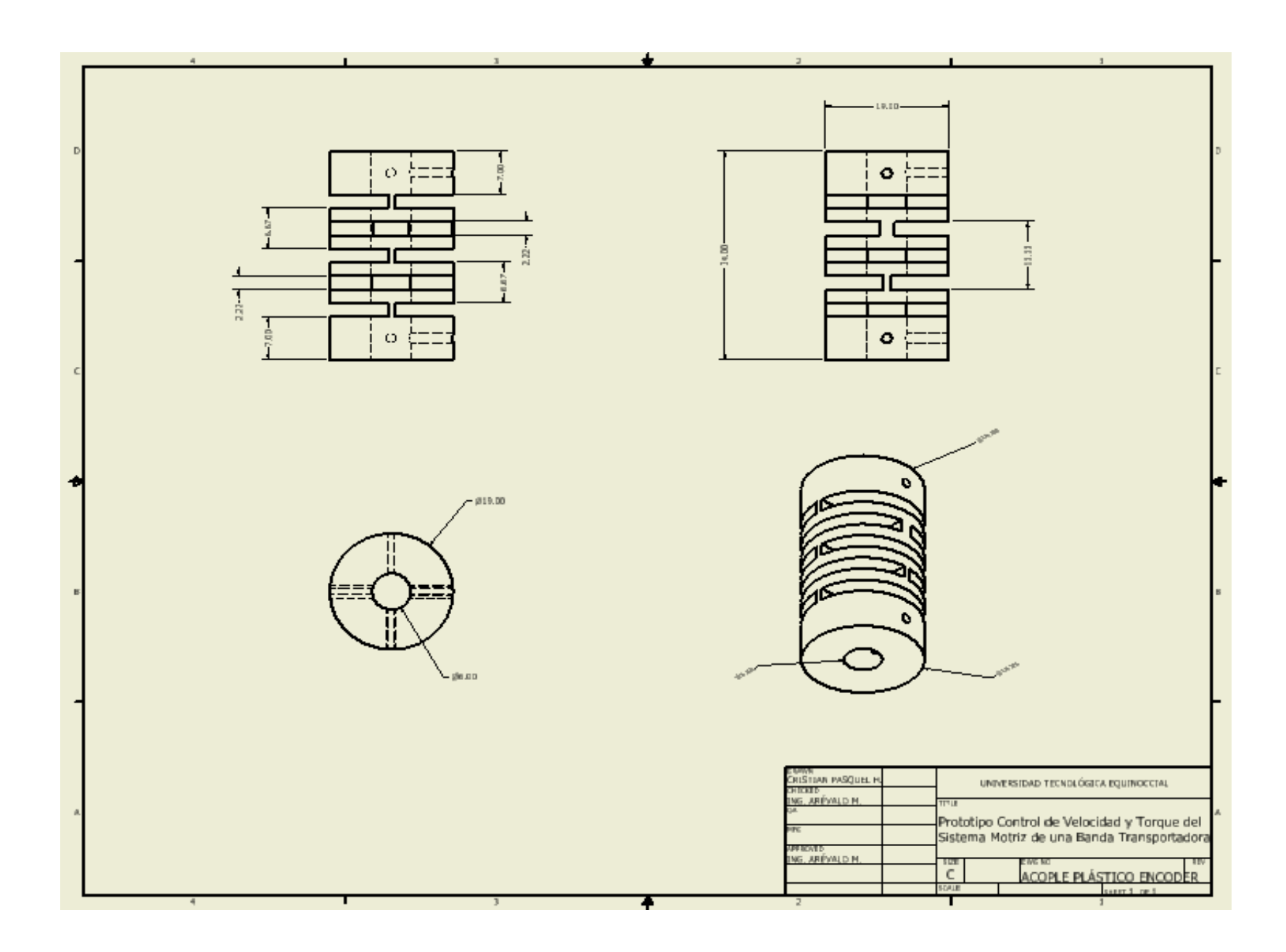

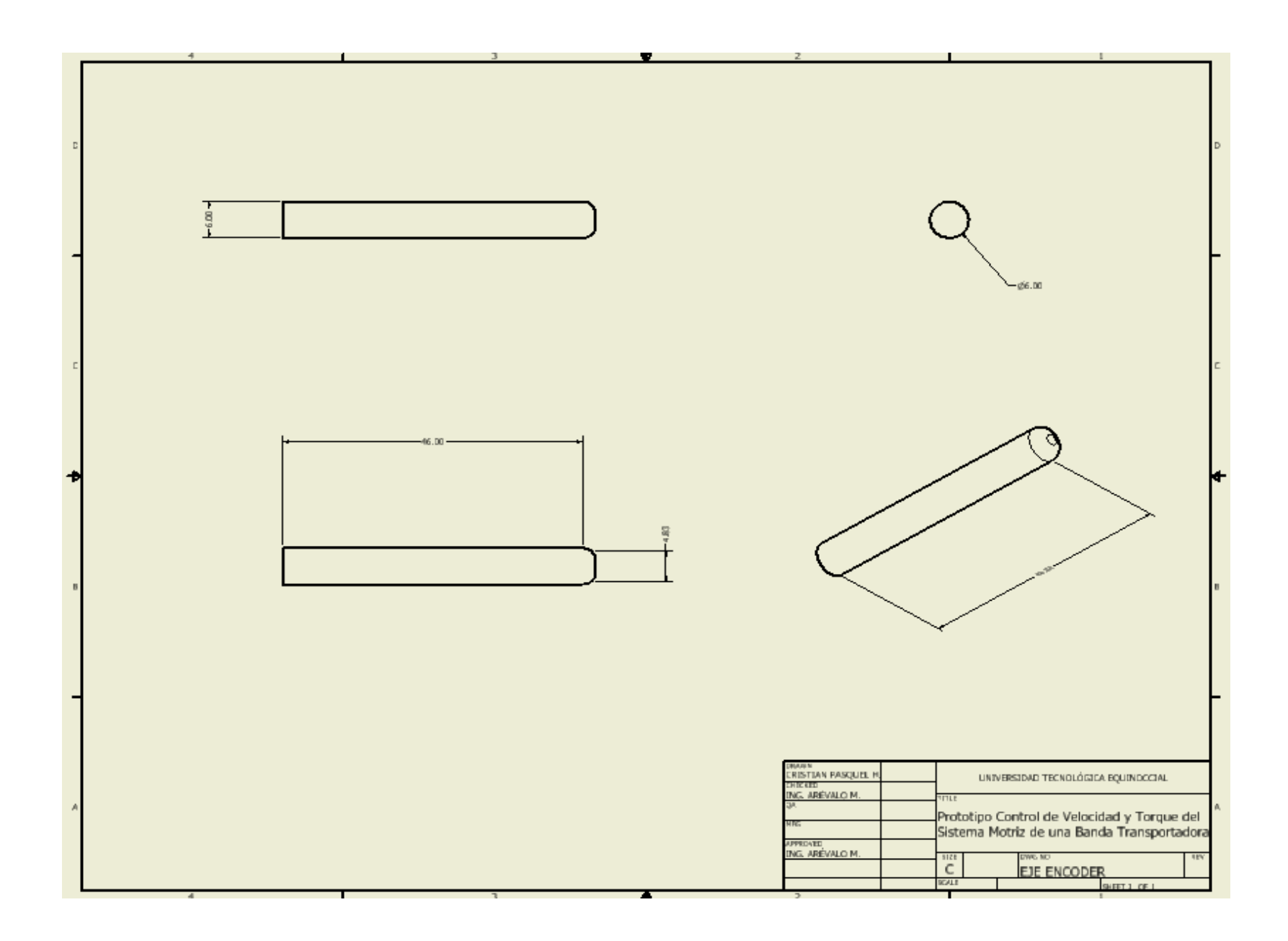

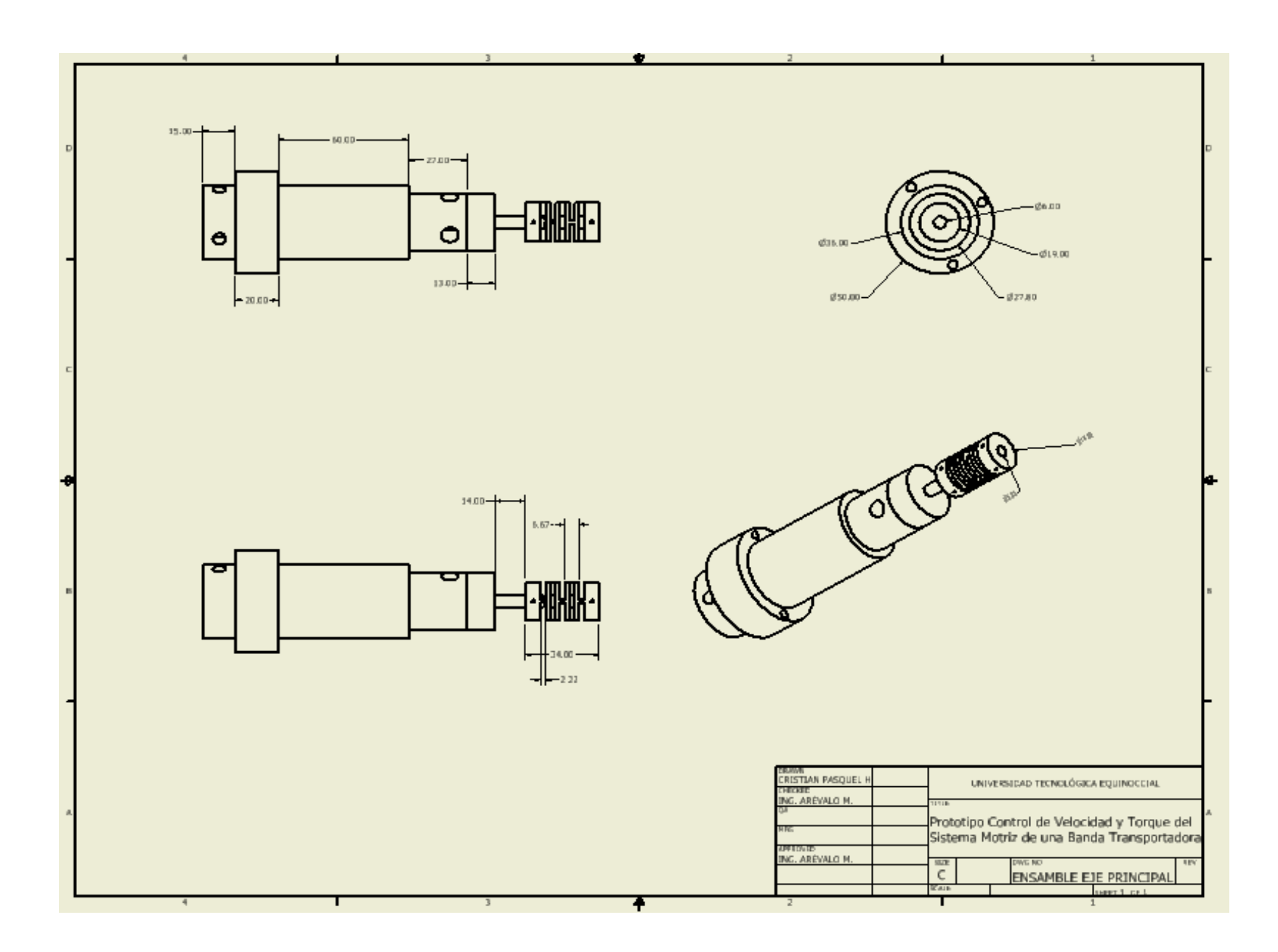

**ANEXO N.-5. BASE FRENO (D).** Es la pieza donde se ensambla el sistema de frenado

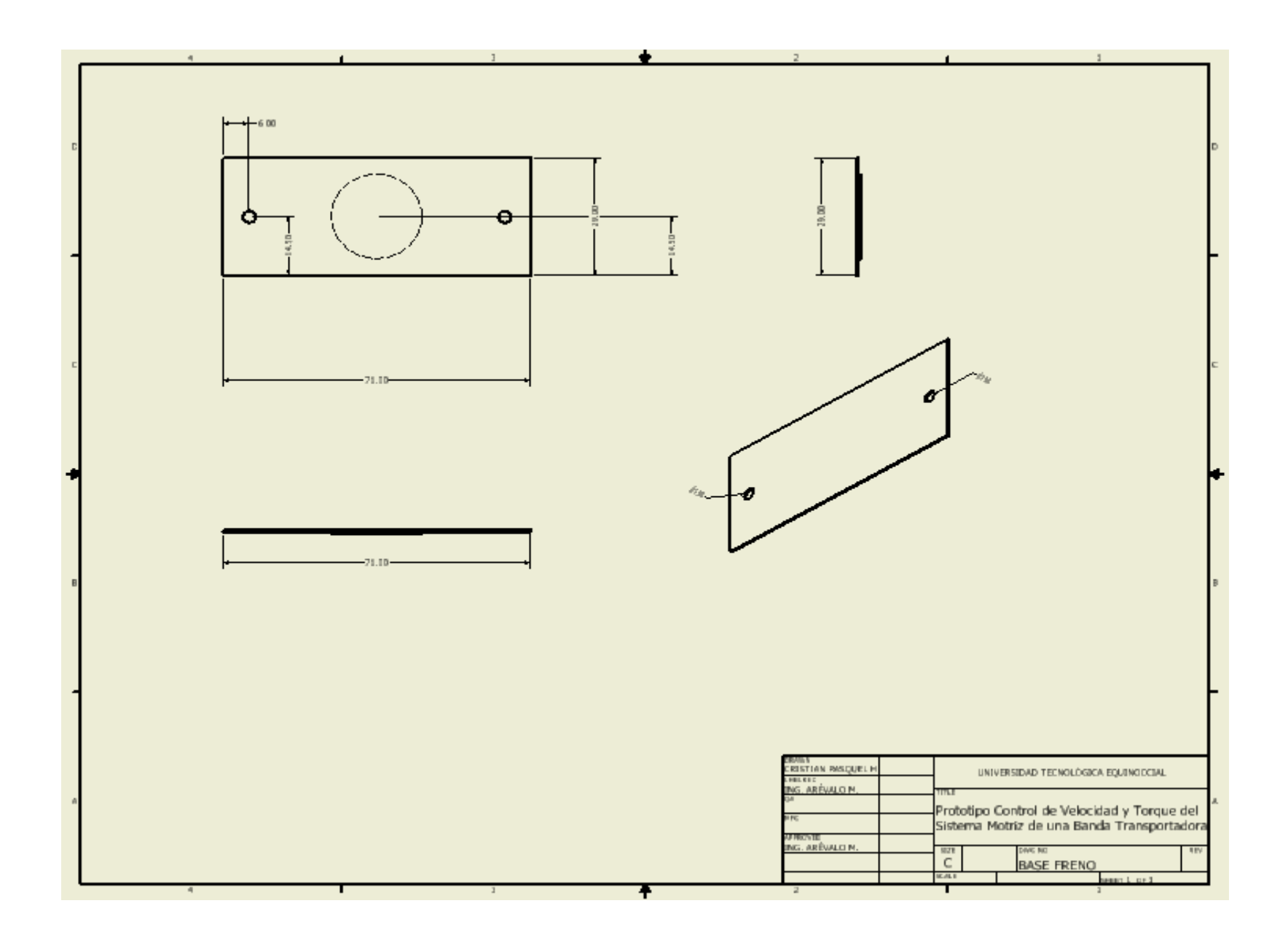

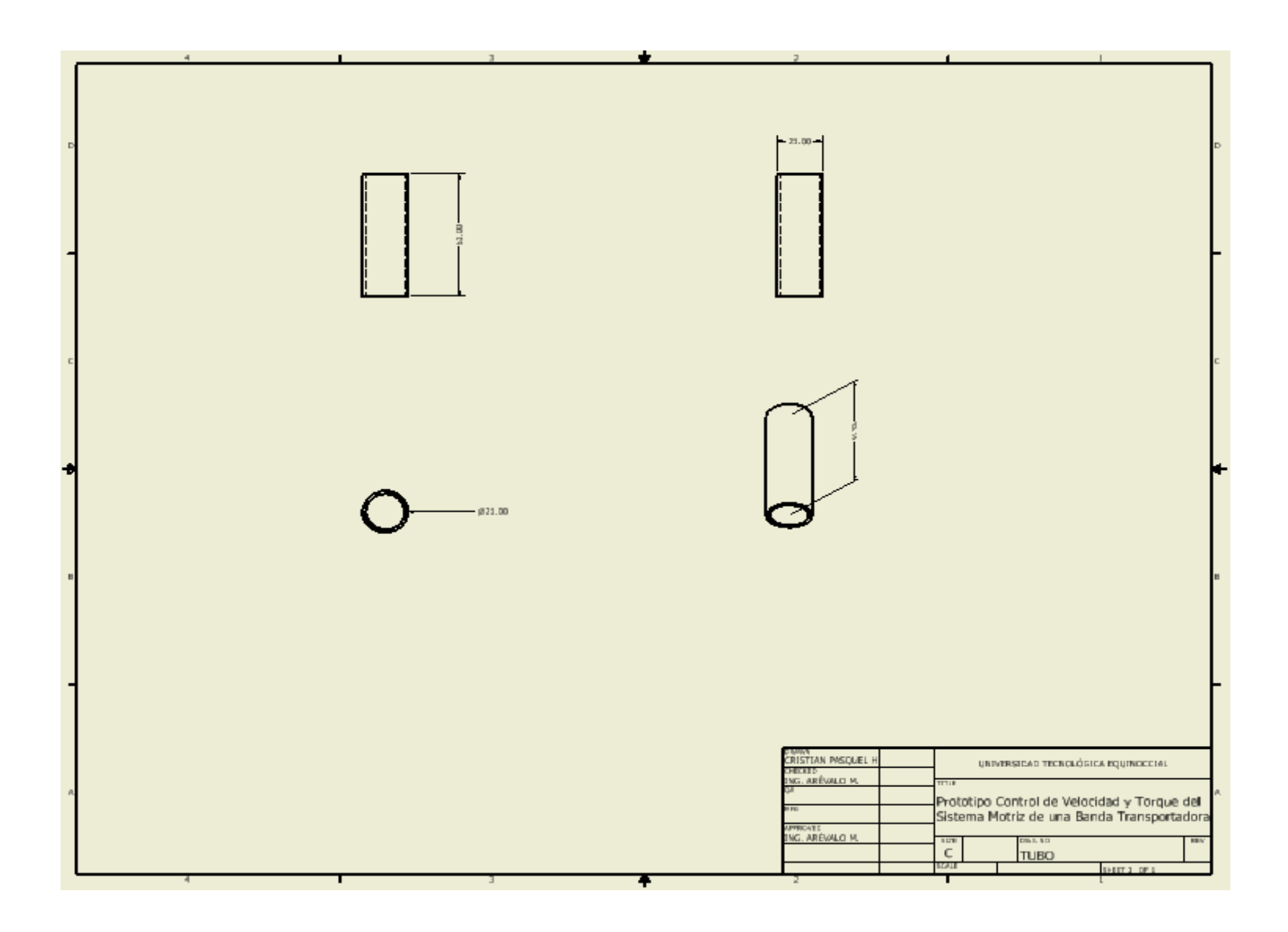

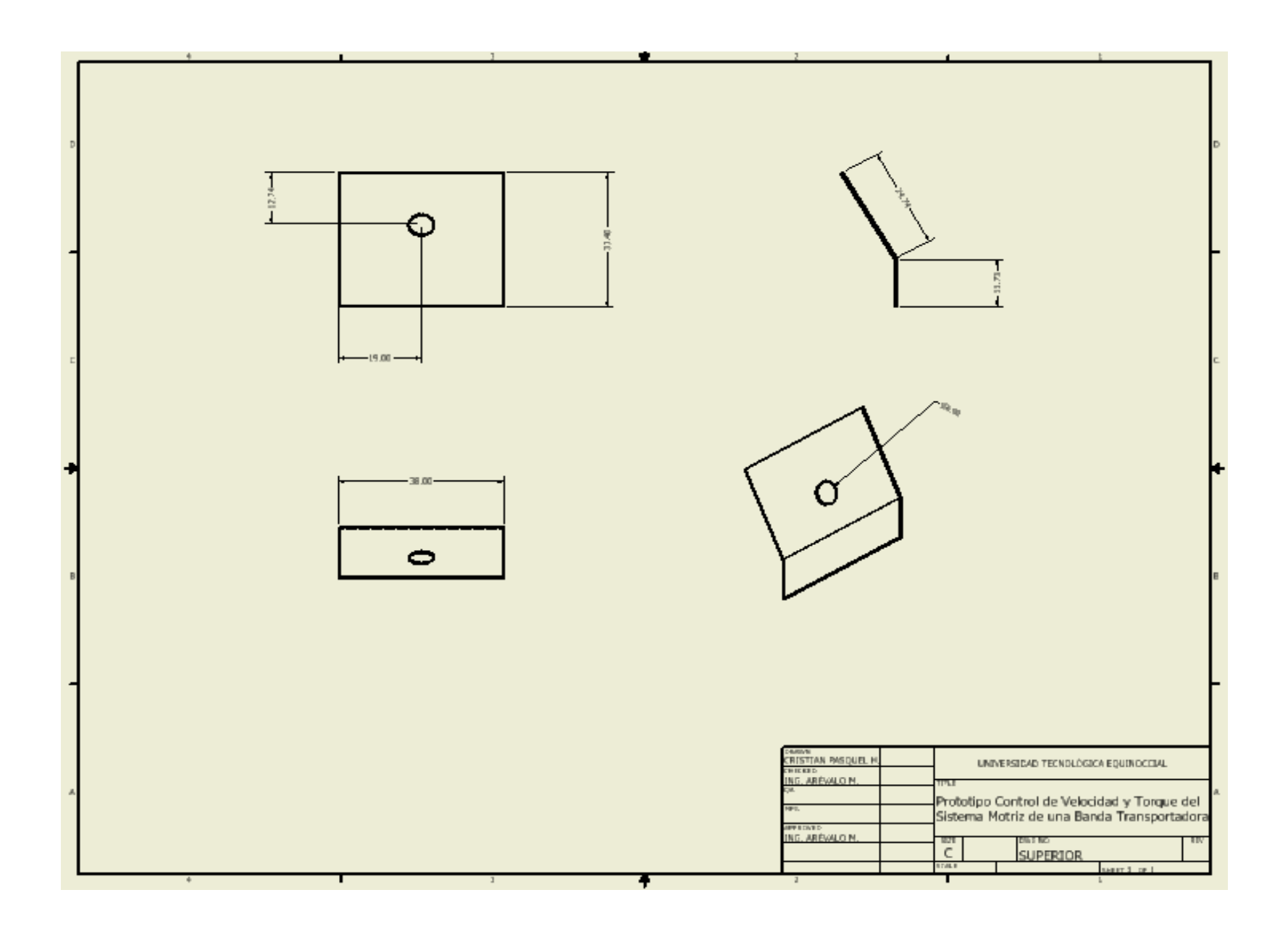

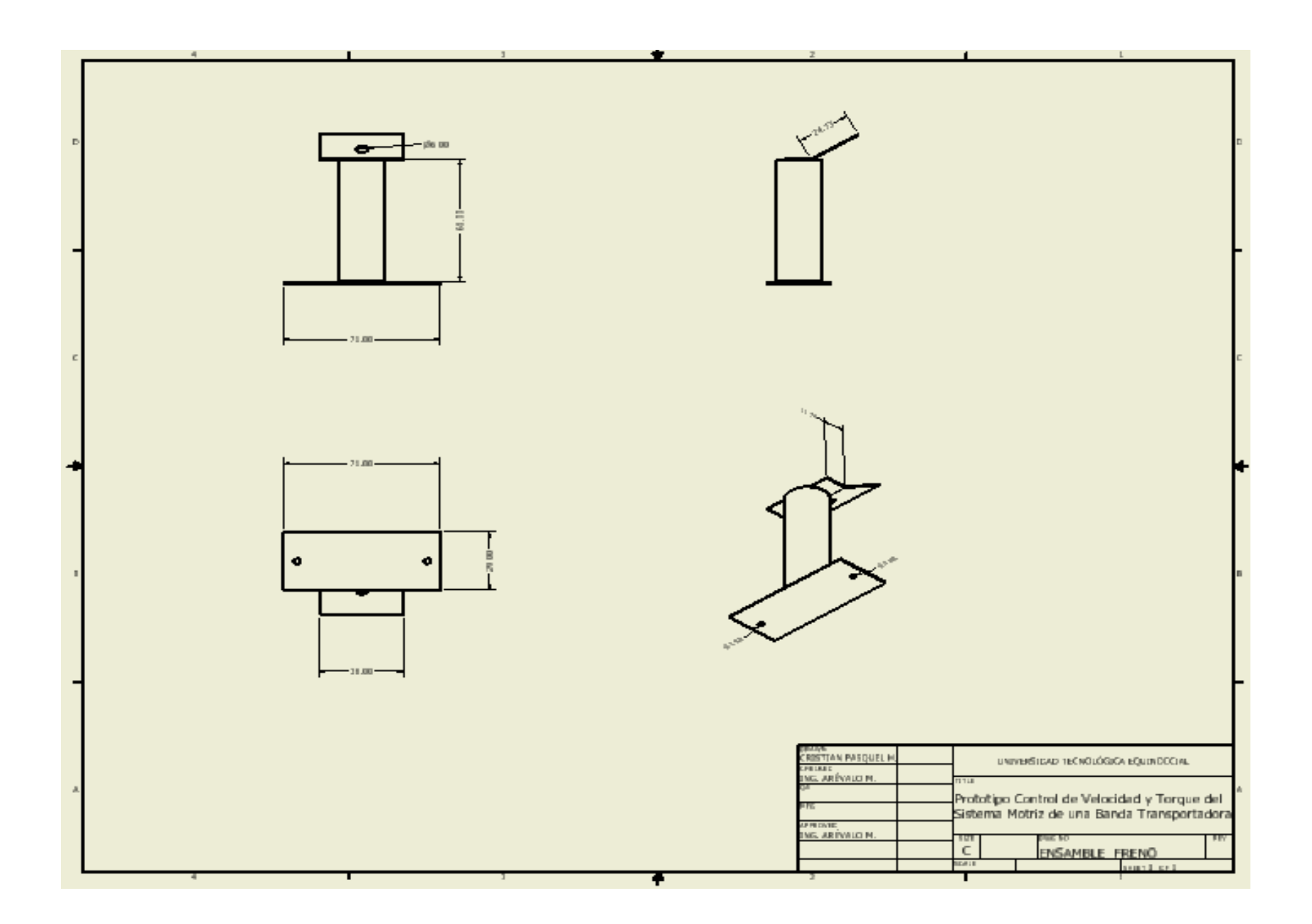

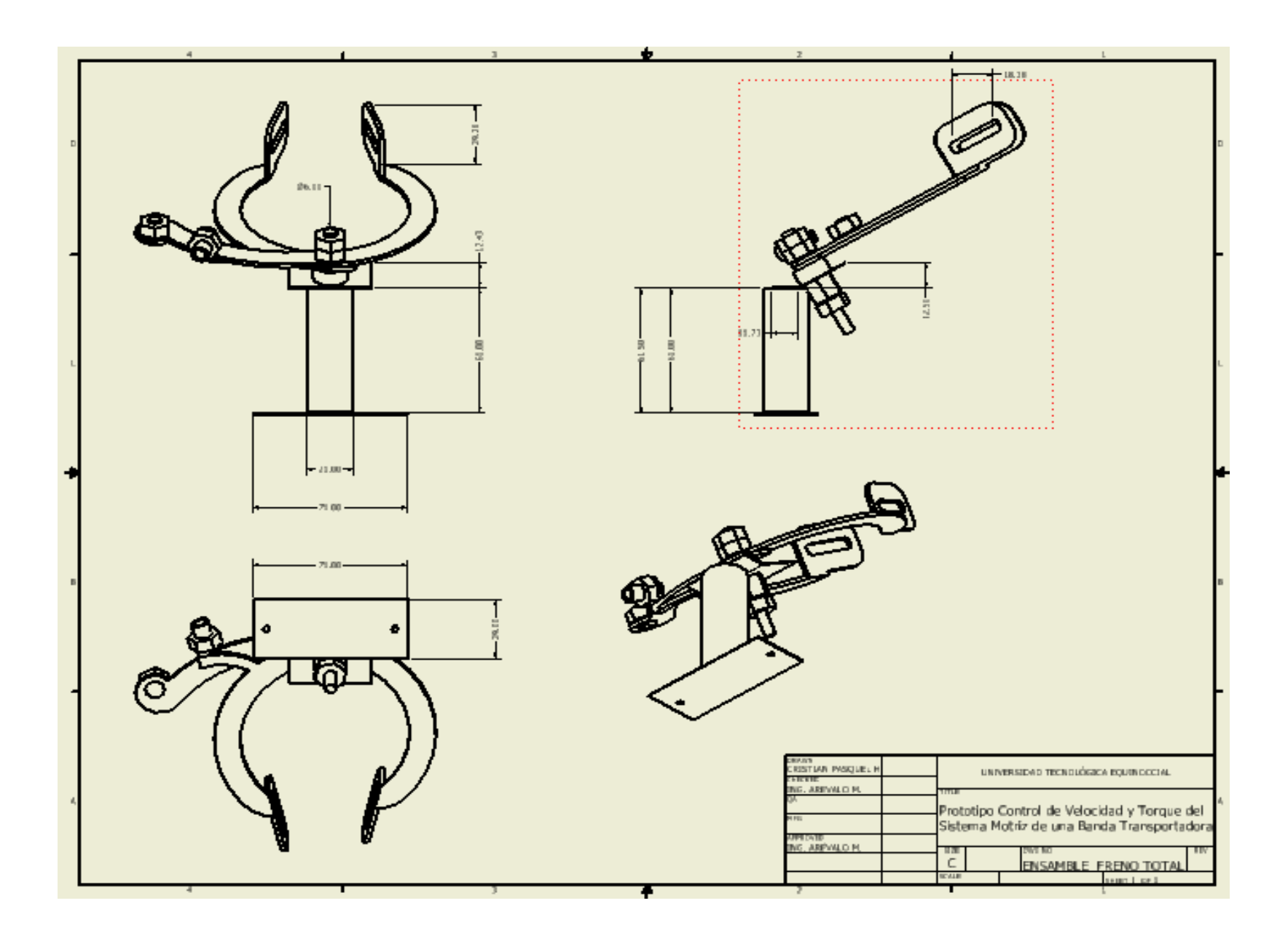

**ANEXO N.-6. BASE ENCODER (E).** Es la pieza donde se ensambla el encoder

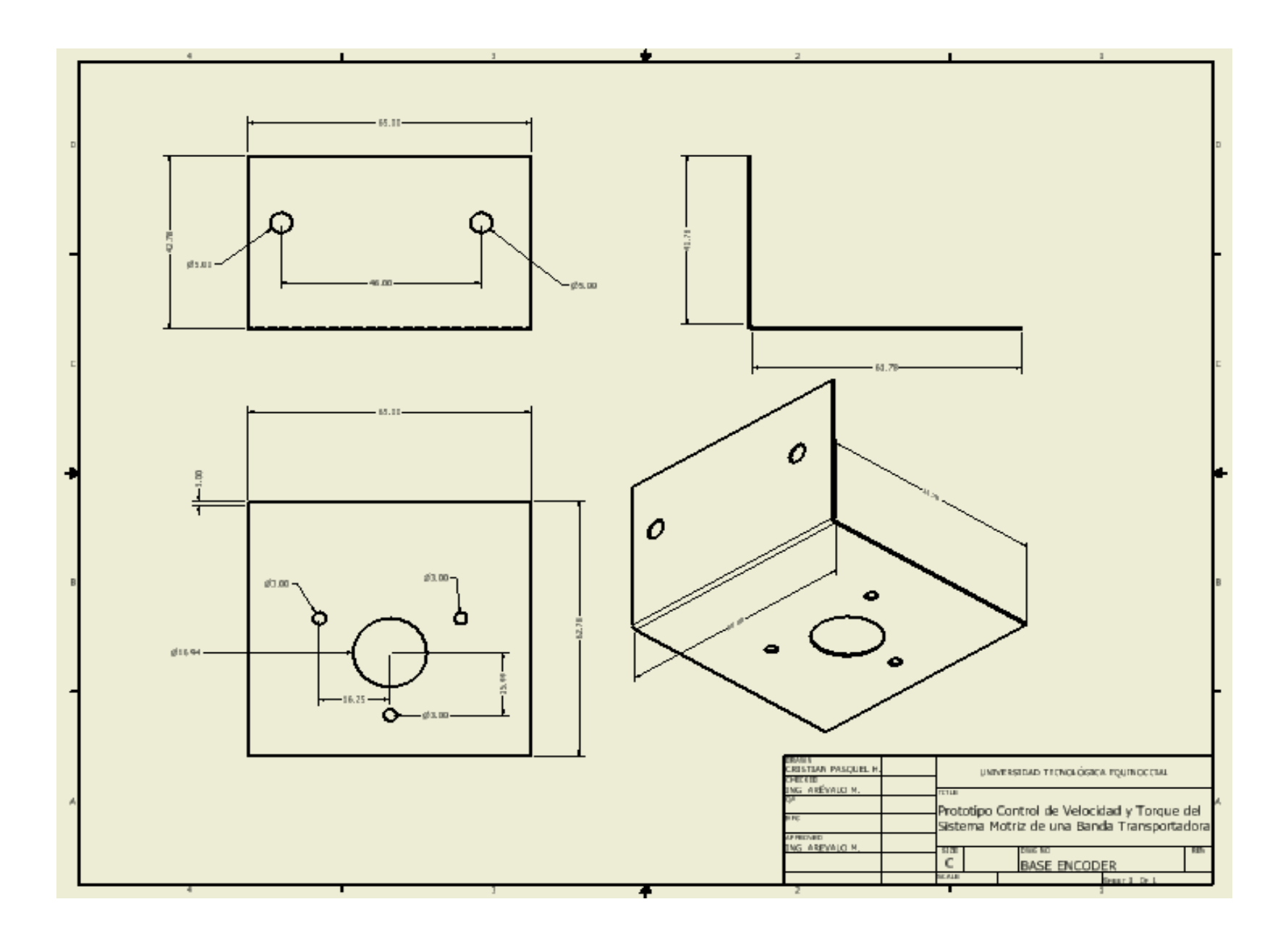
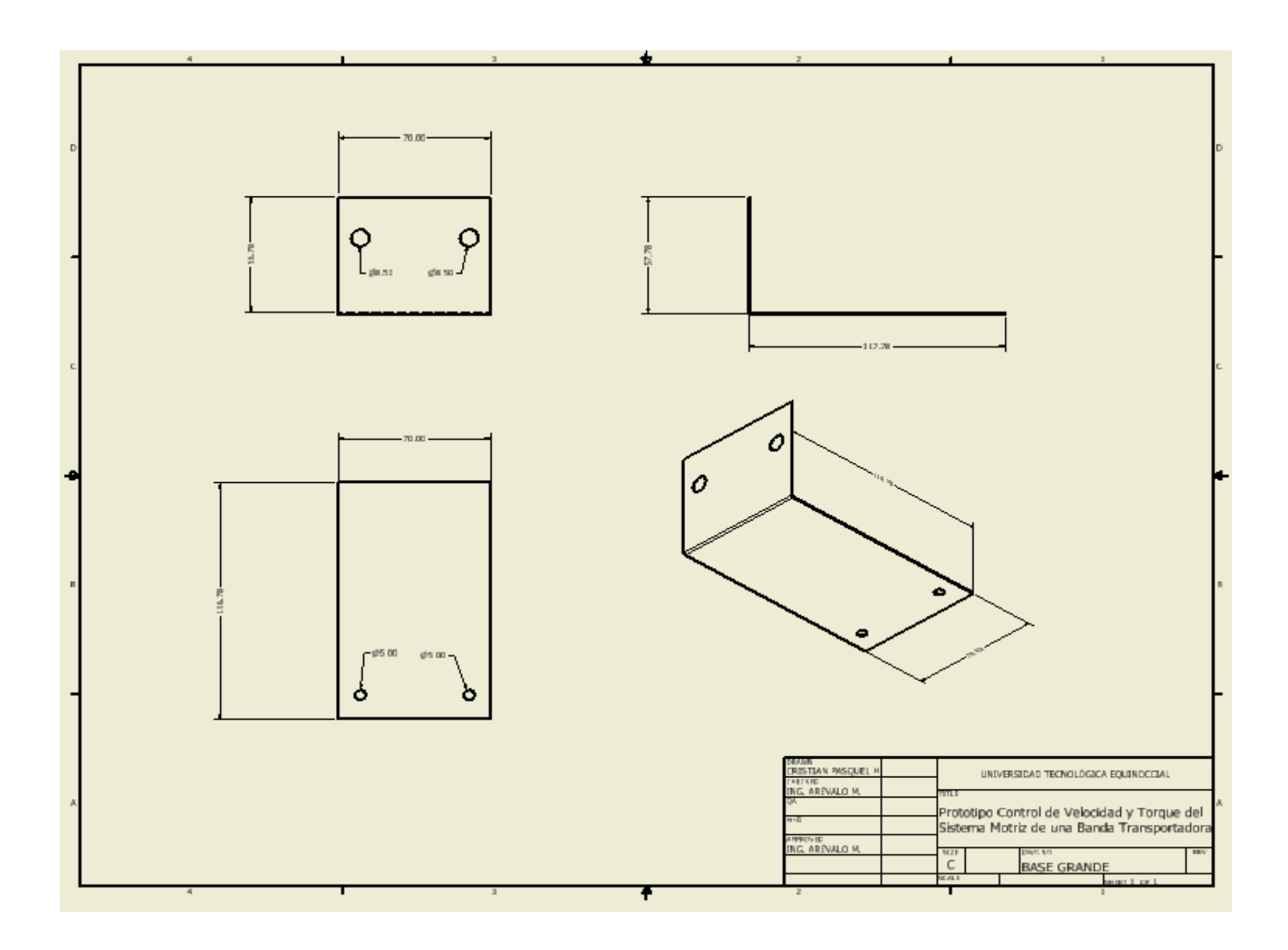

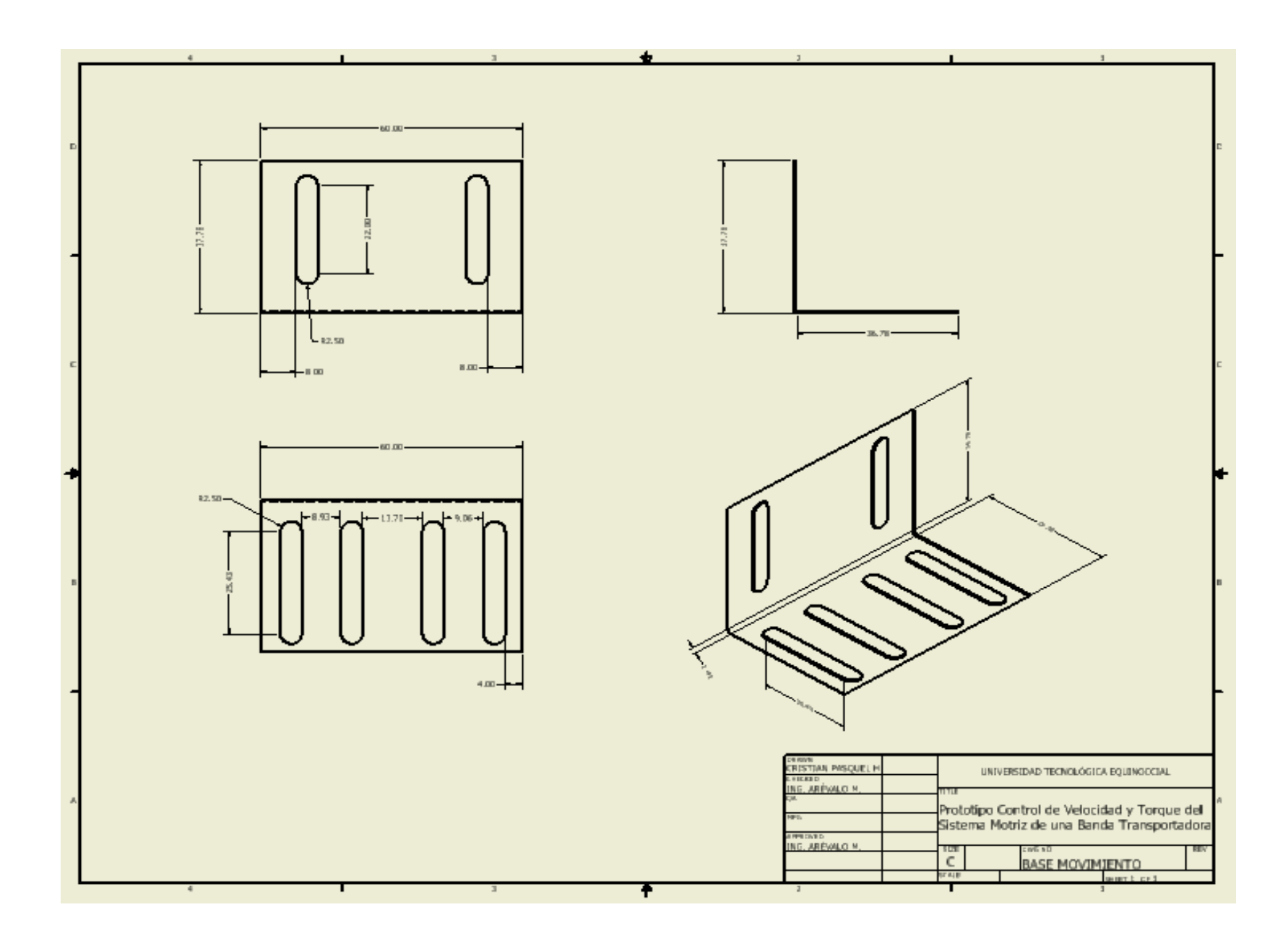

**ANEXO N.-7. MANUBRIO (F).** Acciona el sistema de frenado.

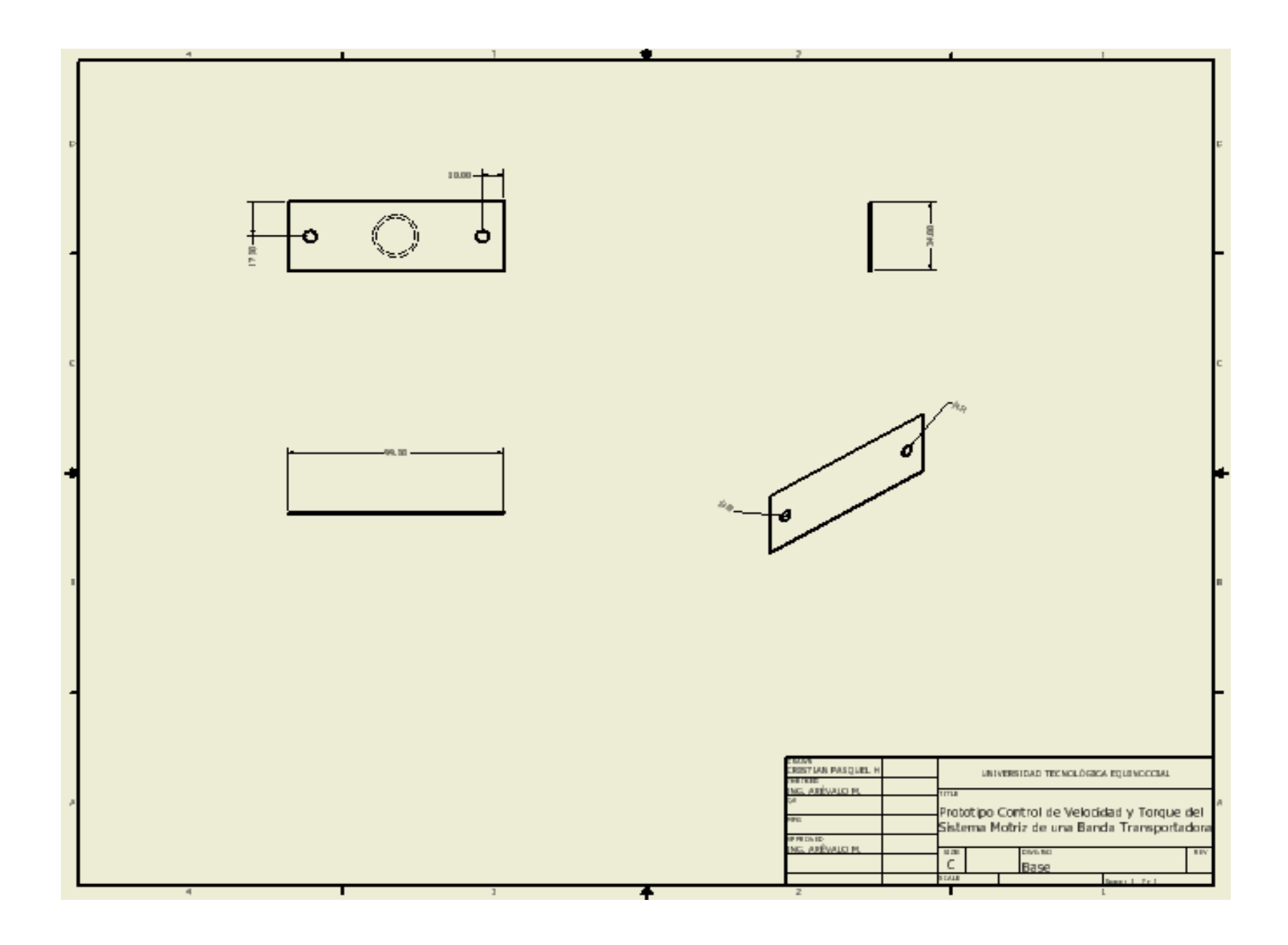

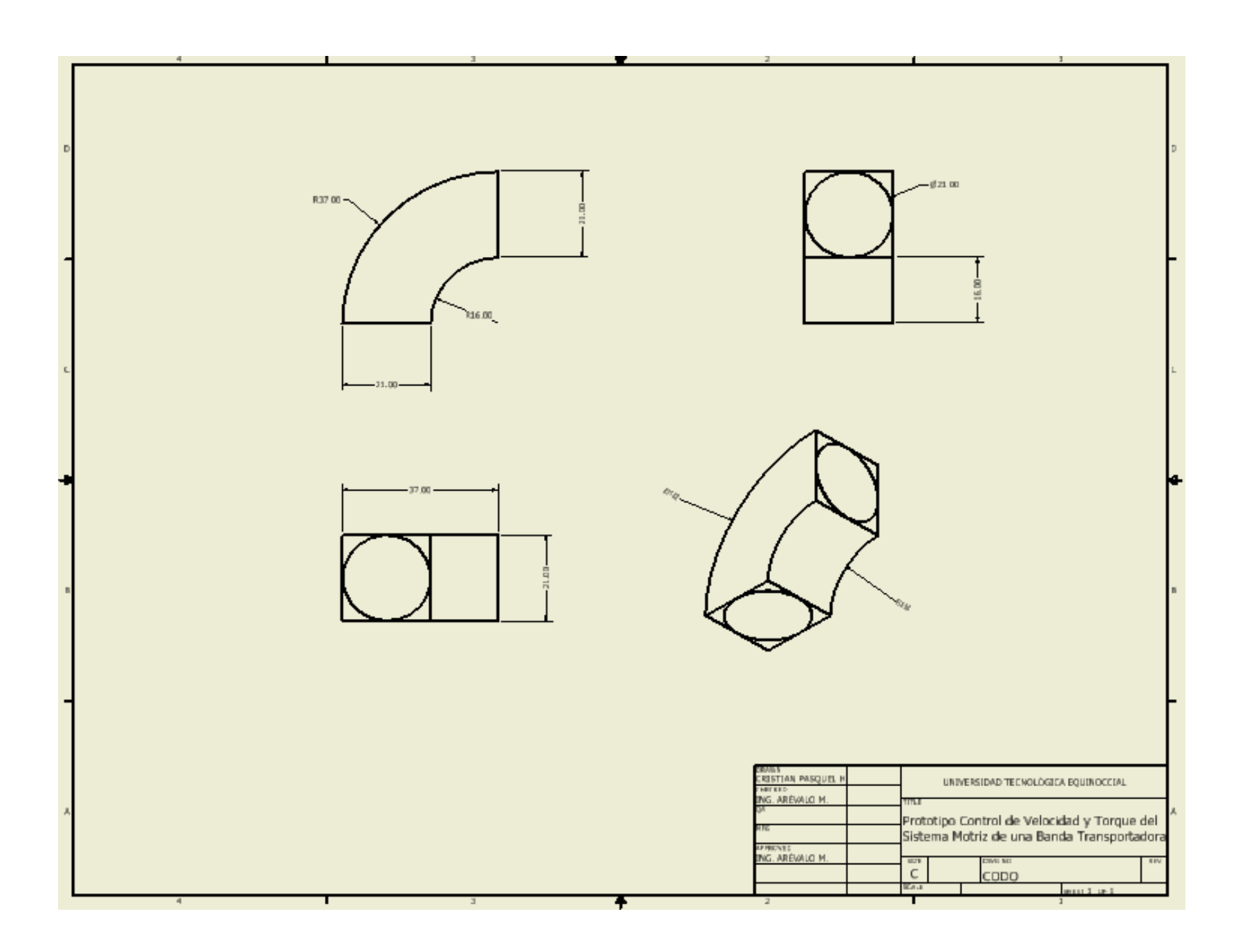

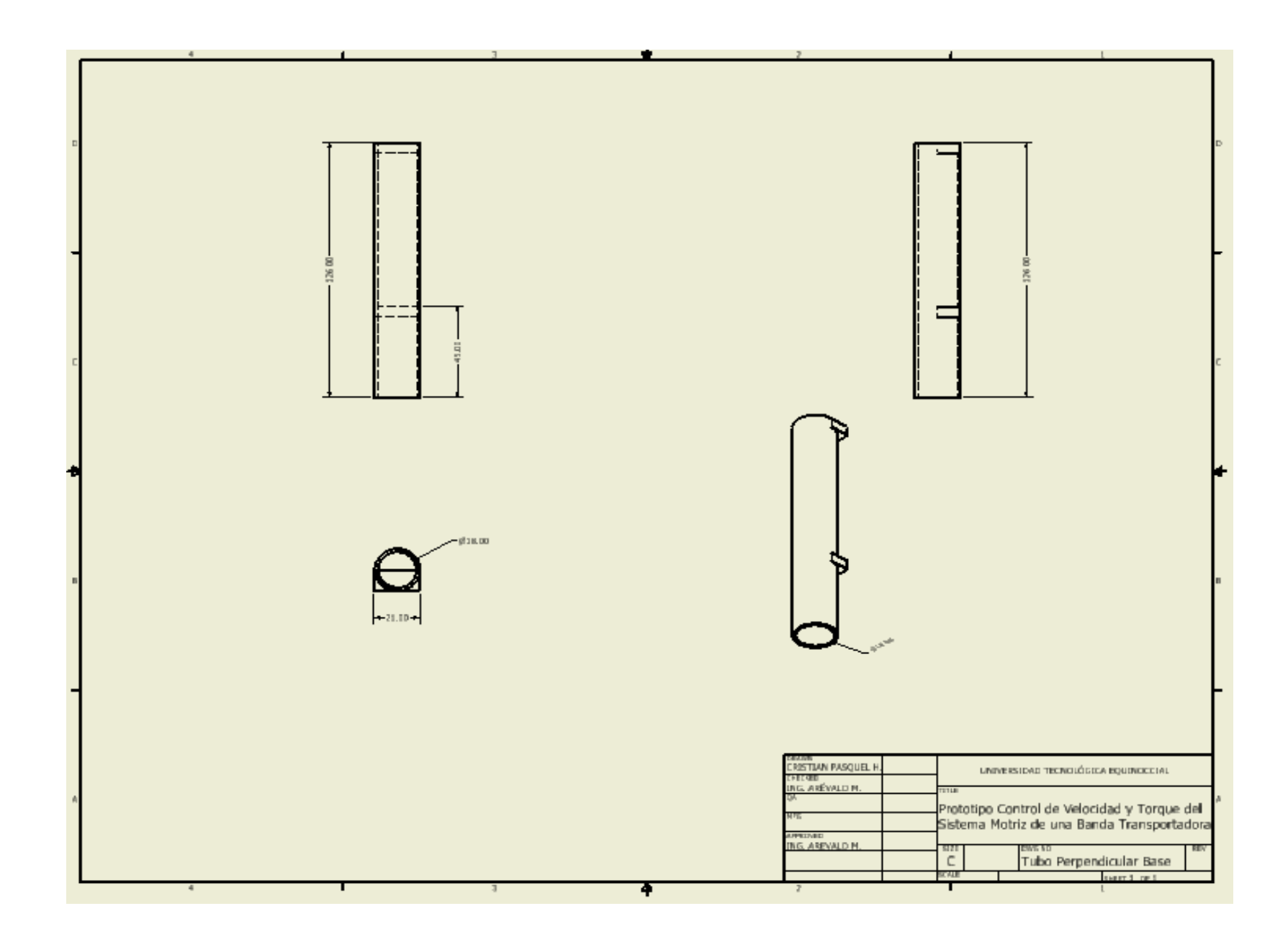

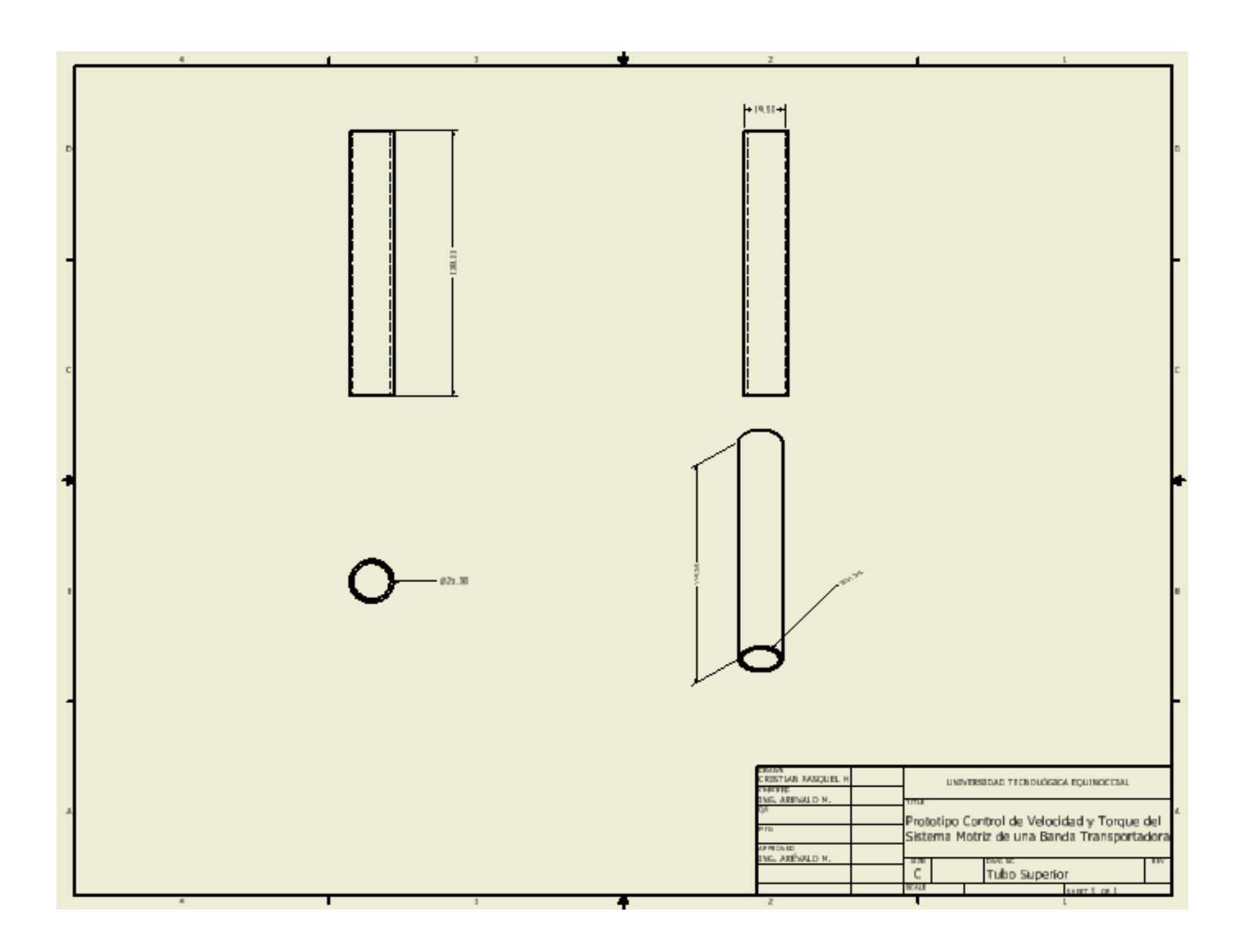

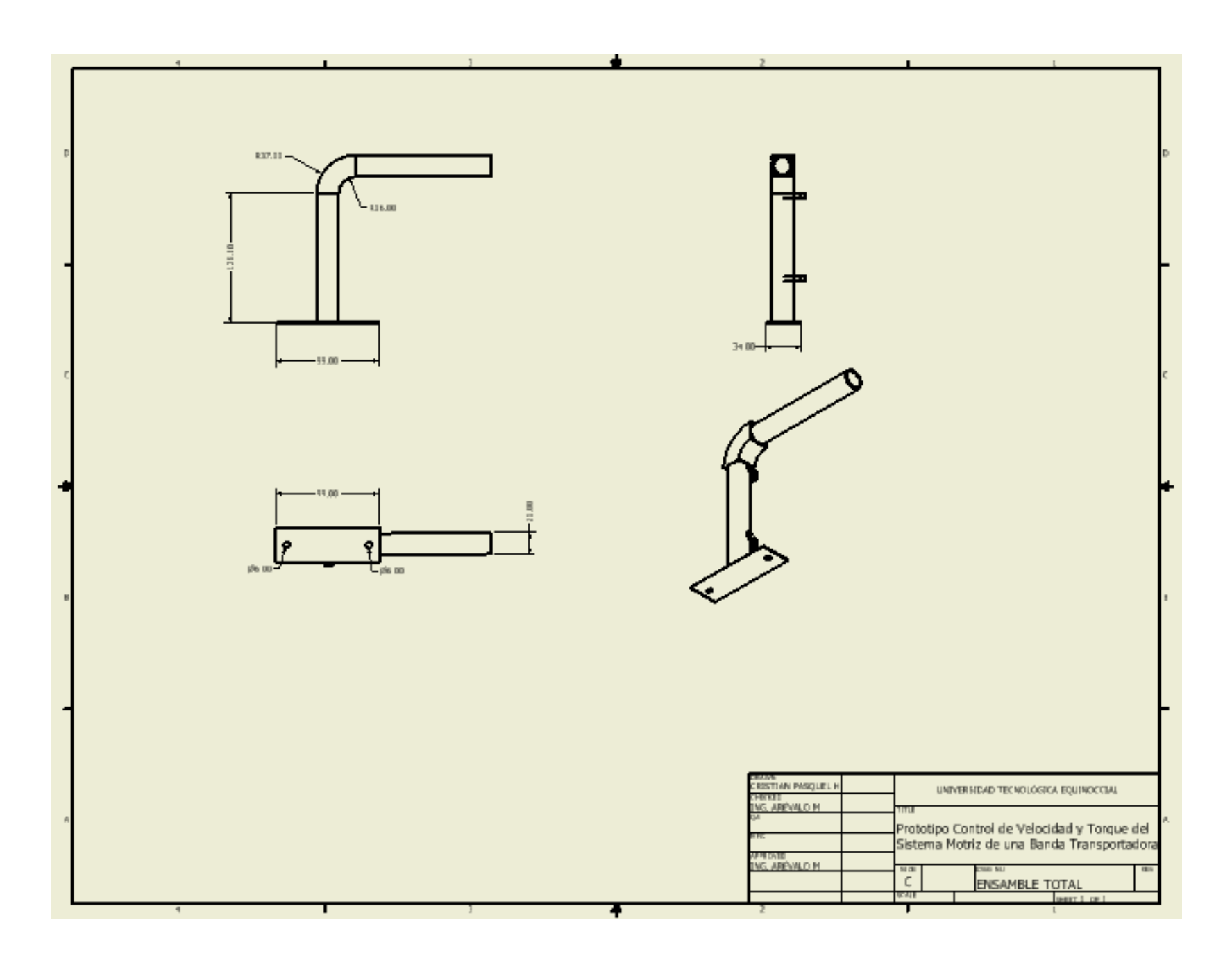

# **ANEXO N.-8. ACOPLE CON LA BANDA TRANSPORTADORA. (G).** Partes y acople

mecánico del motor con la banda transportadora.

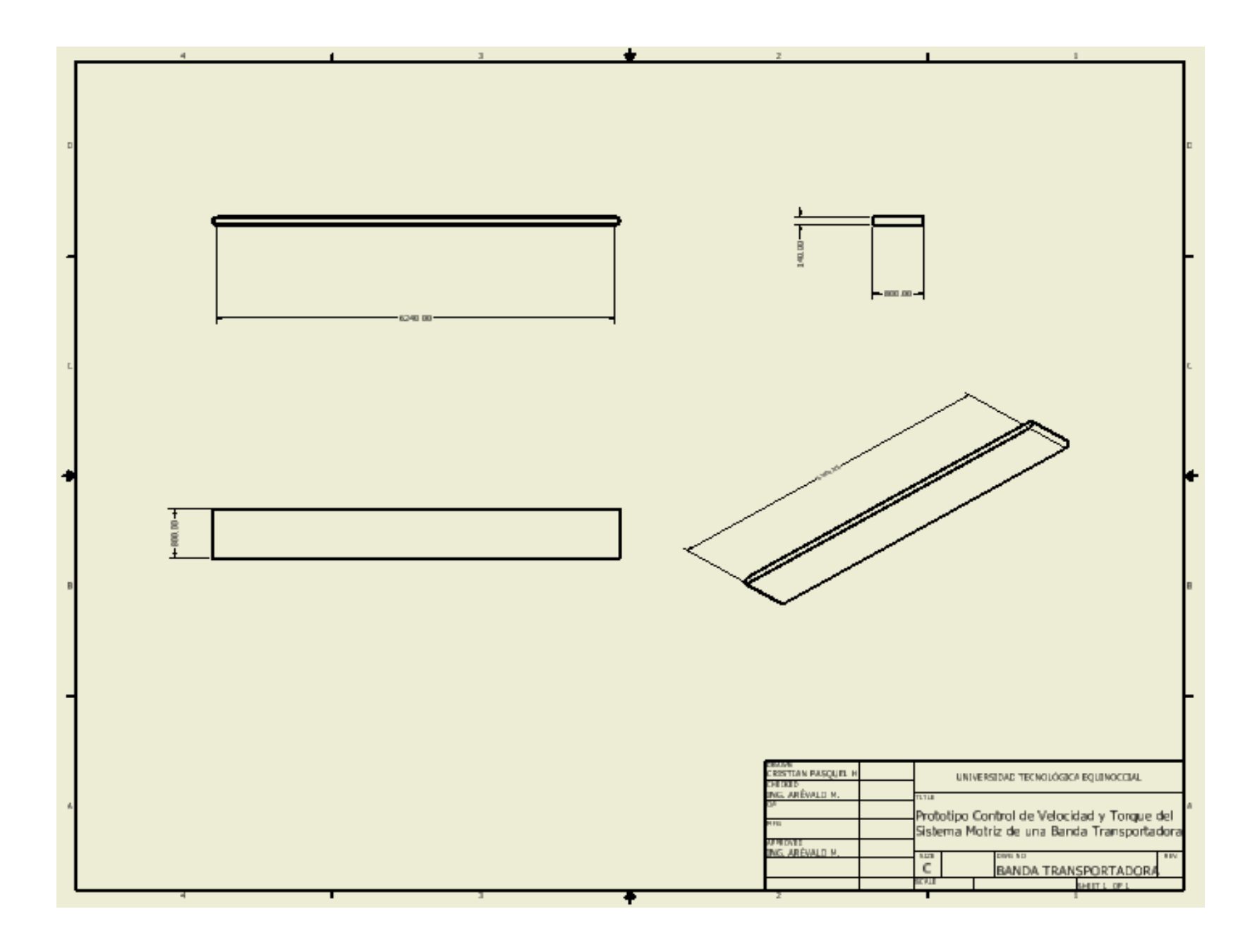

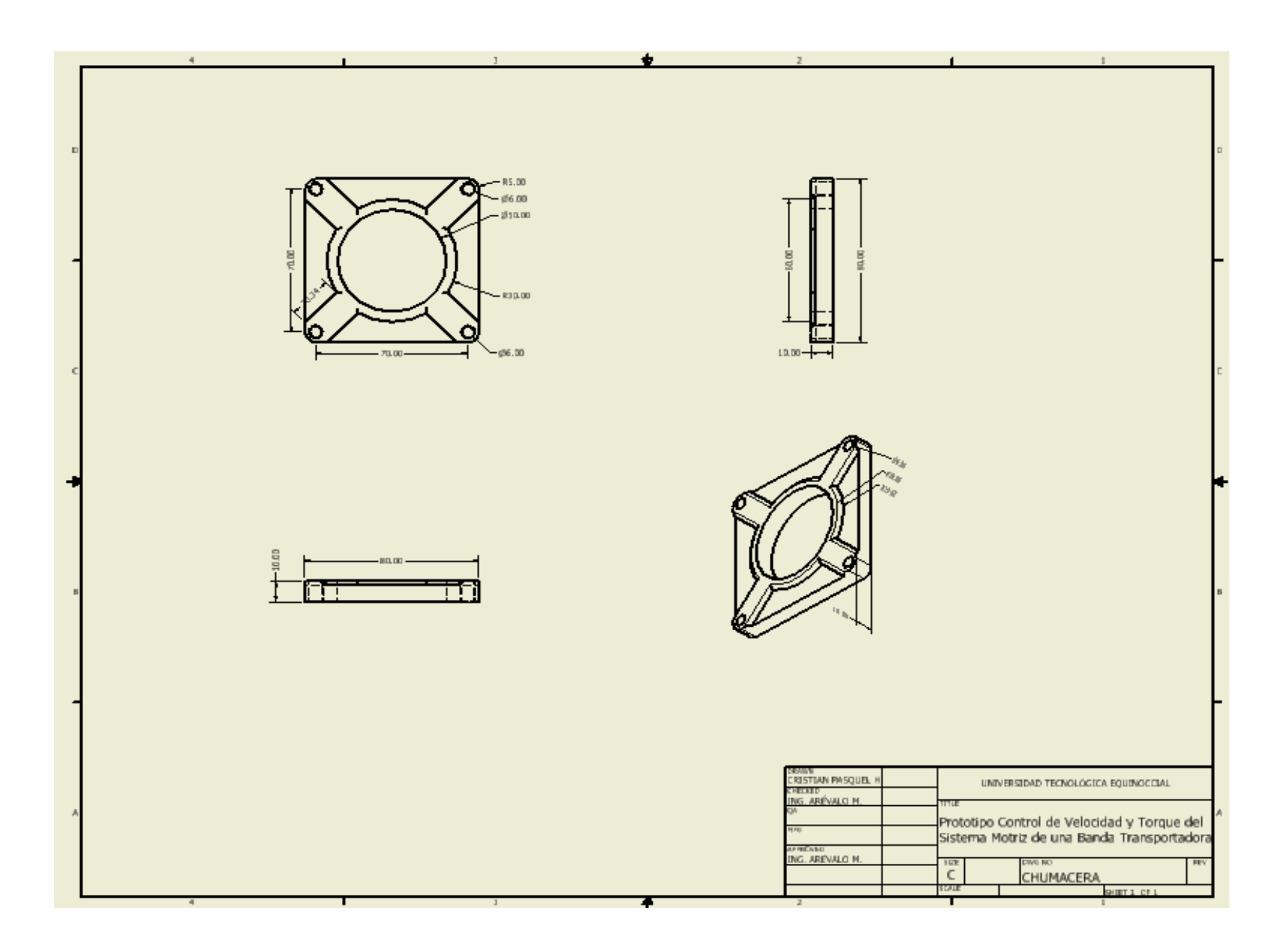

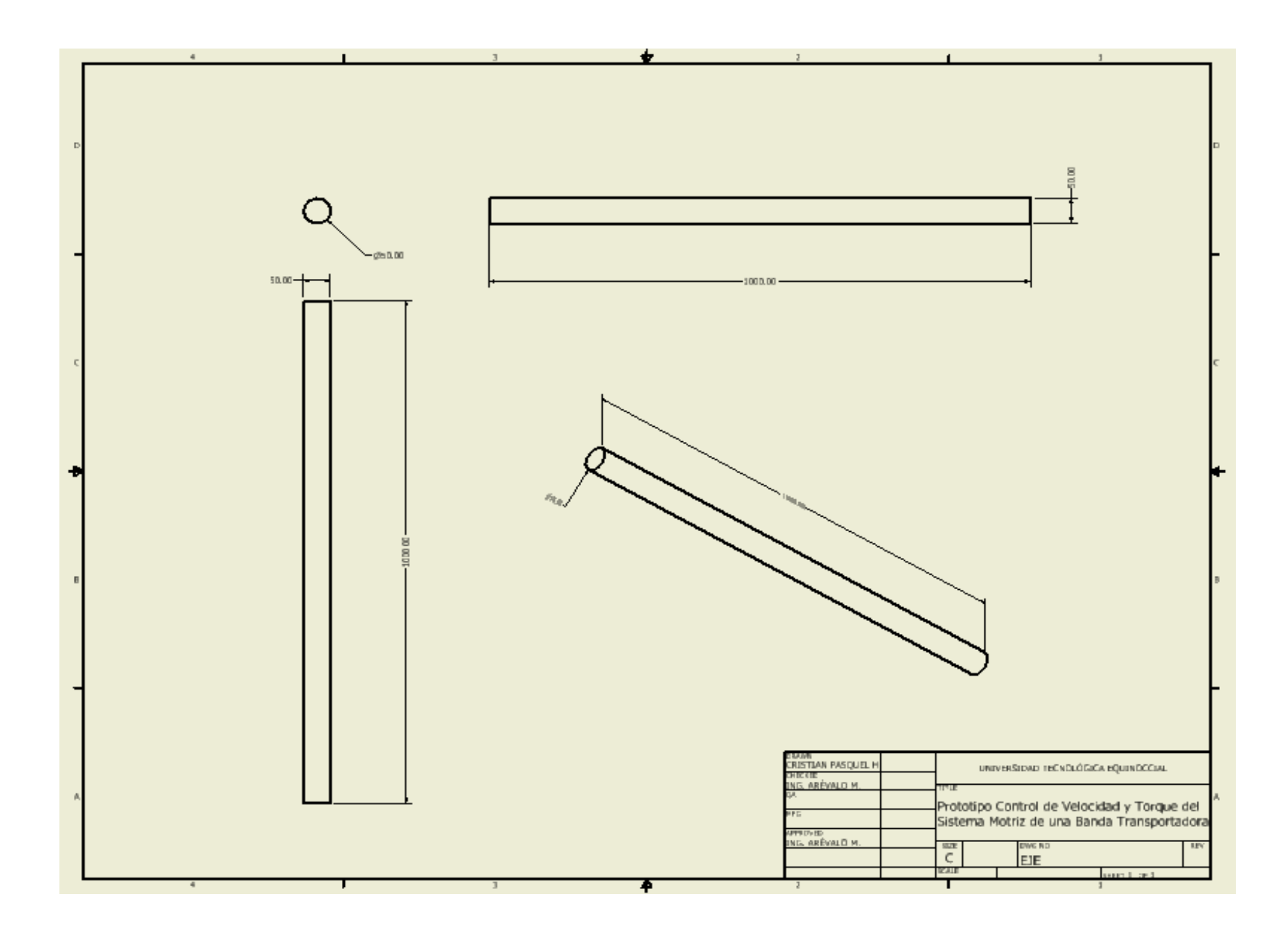

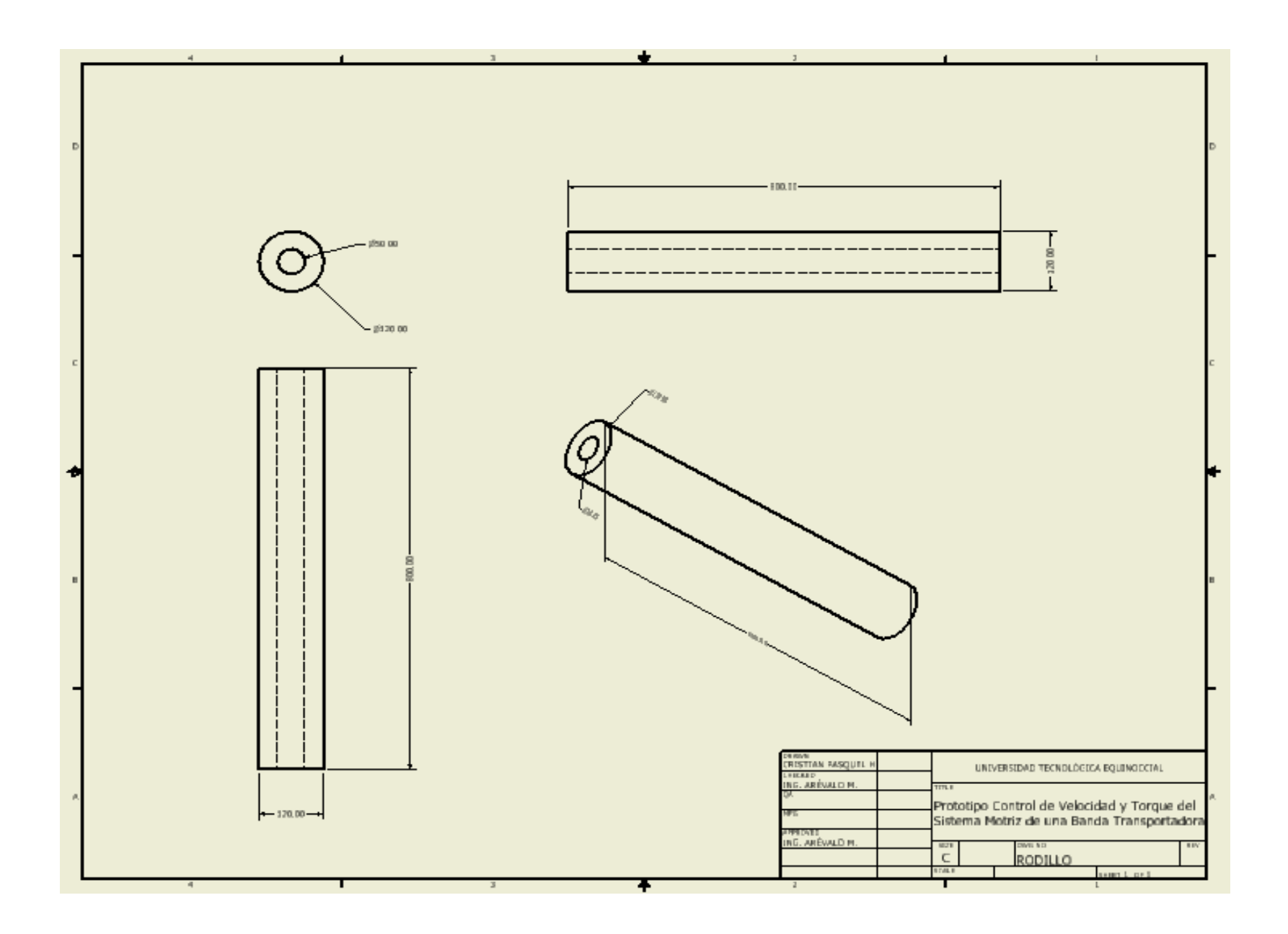

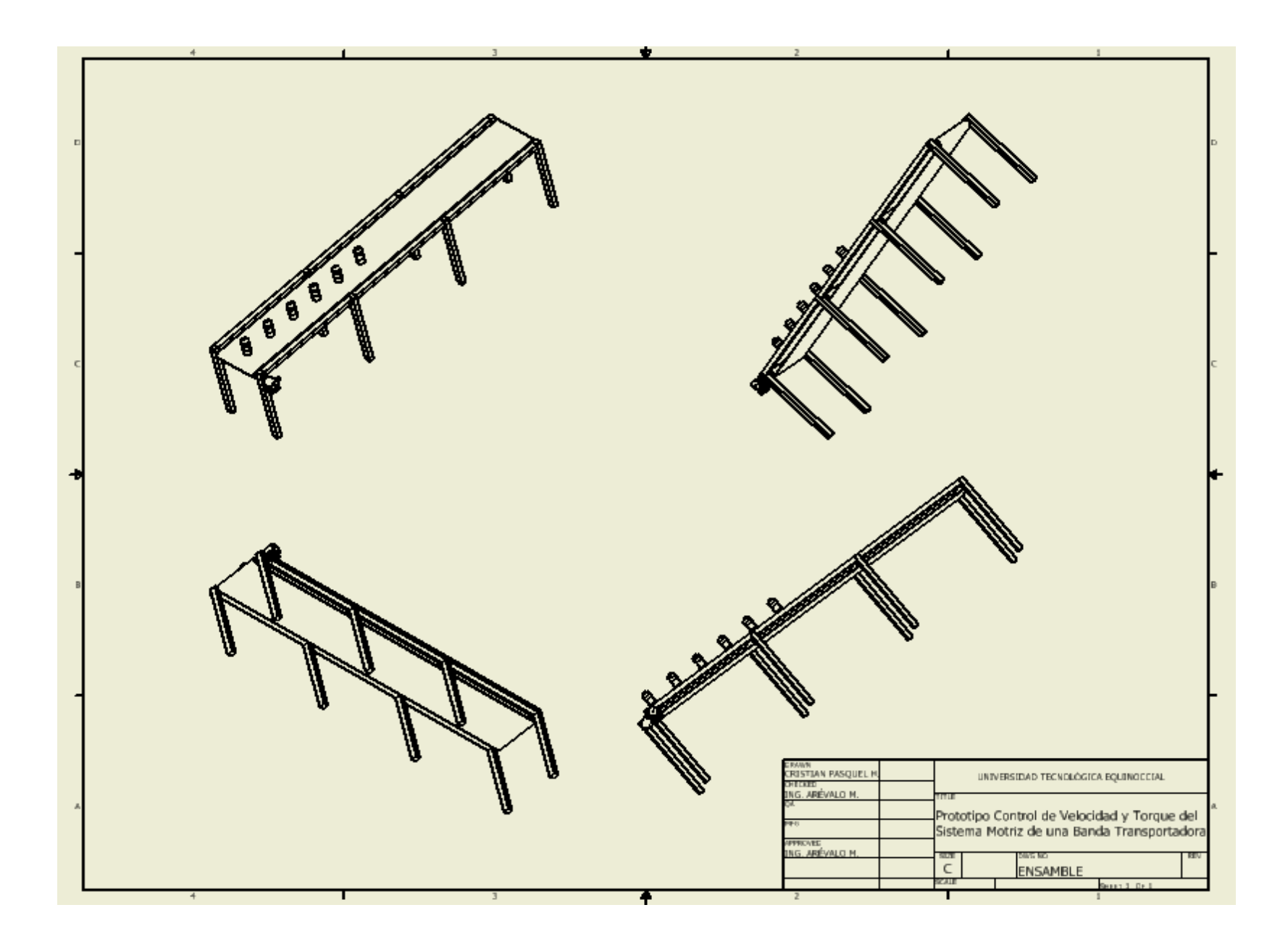

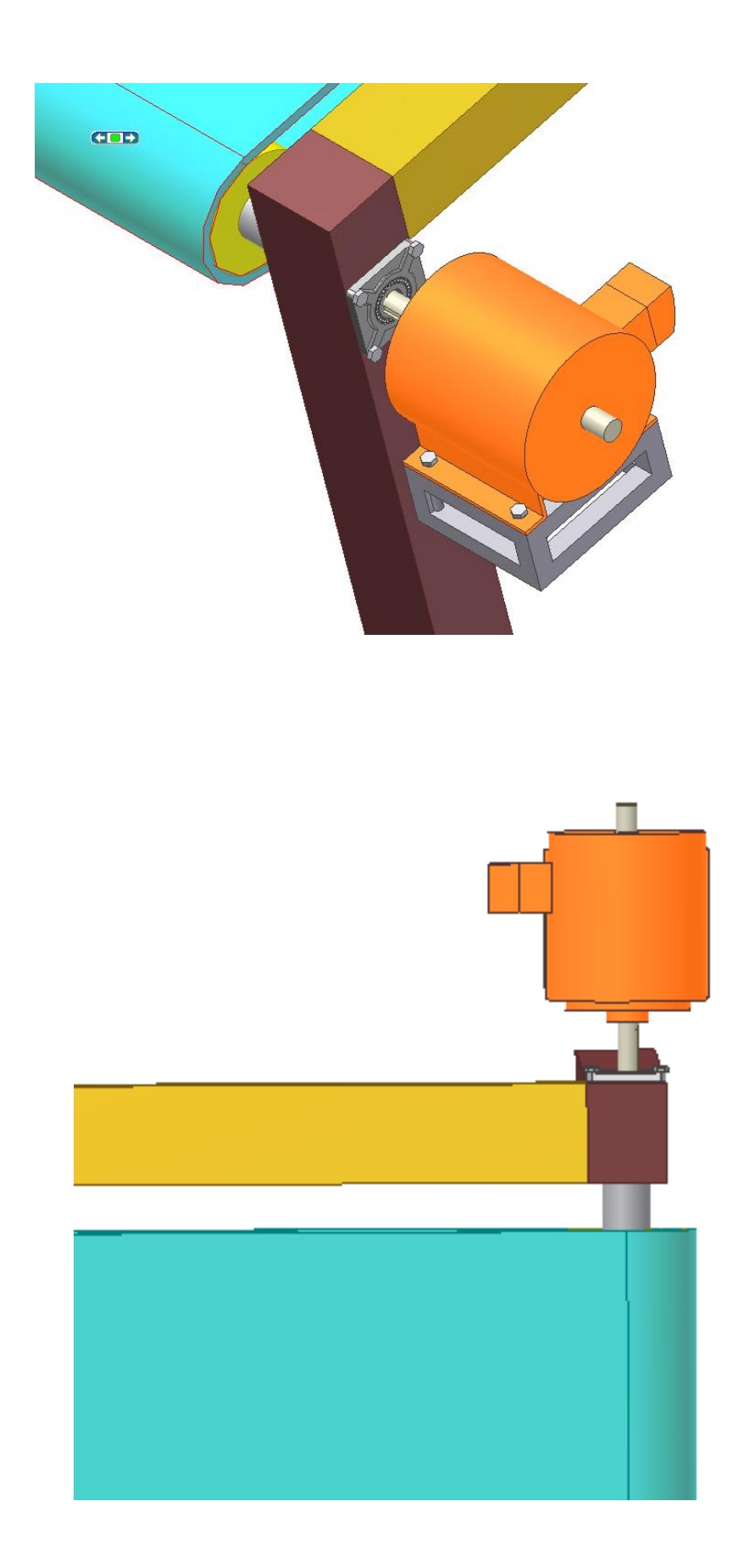

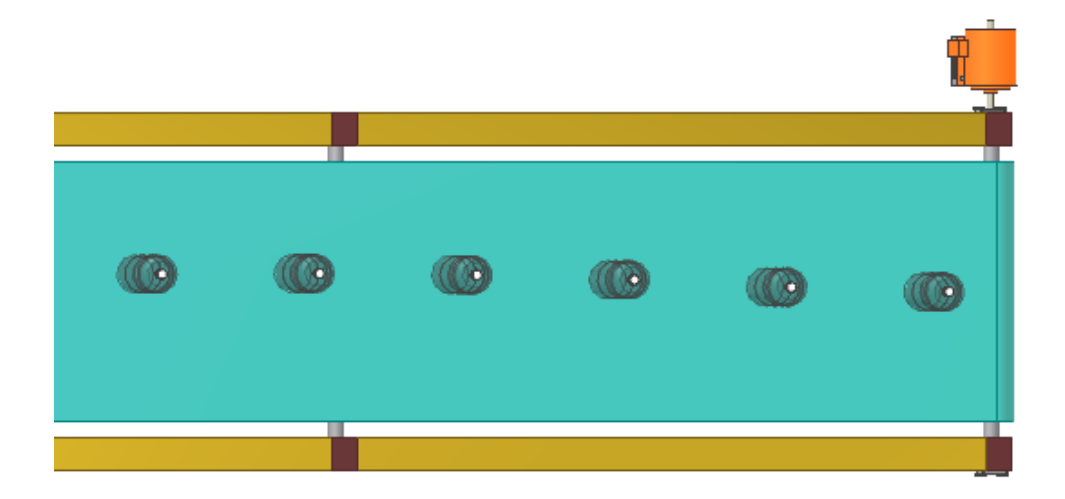

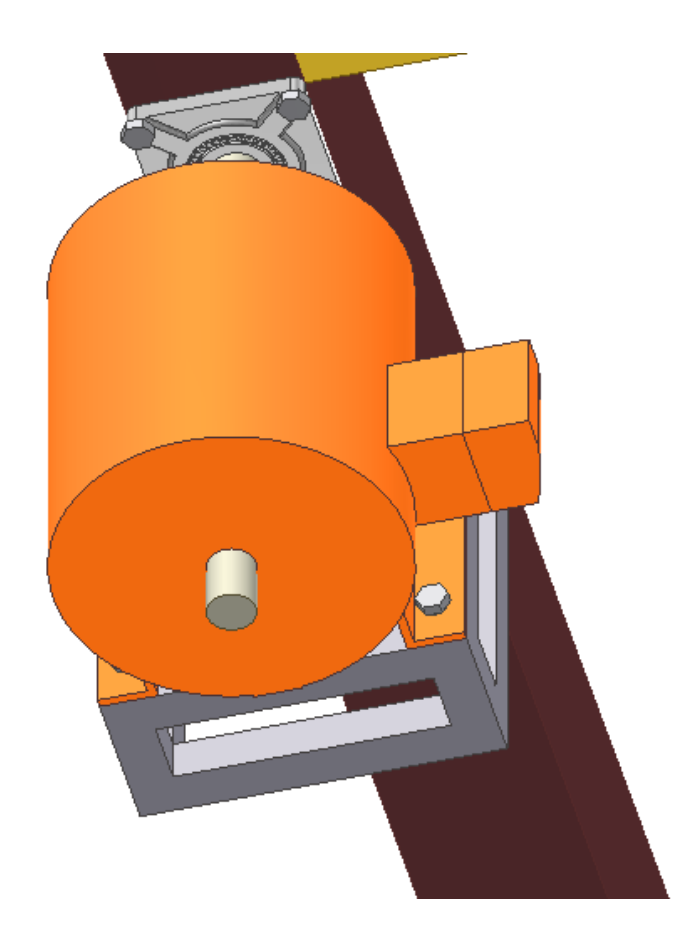

## **ANEXO N.-9. TABLA DE ACEROS BOEHLER DEL ECUADOR S.A. (H).** Se

encuentra la descripción y aplicación de los aceros

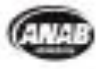

#### COTECNA 079001-005

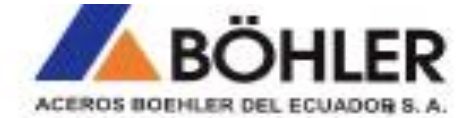

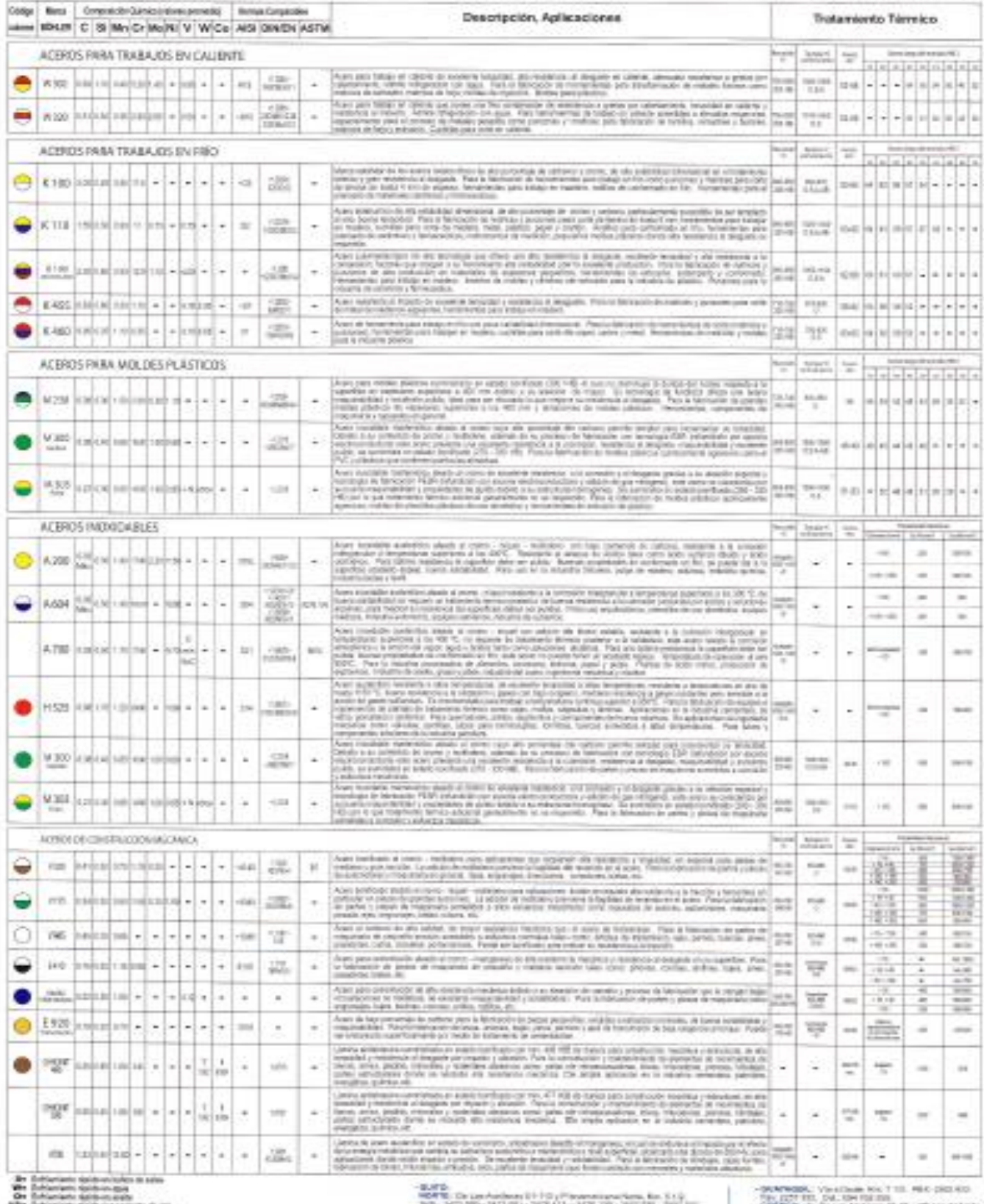

Allen Schlamlerts Northson powers during

1976, 2472-1987-1973-001-2828-011-3838-002-26<br>1987 - An Francisco Col. (1947-1971)<br>1989 - An Francisco College (1987-1972-1973)<br>Theresa (800-114 - 304) - 410 - 306 (1982-1983)

- Card Miller, Vic. The Land Colorador (R-95-) inflating renduction.<br>Elating Higgs East, (200-017). Call: (99-100) care bitter stads zer

**ANEXO N.-10. ALGORITMO DE CONTROL (I).** Es el programa del PLC, el lenguaje

usado es Lista de Instrucciones.

#### **ALGORITMO DE CONTROL**

#### **; ESCALAMIENTO SET POINT**

LD M8000

DMUL D50 K4095 D52

DDIV D52 K100 D56

MOV D56 D0

### **; CONFIGUARCIÓN DEL PID**

LD M0

PID D0 D10 D4000 D20

//Cargo una marca especial que se activa cuando alimento al PLC

// Realizo una multiplicación de un registro por una constante y guardo en otro registro.

// Se carga una marca para la inicialización del PID

*//Se realiza la configuración del PID que tiene integrado el PLC.* 

// Muevo de un registro a otro

### **; CONFIGUARCIÓN DEL FRECUENCÍMETRO.**

LD M8000

FRQMK10 D30 K1 X1

//Se carga una marca para la

inicialización del FRQM

//Se realiza la configuración del FRQM.

#### **;ESCALAMIENTO ENCODER PID**

LD M8000

DMUL D30 K4095 D32

DDIV D32 K3000 D36

DMOV D36 D10

//Cargo una marca especial que se activa cuando alimento al PLC

// Realizo una multiplicación de un registro por una constante y guardo en otro registro.

// Realizo la división de un registro para una constante.

#### **;ESCALAMIENTO ENCODER RPM**

LD M8000

DMULD30 K1800 D40

DDIV D40 K3000 D44

**; MODULO ANALOGICO**

LD M8000

MOV D20 QD100

//Cargo una marca especial que se activa cuando alimento al PLC

//Se mueve un registro a un registro especial del módulo analógico.

// Asigno una entrada del PLC para ingreso de una entrada.

//Asigno la marca que se va activar

cuando reciba la señal.

#### **;ON / OFF GENERAL**

- LD M1
- OUT Y2

//Se carga una marca para el encendido y

apagado del equipo.

// Se asigna un puerto de salida.

### **;ALARMAS**

**; - - - PARO DE EMERGENCIA**

LDI X2

OUT M1000

// Asigno una entrada del PLC para ingreso de una entrada.

//Asigno la marca que se va activar cuando reciba la señal.

### **; - - - VARIADOR**

LDI X3

OUT M1001

// Asigno una entrada del PLC para ingreso de una entrada.

//Asigno la marca que se va activar cuando reciba la señal.

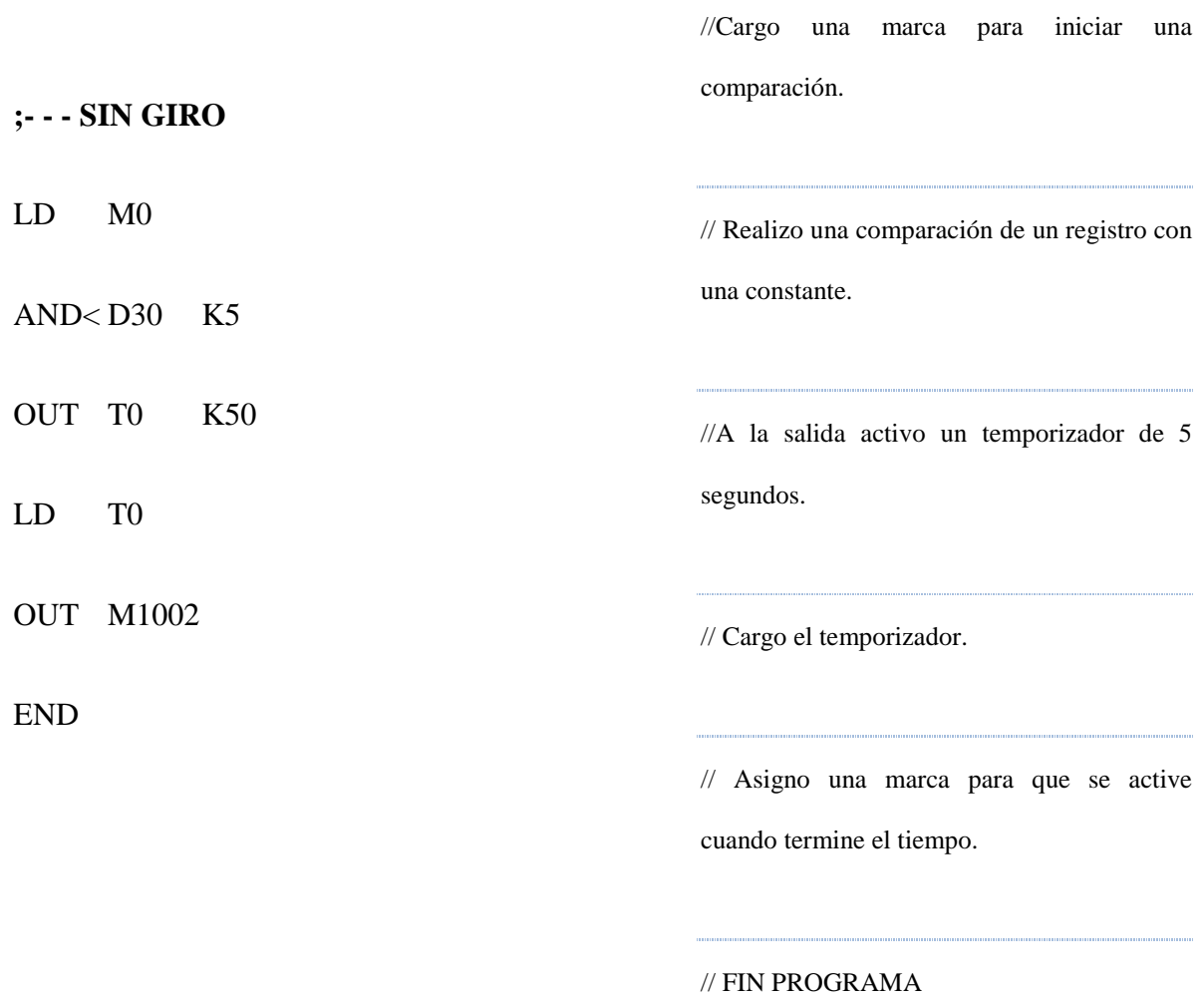

**NOTA:** El lenguaje de programación utilizado es: LISTA DE INSTRUCCIONES